# KAUNO TECHNOLOGIJOS UNIVERSITETAS INFORMATIKOS FAKULTETAS KOMPIUTERINIŲ TINKLŲ KATEDRA

Inga Petkevičiūtė

# Kompiuterinio mokymo priemonių taikymas kalbų vertimo įgūdžiams ugdyti

Magistro darbas

Darbo vadovas:

doc. dr. B. Tamulynas

# KAUNO TECHNOLOGIJOS UNIVERSITETAS INFORMATIKOS FAKULTETAS KOMPIUTERINIŲ TINKLŲ KATEDRA

Inga Petkevičiūtė

# Kompiuterinio mokymo priemonių taikymas kalbų vertimo įgūdžiams ugdyti

Magistro darbas

Recenzentas Vadovas

dr. R. Kubiliūnas doc. dr. B. Tamulynas

2011-05-30 2011-05-30

Atliko

2011-05-30

IFN-9/2 gr. stud. Inga Petkevičiūtė

# TURINYS

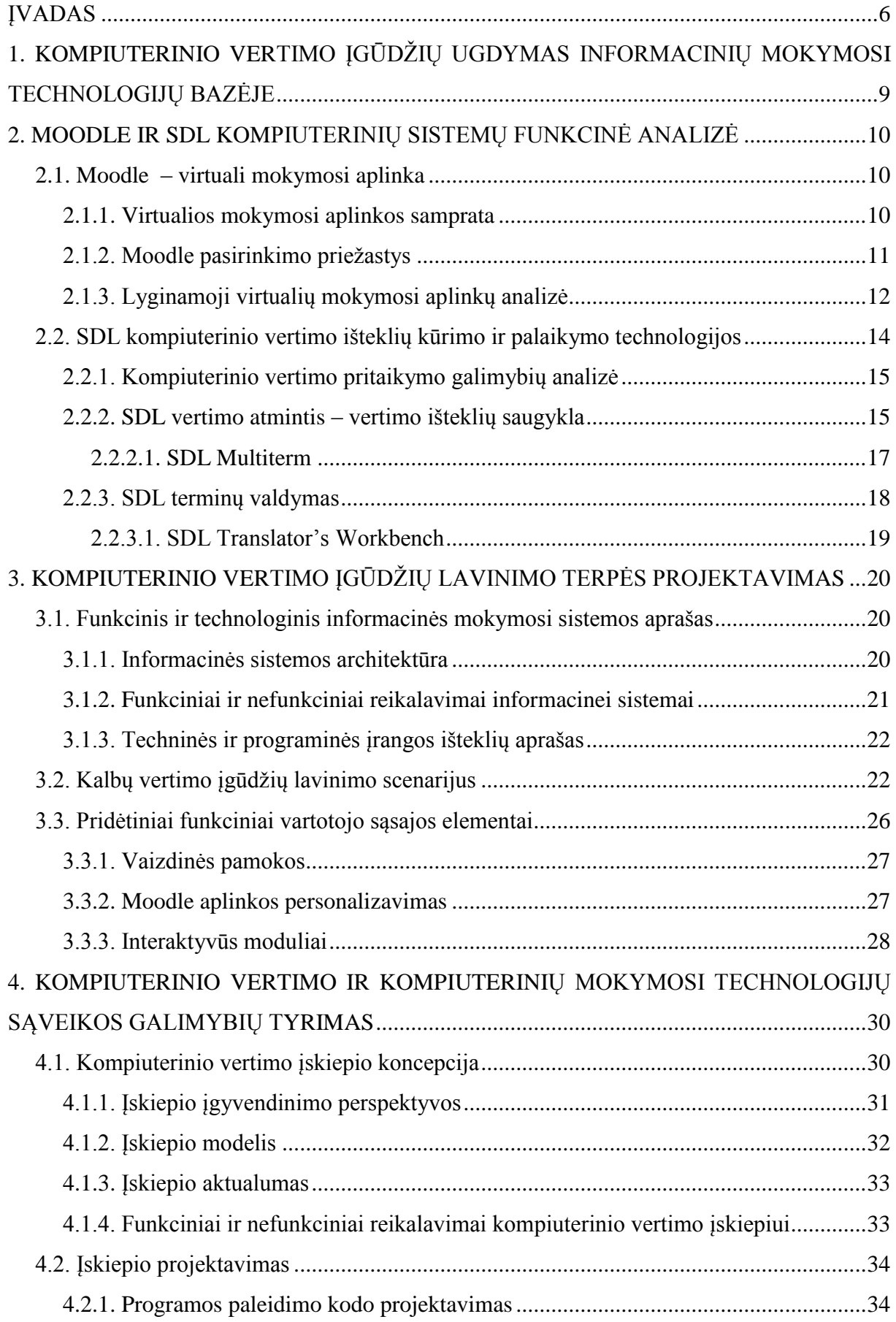

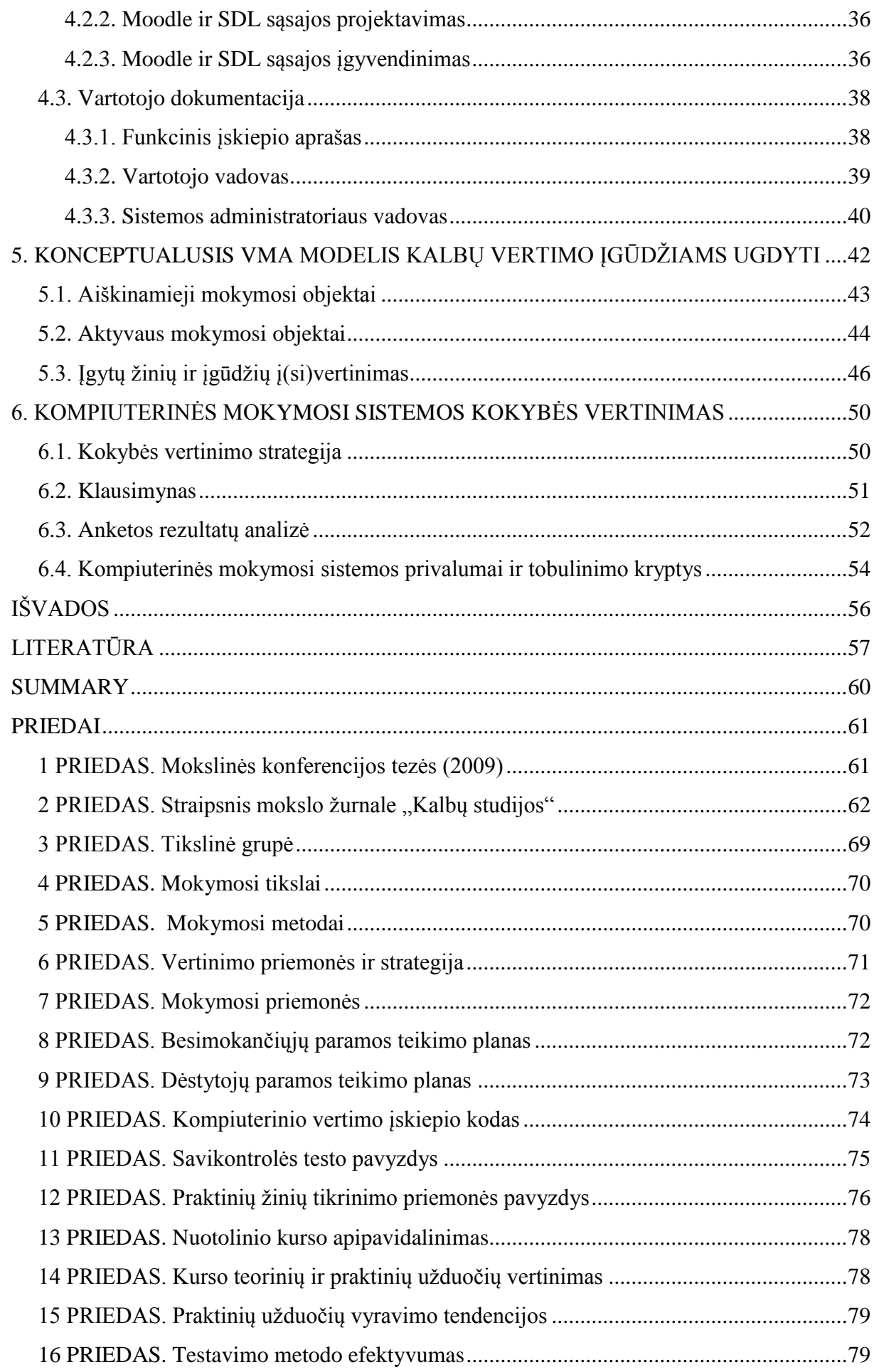

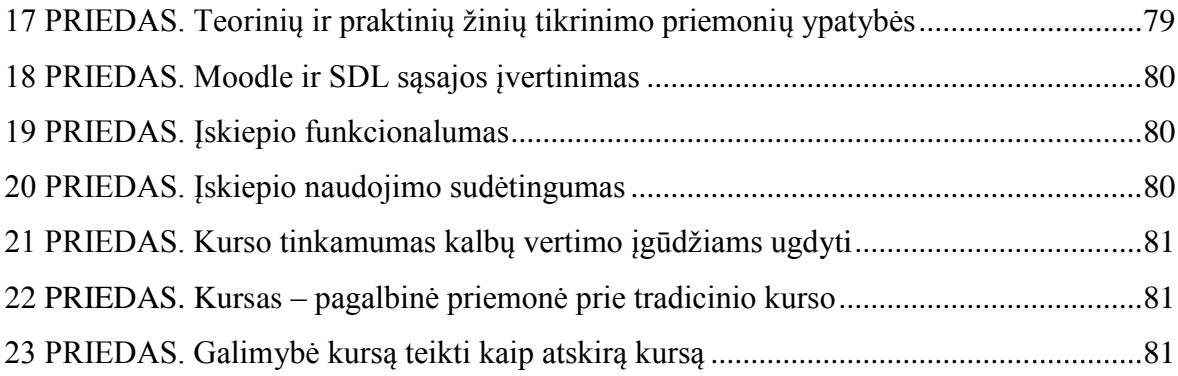

# ĮVADAS

<span id="page-5-0"></span>Bėgant laikui, tobulėjant technologijoms ir didėjant elektroninės informacijos kiekiams, susiduriama su problema, kad ta informacija pateikiama vartotojui nesuprantama kalba. Čia išeitimi gali tapti kompiuterinio vertimo priemonės. Minėtosios priemonės gali būti skirtingos ir patenkinti įvairiausių vartotojų poreikius. Tokios programos ir įrankiai yra pravartūs ne tik eiliniams interneto vartotojams, bet ir tam tikrų sričių specialistams, pavyzdžiui, vertėjams. Šiuolaikinis profesionalus vertėjas vertimo proceso be pagalbinių priemonių jau net nebeįsivaizduoja, todėl šių priemonių populiarumas vis didėja. Atsižvelgiant į kompiuterinių vertimo technologijų populiarėjimą, tenka susidurti su ta problema, kad vartotojus reikia apmokyti dirbti su tokiomis sistemomis (ypač profesionaliomis). Kol kas su tokių technologijų teoriniais aspektais ir praktinio taikymo principais gali susipažinti tik aukštųjų universitetinių ir neuniversitetinių švietimo institucijų studentai. Taigi, Lietuvoje susidaro tam tikra niša, kurią būtų galima užpildyti sukuriant kompiuterinio mokymo priemonę, leidžiančią ugdyti kompiuterizuoto kalbų vertimo įgūdžius.

**Darbo objektas.** Šio darbo objektas yra kompiuterinio mokymo priemonėmis grįstas kalbų vertimo įgūdžių lavinimas. Lietuvoje, kaip ir visame pasaulyje, itin sparčiai populiarėjant kompiuterinio vertimo sričiai, atsirado poreikis kurti kalbų vertimo įgūdžių lavinimo priemones. Atsižvelgus į nuotolinio mokymosi infrastruktūros plėtrą, tai pravartu atlikti kompiuterinėmis priemonėmis (virtualioje mokymosi aplinkoje).

Darbo problema. Atsiradus į lietuvių kalbą verčiančioms sistemoms (Google "Vertėjas" ir VDU "Internetinė informacijos vertimo priemonė"), kompiuterinis vertimas tampa vis populiaresnis ir Lietuvoje. Laisvai prieinamos ir nemokamos kompiuterinio vertimo sistemos yra sukurtos taip, kad jomis galėtų naudotis kiekvienas žmogus, gebantis naudotis kompiuteriu ir internetu, tačiau egzistuoja ir kitokie vertimo įrankiai, kurie skirti ne mėgėjiškam naudojimui, o tam tikros srities specialistams – vertėjams (naudotis tokiais įrankiais mokomi ne tik būsimi vertėjai, bet ir kitų humanitarinių sričių specialistai, pavyzdžiui, kompiuterinės lingvistikos ar tam tikros kalbos specialistai (filologai)). Lietuvoje vertėjus rengia nemažai institucijų, teikiančių aukštaji universitetinį ir neuniversitetinį išsilavinimus, tačiau tokios disciplinos teikiamos tradiciniu būdu (nuolatine, ištęstine formomis). Šios problemos sprendimas – kompiuterinio vertimo kursas, teikiamas nuotoliniu būdu. Šis kursas gali būti teikiamas ne tik studentams, bet ir eiliniams žmonėms, kurie nori jgyti teorinių bei praktinių įgūdžių ar pagilinti jau turimus. Taip pat toks kursas gali būti naudingas ir studentams, studijuojantiems tradiciniu būdu, kaip pagalbinė arba pagrindinė mokymosi priemonė (tai galėtų būti išeitis tokiems studentams, kurie derina studijas ir darbą). Taipogi toks kursas būtų pravartus tokiems studentams, kurie yra pasirinkę ištęstines studijas ir daugiausia mokosi savarankiškai. Šis kursas išskirtinis tuo, kad jame įgyvendinta dviejų sistemų – virtualios mokymosi aplinkos (toliau tekste – VMA) *Moodle* ir *©SDL Multiterm 2009* bei *©SDL Translator"s Workbench* (toliau tekste - *©SDL*) sąsaja, padidinanti kurso funkcionalumą bei patogumą, o to rezultatas – vartotojui (tiek besimokančiajam, tiek dėstytojui) draugiškesnė aplinka. Kitas kurso privalumas – šis kursas nuotoliniu būdu tikrinti leidžia ne tik teorines, bet ir praktines besimokančiųjų žinias, t.y., šiam tikslui, pasitelkiant virtualios mokymosi terpės priemones bei įvairias daugialypės terpės technologijas, sukurtos specialios praktinės užduotys, leidžiančios atskleisti besimokančiųjų tobulėjimo progresą. Kompiuterinio vertimo kursų Lietuvoje kol kas nėra, todėl šis projektas yra ne tik novatoriškas, bet ir itin naudingas įvairiais aspektais, kadangi turi platų pritaikymo spektrą.

**Šio darbo tikslas** – panaudojus virtualią mokymosi aplinką *Moodle*, parengti *Moodle* ir ©SDL sistemų sąsaja papildytą nuotolinį kursą, leidžiantį ugdyti teorinius bei praktinius besimokančiųjų kalbų vertimo įgūdžius. Norint įgyvendinti šį tikslą, reikia atlikti tokius uždavinius:

 $\checkmark$  Atlikti situacijos analizę ir pateikti galimus sprendimų variantus;

 Susipaţinti su virtualia mokymosi aplinka *Moodle*, *©SDL* programine įranga bei jų galimybėmis;

 $\checkmark$  Sukurti ir aprašyti nuotolinio kurso koncepciją;

Įgyvendinti *Moodle* ir *©SDL* sistemų sąsają;

 $\checkmark$  Sukurti ir realizuoti teorinių bei praktinių kurso žinių patikrinimo priemones;

 $\checkmark$  Paruošti virtualia mokymosi aplinką naudojimui;

 $\checkmark$  Atlikti nuotolinio kurso testavimą, aprašyti rastus trūkumus ir pateikti galimas tobulinimo kryptis;

 $\checkmark$  Apibendrinti darbo rezultatus ir pateikti rekomendacijas.

**Darbo metodai.** Šis darbas yra mokslinis darbas, susidedantis iš teorinės refleksijos ir praktinio tyrimo, todėl jam atlikti naudojamas mokslinis metodas – strategija, naudojama norint atsakyti į klausimus ir išspręsti problemas. Šiame darbe naudojami tokie metodai: visų pirma, naudojamas aprašomasis – analitinis metodas, kuriuo remiantis atlikta probleminės literatūros apžvalga. Kitoje darbo dalyje naudojamas duomenų rinkimo ir analizės metodas, kurio metu renkama ir tolesniam naudojimui apdorojama įvairi, kursui teikti bei kompiuterinių sistemų sąsajai kurti reikalinga, informacinio pobūdžio bei mokomoji medžiaga. Trečioje darbo dalyje naudojamas eksperimentinis – praktinis metodas, kurio metu surinkta informacija adaptuojama virtualioje mokymosi aplinkoje *Moodle*. Galutinėje darbo stadijoje naudojamas testavimo metodas, kurio metu testuojamos sukurto produkto galimybės ir teikiamos tobulinimo perspektyvos.

**Probleminė literatūra.** Teorinės dalies pagrindą sudaro informacija apie *©SDL* kompanijos profesionalius vertimo įrankius bei virtualią mokymosi aplinką *Moodle*, gauta iš oficialių minėtosios programinės įrangos kūrėjų svetainių.

Darbo struktūra. Visų pirma, atliekama situacijos analizė, kurioje pagrindžiamas darbo objekto aktualumas ir naudingumas. Visų antra, apibūdinamos tiriamos kompiuterinės sistemos, jų privalumai ir galimybės. Visų trečia, apibrėžiama nuotolinio kurso koncepcija. Ketvirta, įgyvendinama ir aprašoma kompiuterinių sistemų (VMA *Moodle* ir *©SDL*) sąsaja. Kuriamos ir, pasitelkiant virtualios mokymosi terpės bei kitas priemones, realizuojamos praktinių kurso žinių patikrinimo priemonės. Atliekamas nuotolinio kurso testavimas, tobulinimo perspektyvų pateikimas. Galiausiai – darbo rezultatų apibendrinimas ir rekomendacijų pateikimas.

**Darbo rezultatas.** Parengtas *Moodle* ir *©SDL* sistemų sąsaja papildytas nuotolinis kursas, leidžiantis ugdyti teorinius bei praktinius besimokančiųjų kalbų vertimo įgūdžius.

# **Skaityti pranešimai konferencijose ir publikuoti straipsniai**

1. Mokslinėje konferencijoje "Kalbos teorija ir praktika" (2009) skaitytas pranešimas (kartu su B. Tamulynu) "Kompiuterinis vertimas į lietuvių kalbą: alternatyvos ir jų lingvistinis vertinimas". Konferencijos publikacija: Kalbos teorija ir praktika // Konferencijos pranešimų tezės. p. 55-56. Technologija. Kaunas, 2009. ISBN 978-9955-25-731-8. (žr. 1 priedą).

2. Straipsnis "Kompiuterinis vertimas į lietuvių kalbą: alternatyvos ir jų lingvistinis vertinimas" (kartu su B. Tamulynu). Kalbų studijos, 2011, Nr. 18. ISSN 1648-2824 (spaudoje) (žr. 2 priedą).

# <span id="page-8-0"></span>1. KOMPIUTERINIO VERTIMO ĮGŪDŽIŲ UGDYMAS INFORMACINIŲ MOKYMOSI TECHNOLOGIJŲ BAZĖJE

Šiuolaikinėje informacinėje visuomenėje itin svarbi informacija, žinios ir įgūdžiai, tačiau jų įgyti gyvenimo ritme paskendusiam žmogui neretai tampa ganėtinai sudėtinga. Būtent čia išsigelbėjimu tampa nuotolinis mokymasis. Knygoje "Nuotolinis mokymasis" profesorius A. Targamadzė teigia: "Nuotolinio mokymosi sistemos tikslas – Lietuvos ţmonėms sudaryti galimybes tobulintis visą gyvenimą, paskatinti aukštąsias mokyklas plėtoti ir plačiau taikyti e-mokymosi metodikas. Sistemos paskirtis – padėti Lietuvos žmonėms mokytis nepaliekant gyvenamosios vietos ir neatsitraukiant nuo darbo, palengvinti mokslo centrams skleisti sukauptą patirtį ir žinias, sukurti ir palaikyti universalią *e*-mokymosi terpę, naudojamą tiek nuosekliajam nuotoliniam švietimui, tiek aukštųjų mokyklų organizuojamose nuosekliose nuotolinėse studijose" (Rutkauskienė, Targamadzė ir kt., 2003: 25). Siekiant įgyvendinti minėtuosius tikslus, pastaraisiais metais Lietuvoje pradėjo daugėti nuotolinių kursų, apimančių pačias įvairiausias sritis: nuo rankdarbių kursų iki sudėtingų mechanizmų valdymo kursų, tačiau nuotolinio kurso apie kompiuterinį vertimą Lietuvoje dar nėra. Būtent dėl minėtųjų priežasčių buvo nuspręsta kurti nuotolinį kursą "Profesionalios kompiuterinio vertimo priemonės".

"Profesionalios kompiuterinio vertimo priemonės" tai – nuotolinis kursas, apimantis kompiuterinį vertimą ir jį atliekančias profesionalias kompiuterinio vertimo sistemas (©*SDL* programinė įranga). Kurso bazę sudaro teorinė dalis (apimanti kompiuterinio vertimo istoriją, technologijas, KV sistemų architektūras, paplitimą bei kitus įvairius aspektus) ir praktinė dalis, kurią sudaro laboratoriniai darbai ir teoriniai bei praktiniai testai. Nuotoliniuose kursuose, atskirais atvejais, susiduriama su tokia problema, jog dėstytojui ganėtinai sudėtinga patikrinti besimokančiųjų praktines žinias (tiesiogiai nekontaktuojant su besimokančiuoju), todėl būtent per praktinę kurso dalį bus įgyvendinta ir atskleista šio darbo tema, t.y., šis kursas pademonstruos, kaip galima, panaudojus kompiuterinio mokymo priemones (šiuo atveju – virtualią mokymosi aplinką *Moodle*), ugdyti kalbų vertimo įgūdžius (naudojant *©SDL* programinę įrangą). Minėtasis kursas ypatingas tuo, kad jame įgyvendinta dviejų sistemų (*Moodle* ir *©SDL*) sąsaja, padidinanti kurso funkcionalumą bei patogumą, o to rezultatas – vartotojui (tiek besimokančiajam, tiek dėstytojui) itin draugiška aplinka.

Baigę šį kursą, besimokantieji gebės suvokti kompiuterinio vertimo esmę, veikimo principą, pagrindines vertimo problemas. Taip pat gebės profesionaliai valdyti populiariausius Lietuvoje, remiantis A. Utkos ir L. Bartušauskaitės atlikta profesionalių vertėjų apklausa (Utka, Bartušauskaitė, 2006: 30-36), kompiuterinio vertimo įrankius - *©SDL*.

# <span id="page-9-0"></span>2. MOODLE IR SDL KOMPIUTERINIŲ SISTEMŲ FUNKCINĖ ANALIZĖ

Šiame skyriuje aptariamos dviejų sistemų (*Moodle* ir *©SDL)*, kurios tiriamos ir naudojamos šiame darbe, specifikacijos – pateikiami jų privalumai bei pasirinkimo priežastys.

Kaip buvo minėta įvade (žr. 7 psl.), šio darbo tikslas – panaudojus virtualią mokymosi aplinką *Moodle*, parengti *Moodle* ir *©SDL* sistemų sąsaja papildytą nuotolinį kursą, leidžiantį ugdyti teorinius bei praktinius besimokančiųjų kalbų vertimo įgūdžius. Minėtojo įskiepio esmė – dviejų kompiuterinių sistemų, t.y., virtualios mokymosi aplinkos *Moodle* ir profesionalaus kompiuterinio vertimo priemonių ©*SDL (Multiterm 2009* ir *Translator"s Workbench)* sąsaja, padidinanti nuotolinio kurso funkcionalumą bei vartotojo sąsajos interaktyvumą. Norint sukurti ir realizuoti šį įskiepį, būtina išsiaiškinti siejamų sistemų specifikacijas.

Kituose dviejuose pirmo skyriaus poskyriuose bus aptariamos siejamos sistemos: trumpi jų apibūdinimai, pagrindiniai privalumai bei pasirinkimo priežastys.

# <span id="page-9-1"></span>2.1. Moodle – virtuali mokymosi aplinka

Šiame, technologijų, amžiuje informacijos srautai kasdien vis didėja. Kad vartotojas spėtų eiti koja kojon kartu su naujausiomis technologijomis, yra tiesiog priverstas nuolatos tobulinti savo žinias. Sprendimu gali būti tradicinės studijos, tačiau ne kiekvienas vartotojas tam gali skirti didžiąją dalį savo laiko. Puikia išeitimi, tokiu atveju, tampa nuotolinės studijos, kurioms teikti naudojamos virtualios mokymosi terpės. Viena iš tokių terpių yra *Moodle* virtuali mokymosi aplinka. Būtent minėtoji aplinka naudojama teikti kuriamą nuotolinį kursą "Profesionalios kompiuterinio vertimo priemonės".

Šiame poskyryje aptariama virtualios mokymosi terpės samprata, apibūdinami pagrindiniai *Moodle* privalumai bei pasirinkimo priežastys.

### <span id="page-9-2"></span>2.1.1. Virtualios mokymosi aplinkos samprata

Kaip teigiama Švietimo ir mokslo ministerijos 2005 metais parengtoje programoje "Virtualioji mokymosi aplinka mokykloms", virtualioji aplinka – "tai kompiuterių tinklais ir kitomis informacinėmis ir komunikacinėmis technologijomis pagrįsta ugdymo sistema, kurioje mokytojų padedami mokosi mokiniai" (Balbieris, Kriščiūnienė ir kt., 2005: 3-11). VMA, naudojant įvairius mokymosi metodus ir scenarijus, vyksta visas ugdymo procesas:

pateikiamas kurso ar modulio turinys, įvairiomis formomis diskutuojama, atliekamos užduotys, tikrinami besimokančiųjų gebėjimai ir pan. Galima daryti išvada, jog VMA yra viena iš veiksmingiausių priemonių nuotoliniam mokymui įgyvendinti (Balbieris, Kriščiūnienė ir kt.: 2005: 3-11).

VMA gali būti uždaro ir atviro kodo. Žinoma, pasaulyje populiariausios yra atviro kodo VMA, kurios šiais laikais savo funkcijomis nenusileidžiam komercinėms sistemoms. Jos ne tik nereikalauja didelių išteklių, bet ir yra suderinamos su atviraisiais interneto standartais, jas galima modifikuoti, jų kūrėjai siūlo didesnę kalbų įvairovę (Balbieris, Kriščiūnienė ir kt.: 2005: 3-11).

Lietuvoje, kaip ir užsienyje, virtualios mokymosi aplinkos iš pradžių pradėtos naudoti aukštosiose mokyklose, todėl jų naudą gana greitai pajuto studentai. Jie tapo savarankiškesni, įgavo galimybę derinti mokslą su darbu, mokytis jiems tinkamu metu ir pajėgumu. Privalumais įsitikimo ir dėstytojai: jiems atsirado galimybė dėstyti keliuose universitetuose, patogiau kontaktuoti su studentais bei paprasčiau vertinti jų žinias. Ne ką mažiau svarbus mokymosi medžiagos klausimas - medžiaga talpinama kompiuterių tinkle, ją galima nuolatos taisyti, tvarkyti, papildyti – tokiu būdu taupomi tiek švietimo įstaigos, tiek besimokančiųjų resursai, kurie, tradiciniame mokyme, skiriami vadovėliams bei kitai mokomajai medžiagai įsigyti. Vienas didžiausių VMA privalumų – bendravimo priemonių gausa ir jų naudojimo patogumas. Naudojant VMA, bendravimas tarp besimokančiųjų ir dėstytojų tampa greitas ir efektyvus (Balbieris, Kriščiūnienė ir kt.: 2005: 3-11).

Viena populiariausių virtualių mokymosi aplinkų Lietuvoje yra atviro kodo žiniatinklinė virtualioji mokymosi aplinka *Moodle (angl. Modular Object Oriented Dynamic Learning Environment*), "sukurta remiantis socialinės konstruktyvinės pedagogikos samprata (bendradarbiavimas, aktyvumas, kritinis vertinimas ir kt.), kai žinios konstruojamos studentams bendraujant tarpusavyje arba su dėstytoju. (...) *Moodle* jau keletą metų aktyviai naudojama Lietuvos švietimo institucijose" (©KTU DMC: 2).

# <span id="page-10-0"></span>2.1.2. Moodle pasirinkimo priežastys

Šiame projekte virtualią mokymosi aplinką *Moodle* buvo nuspręsta pasirinkti dėl trijų pagrindinių priežasčių:

1. Visų pirma, šią VMA jau keletą metų naudoja Kauno technologijos universitetas (toliau tekste – KTU), kuriame ir bus teikiamas kuriamas nuotolinis kursas su kompiuterinio vertimo įskiepiu. Tai labai patogu ne vien dėl to, jog nereikia rūpintis serverio paslaugomis, paprasta kurti kursus, galima gauti visą reikalingą techninę bei administracinę pagalbą, bet ir dėl to, jog KTU *Moodle* integruota su e. paslaugų portalu [www.mano.ktu.lt,](http://www.mano.ktu.lt/) kurio dėka galima naudotis vieninga KTU informacine sistema (©KTU EMTC).

2. Ši VMA yra atviro kodo. Ši savybė patraukli ne tik dėl finansinių sumetimų, bet ir dėl to, jog šią aplinką galima lanksčiai pritaikyti prie asmeninių poreikių (Pralgauskis, 2004:2). Šiuo atveju – į VMA įterpti kompiuterinio vertimo įskiepį ir kitus funkcinius elementus. Taip pat atviro kodo programa patraukli tuo, kad prie jos egzistavimo, plėtros bei nuolatinio tobulėjimo prisideda gana didelė bei aktyvi vartotojų bendruomenė.

3. Kita *Moodle* pasirinkimo priežastis – lankstumas. Šioje VMA integruota galybė pedagoginių priemonių, leidžiančių intuityviai ir efektingai kurti, redaguoti, administruoti nuotolinius kursus bei vykdyti nuotolinio mokymosi procesą (Pralgauskis, 2004:2).

Be trijų esminių privalumų, *Moodle* turi ir kitų savybių, tik dar labiau patvirtinančių šios VMA pasirinkimo teisingumą. Kiti privalumai pateikiami pagal Balbierio, Kriščiūnienės ir kt. Švietimo ir mokslo ministerijos užsakymu parengtą programą "Virtualioji mokymosi aplinka mokyklai":

 $\checkmark$  , užduočių tvarkymas (mokinių atliktų užduočių siuntimas ir priėmimas, pavėluotai atliktų užduočių tvarkymas, tikrinimo rezultatų skelbimas);

 pokalbiai (HTML, paveikslai, grafiniai jaustukai, pokalbių teksto įrašymas, kad jį būtų galima vėliau peržiūrėti);

 $\checkmark$  pasirinkimas ir balsavimas (kursų skelbimas ir mokinių kursų pasirinkimai);

 $\checkmark$  diskusijų forumai (tik mokytojų diskusijos, kursų naujienų forumai, kelių vartotojų forumai);

 $\checkmark$  klausimai, testai (pasirenkamų atsakymų klausimai; žodžio ar frazės atsakymų klausimai, "taip" arba "ne" atsakymų klausimai, atviro pobūdžio klausimai ir pan.; vaizdus klausimų pateikimas: HTML formatas, paveikslai; klausimų įtraukimas į duomenų bazę);

 ištekliai (įvairaus formato turinys: tekstų, pateikčių rengyklės, vaizdinė, garsinė ir kt.; rinkmenų atnaujinimas, persiuntimas grynojo teksto arba HTML formatu);

studijos (turi įvairias vertinimo skales, mokytojas gali pateikti bandomąsias užduotis ir kt.)." (Balbieris, Kriščiūnienė ir kt.: 2005: 3-11)

<span id="page-11-0"></span>2.1.3. Lyginamoji virtualių mokymosi aplinkų analizė

Norint dar labiau pagrįsti *Moodle* VMA pasirinkimo teisingumą, buvo nuspręsta atlikti nedidelę analizę, kurioje palyginti pagrindinius *Moodle*, *BlackBoard* (arba *WebCT)* bei *ATutor* aplinkų parametrus. Būtent šios aplinkos buvo pasirinktos dėl to, kad jos, manoma, yra žinomiausios ir plačiausiai naudojamos Lietuvoje. Lyginimas atliktas panaudojus virtualių

mokymosi aplinkų lyginimo įrankį – CMS: Product Comparison System (©CMS). Rezultatai pateikiami lentelėje (žr. 1 lent.).

| Kūrėjas                                 | <b>BlackBoard</b>                                       | Moodle            | <b>Adaptive Technology</b><br><b>Resource Centre</b><br><b>University of Toronto</b> |
|-----------------------------------------|---------------------------------------------------------|-------------------|--------------------------------------------------------------------------------------|
| Produkto pavadinimas                    | The BlackBoard<br><b>Learning System</b><br>(Release 7) | Moodle 1.9.       | ATutor 1.6.3                                                                         |
| Bendravimo įrankiai                     |                                                         |                   |                                                                                      |
| Diskusijų forumai                       | $\! + \!$                                               | $^{+}$            | $^{+}$                                                                               |
| Diskusijų valdymas                      | $\! + \!$                                               | $^{+}$            | $^{+}$                                                                               |
| Keitimasis failais                      | $^{+}$                                                  | $^{+}$            | $^{+}$                                                                               |
| Vidinis el.paštas                       | $^{+}$                                                  | $^{+}$            |                                                                                      |
| Intern.dienoraštis/pastabos             | $^{+}$                                                  |                   | $^{+}$                                                                               |
| Realaus laiko pokalbiai                 | $^{+}$                                                  | $^{+}$            | $+$                                                                                  |
| Baltoji lenta                           | $^{+}$                                                  | papildomai        | papildomai                                                                           |
| Produktyvumo įrankiai                   |                                                         |                   |                                                                                      |
| Žymelės                                 | -                                                       | $\frac{1}{2}$     |                                                                                      |
| Kalendorius/ produktyvumo               | $^{+}$                                                  | $+$               | papildomai                                                                           |
| ataskaita                               |                                                         |                   |                                                                                      |
| Paieška kurse                           | $\! + \!$                                               | $^{+}$            | $^{+}$                                                                               |
| Darbas offline režimu                   | $^{+}$                                                  |                   | $+$                                                                                  |
| Pagalba                                 | $+$                                                     | $+$               | $+$                                                                                  |
| Besimokančiųjų sudominimo įrankiai      |                                                         |                   |                                                                                      |
| Darbas grupėse                          |                                                         | $^+$              | $^{+}$                                                                               |
| <b>Bendravimas tinkle</b>               | $\ddot{}$                                               | $\! + \!$         | $^{+}$                                                                               |
| Besimokančiųjų aplankai                 | $^{+}$                                                  |                   | papildomai                                                                           |
| Administravimo įrankiai                 |                                                         |                   |                                                                                      |
| Autentifikacija                         | $^{+}$                                                  | $^{+}$            | $^{+}$                                                                               |
| Kurso autorizavimas                     | $\! + \!$                                               | $\ddot{}$         | $+$                                                                                  |
| Registracijos integravimas              | $\! + \!$                                               | $\! + \!$         | $\! + \!$                                                                            |
| Talpinimo<br>serveryje<br>paslaugos     | $^{+}$                                                  | $\ddot{}$         | $+$                                                                                  |
| Kurso teikimo įrankiai                  |                                                         |                   |                                                                                      |
| Testų įvairovė                          | $^{+}$                                                  | $^{+}$            | $^{+}$                                                                               |
| Automatinis testavimas                  | $^{+}$                                                  | $+$               | $+$                                                                                  |
| Automatinio<br>testavimo<br>palaikymas  | $^{+}$                                                  | $+$               | $\ddot{}$                                                                            |
| Internetiniai<br>vertinimo<br>jrankiai  | $+$                                                     | $+$               | $+$                                                                                  |
| Pažymių knygelė                         | $\! + \!$                                               | $\! + \!$         | $\boldsymbol{+}$                                                                     |
| Kurso valdymas                          | $^{+}$                                                  | $\qquad \qquad +$ | $^{+}$                                                                               |
| Besimokančiųjų<br>veiklos<br>stebėjimas | $^{+}$                                                  | $+$               | $+$                                                                                  |
| Turinio kūrimo įrankiai                 |                                                         |                   |                                                                                      |
| Prieinamumo<br>suderinamumas            | $^{+}$                                                  | $\boldsymbol{+}$  | $\qquad \qquad +$                                                                    |
| Dalijimasis turiniu                     | $\overline{\phantom{0}}$                                | $\boldsymbol{+}$  | $\boldsymbol{+}$                                                                     |
| Kursų šablonai                          | $\boldsymbol{+}$                                        | $\boldsymbol{+}$  | $\boldsymbol{+}$                                                                     |
| Personalizuota išvaizda                 | $\boldsymbol{+}$                                        | $\boldsymbol{+}$  | $\boldsymbol{+}$                                                                     |
| Instruktuoti kūrimo įrankiai            | $\boldsymbol{+}$                                        | $\boldsymbol{+}$  | $\boldsymbol{+}$                                                                     |
| Standartų palaikymas                    | $\boldsymbol{+}$                                        | $\boldsymbol{+}$  | $\boldsymbol{+}$                                                                     |
| Papildoma                               |                                                         |                   |                                                                                      |
| Kaina                                   | mokama                                                  | nemokama          | nemokama                                                                             |
| Papildiniai                             | $\boldsymbol{+}$                                        | $\qquad \qquad +$ | $\boldsymbol{+}$                                                                     |

1 lentelė. *BlackBoard*, *Moodle* ir *ATutor* savybių palyginimas

Apibendrinus lentelę, galima teigti, jog VMA *Moodle*, būdama atviro kodo sistema, savo savybėmis nedaug ką nusileidžia komercinėms sistemoms (šiuo atveju – *BlackBoard*). Kadangi šiuolaikiniame pasaulyje finansinis aspektas yra itin aktualus, pirmumo teisę pasirinkimui įgyja atviro kodo sistemos. Nemokamos VMA *Moodle* ir *ATutor* siūlo puokštę parametrų, kuo puikiausiai atitinkančių nuotolinių kursų kūrimo ir palaikymo procesų poreikius. Projektui renkantis iš minėtų dviejų sistemų, favoritu tampa *Moodle*, nes būtent ją naudoja švietimo institucija (KTU), kurioje bus teikiamas nuotolinis kursas "Profesionalios kompiuterinio vertimo priemonės".

# <span id="page-13-0"></span>2.2. SDL kompiuterinio vertimo išteklių kūrimo ir palaikymo technologijos

"SDL Language Technologies" pristato efektyvią vertimo programinę įrangą, kuri šiuo metu yra pati moderniausia visoje rinkoje. Šiuo metu pasaulyje šios kompanijos licencijomis naudojasi virš 170000 organizacijų ir vertėjų. "SDL-Language Technologies" yra privilegijuočiausias vertimo atminčių ir terminų valdymo programinės įrangos kūrėjas visoje vertimo industrijoje (©SDL).

©*SDL* siūlo 3 esmines programinės įrangos technologijas, apimančias:

- Vertimo atmintis:
- Terminų valdymą;
- Programinės įrangos lokalizavimą.

Rengiamame nuotoliniame kurse bus naudojamasi dvejomis komercinėmis ©SDL technologijomis, t.y. – vertimo atmintimi (©*SDL Trados Multiterm 2009*) ir terminų valdymo įrankiu (©*SDL Translator"s Workbench*), todėl tolesniuose skyreliuose bus aptariamos būtent šios technologijos.

Nepaisant to, jog ši programinė įranga yra mokama, KTU studentai turi galimybe ja naudotis nemokamai, nes KTU su "SDL Language Technologies" yra sudariusi sutartį ir įsigijusi naudojimosi programa licenciją.

Tiems, besimokantiesiems, kurie šį kursą studijuoja kaip atskirą kursą, taip pat yra galimybė sudaryti sutartį dėl programų naudojimo asmeniniuose kompiuteriuose (riboto), bet, anksčiau ar vėliau, besimokantieji vis tiek turėtų įsigyti šią programinę įrangą patys (nes šį kursą studijuoja su tikslu įgyti žinių ir vėliau jas pritaikyti praktinėje vertimo sferoje, t.y., užsidirbti iš to pinigų). *©SDL Multiterm 2009* programinė įranga oficialioje *©SDL* internetinėje parduotuvėje kainuoja 300 dolerių. Deja, programa *©SDL Translator"s Workbench* atskirai jau nebeparduodama (2007 metų leidimas). Ją galima įsigyti tik perkant *©SDL Trados Studio 2009* programų paketą, kainuojantį 845 dolerius (©SDL).

# <span id="page-14-0"></span>2.2.1. Kompiuterinio vertimo pritaikymo galimybių analizė

Automatinio kompiuterinio vertimo problema dažnai vadinama *mašininiu vertimu*. Tačiau, tiek užsienio šalių tyrėjai (J. Hutchinsas, 2001:3), tiek Valstybinė lietuvių kalbos komisija laikosi nuomonės, jog terminas *mašininis vertimas* yra klaidinantis, nes asocijuojasi daugiau su pirmuoju primityviu mechaniniu vertimo įtaisu. Šiais laikais vertimą atlieka ne mašinos, o kompiuteriai, todėl priimtinesnis terminas būtų *kompiuterinis vertimas* (KV). Minėtajam terminui pirmenybė bus teikiama ir šiame darbe.

V. Daudaravičius išskiria penkias kompiuterinio vertimo panaudojimo sritis, tačiau šiame darbe, kuriant kursą apie profesionalias KV priemones, aktualiomis tampa dvi panaudojimo sritys:

1. Individualus profesionalus vertimas. Vartotojai – profesionalūs nepriklausomi vertėjai, išmanantys tiek originalo, tiek vertimo kalbas bei patį vertimo procesą. Šioje situacijoje kompiuterinis vertimas naudojamas kaip pagalbinė priemonė (Daudaravičius, 2006:9).

2. Pramoninis profesionalus vertimas. Vartotojai – profesionalūs vertėjai, dirbantys vertimais užsiimančioje kompanijoje (vertimų biure). Šioje situacijoje kompiuterinį vertimą atliekančios sistemos užima gana svarbų vaidmenį, kadangi vertėjai (vienoje įmonėje ar su kitomis įmonėmis) dalinasi patirtimi bei sukauptais kompiuterinio vertimo terminų bankais. Taip pat, naudodami vertimų atmintis, vertėjai gali per vieną laiko vienetą atlikti kur kas daugiau vertimų, nei nenaudodami vertimo atminties (Daudaravičius, 2006:9).

# <span id="page-14-1"></span>2.2.2. SDL vertimo atmintis – vertimo išteklių saugykla

Jei vertėjas savo darbo metu nuolat pasikartojančių frazių neįrašytų į vertimo atmintį, jam tektų jas versti vis iš naujo. Tai ne tik lėtina darbo tempą, bet ir mažina verčiamo turinio kokybę, o tai neretai sukelia kliento nepasitenkinimą. Vertimo atmintys gali pagerinti vertimo efektyvumą ir kokybę, nes vienąkart išverstos frazės išsaugomos vertimo atmintyje, tad jų nereikia versti iš naujo (todėl klientams nereikia mokėti už pakartotiną jų vertimą). Be kita ko, taip sutaupomas vertėjo darbo laikas, todėl jis gali apsiimti daugiau darbų ir taip padidinti savo įplaukas (©SDL).

**Vertimo atminties sąvoka.** Vertimo atmintis – lingvistinė duomenų bazė, kuri yra nuolat pildoma ir "mokosi" iš vertėjo. Visi jau atlikti vertimai yra kaupiami vertimo atmintyje (šaltinio ir tikslo kalbų poromis, vadinamomis vertimo vienetais) ir yra pakartotinai naudojami, kad to paties segmento nereikėtų versti pakartotinai (©SDL). Dažniausiai vertimo vienetas atitinka sakinį ar paragrafą, tačiau vertimo vienetais gali būti ir mažesni segmentai, pvz., vienos lentelės celės irašas, sarašo eilutė ar net vienas žodis (Tamulynas, Venckienė, 2006: 113-118). Kuo daugiau vertimo vienetų sukaupiama atmintyje, tuo sparčiau vyksta vertimo procesas (©SDL).

**Vertimo atminties veikimas.** Vertėjas, versdamas šaltinio tekstą ir naudodamas specializuotus įrankius (pavyzdžiui, *©SDL Trados Studio 2009 SP2*), vertimo atminčiai nurodo, jog "tikslūs atitikmenys" (identiški atitikmenys) ar "panašūs atitikmenys" (ne identiški), esantys tekste, būtų surasti ir perkelti į šaltinio tekstą. Vertėjui, verčiančiam šaltinio tekstą, vertimo atmintis pasiūlo tam tikrus atitikmenis, kuriuos vertėjas gali arba priimti, arba pakeisti naujais. Jei vertimo vienetas atnaujinamas rankiniu būdu, jis automatiškai perkeliamas į vertimo atmintį saugojimui ir tolesniam naudojimui. Tas pats vyksta ir tikslo kalboje: visi tikslo kalbos elementai, neturintys atitikmens, išverčiami rankiniu būdu ir automatiškai pridedami į vertimo atmintį (©SDL).

Remiantis B. Tamulynu ir D. Venckiene, galima išskirti tokius vertimo atminčių sistemoje vykstančius ir vertėjo vykdomus veiksmus: "verčiamas tekstas konvertuojamas į programos palaikomą failo formatą / verčiamas tekstas suskirstomas į segmentus / vertėjas dirba vertimo atminties ar teksto redaktoriaus aplinkoje / kiekvienas išverstas segmentas išsaugomas su originaliu segmentu / duomenų bazė pildoma vertimo vienetais / kiekvienas naujas segmentas lyginamas su duomenų bazėje esančiais segmentais / išrenkami ir pateikiami ankstesni vertimai / vertimo atmintis parodo tikslius ar panašius atitikmenis / verčiamam tekstui ieškomi terminų bazėje esantys terminai / vertėjas redaguoja ir/arba patvirtina vertimą" (Tamulynas, Venckienė, 2006: 113-118).

**Kada naudoti vertimo atmintį?** Vertimo atmintį naudoja tie, kurie iš vienos kalbos į kitą verčia tekstus. Vertimo atmintys pasiekia didžiausią efektyvumą, kai verčiami tokie tekstai, kuriuose didelis pasikartojančių frazių dažnis (©SDL). Tyrimai rodo, kad 50 proc. ar daugiau elementų gali kartotis tame pačiame tekste (Somers, 2003: 514-518). Vertimo atmintis taip pat labai pravarti tada, kai reikia versti konteksto neturinį tekstą. Pasaulyje vis daugiau organizacijų pasitikti turinio valdymo sistemomis (TVS), kuriomis tvarkoma jų informacija. TVS leidžia kurti/redaguoti ir publikuoti individualius teksto blokus (o ne pilnus dokumentus), todėl vertimo atmintis padeda šį procesą padaryti nuosekliu ir gerokai pagreitinti. Net jei vertimo atmintis ir nėra naudojama, išmani vertimo aplinka leidžia vertėjams išgauti gryną tekstą iš šaltinio bylos ir susitelkti ties pačiu vertimu, nesijaudinant dėl žymėjimo kalbų. Pavyzdžiui, verčiant HTML bylą, visi nereikalingi kodai bus paslėpti, kad vertėjui nereikėtų gaišti laiko ir ieškoti paties teksto, kurį reikia išversti (©SDL).

#### **Komercinė** *©SDL* **vertimo atminties nauda.** *©SDL* vertimo atmintis:

• Pagreitina projektų užbaigimo laiką, todėl vienu metu galima apsiimti daugiau darbų, tokiu būdu padidinant įplaukas.

- Užtikrina verčiamų tekstų vientisumą ir kokybiškumą.
- Sumažina vertimo kainą, nes to paties sakinio nereikia versti antrą kartą.

**Vertimo atmintis ir kompiuterinis vertimas.** Automatizuoto kompiuterinio vertimo metu tekstas išverčiamas automatiškai be žmogaus įsikišimo. Tokie vertimo įrankiai spartūs, tačiau jų rezultatas – prastos kokybės vertimas, kadangi kompiuteris negali suprasti kalbos subtilybių ir konteksto. Tokio vertimo rezultatas pasiekia maždaug  $50\% - 70\%$  tikslumą ir kokybę, todėl tokios medžiagos nepatartina iškart siųsti klientams. Be kita ko, kompiuterinį vertimą galima pritaikyti ribotam kiekiui kalbų. Naudojant vertimo atmintį, palaikomų kalbų kiekis yra neribojamas, o patį vertimą atlieka vertėjas žmogus. Vertimo atmintis veikia vertėjui pateikdama tam tikrus atitikmenis, saugomus vertimo vienetų duomenų bazėje, todėl vertėjas gali dirbti efektyviau, nuosekliau ir kur kas kokybiškiau (©SDL).

*©SDL* **vertimo atminties palaikomi formatai.** *©SDL Trados* vertimo atmintis suderinama su įvairiausiomis programomis, skirtomis kurti turiniui. Tarp šių formatų yra: *Microsoft Word* ir *Excel* (2000-2003, 2007), *Microsoft PowerPoint* (XP, 2007) *OpenOffice*, *RTF*, *Tab Delimited*, *HTML* ir *XML*, *Adobe FrameMaker 8.0/9.0* ir *Adobe InDesign CS4*, *PDF*, *XLIFF* ir *XML* priedus, tokius kaip *DITA*, *Docbook* ir *W3C ITS* (©SDL).

## <span id="page-16-0"></span>2.2.2.1. SDL Multiterm

*©SDL MultiTerm* yra technologinis sprendimas, kuris gali būti naudojamas tiek vieno vartotojo (terminų bazė saugoma lokaliame kompiuteryje), tiek daugelio vartotojų (terminų bazė saugoma nutolusiame serveryje). *TRADOS MultiTerm* naudoja trečiosios šalies technologijas, kad saugotų terminų bazės duomenis. Dabartinė sistemos versija lokaliam terminų bazės saugojimui naudoja *Microsoft Jet* duomenų bazę, o tinklinėje aplinkoje informacija saugoma *Microsoft SQL Server* ir *Oracle* priemonių pagalba (©SDL).

*©SDL MultiTerm* sistema sukurta remiantis *XML* kalba pagrįstu formatu, vadinamu *Multiterm XML*. *Multiterm* sukurtose terminų bazėse visa terminologija, terminų aprašymai ir kiti objektai saugomi šiuo formatu. Šio formato naudojimas įgalina greitą duomenų keitimąsi tarp vartotojų, nepriklausomai nuo to, ar jie priklauso tam pačiam tinklui, ar naudoja lokalias ar nutolusias terminų bazes (©SDL).

*©SDL MultiTerm* palaiko *Unicode* formatą, todėl tuo pačiu palaiko didelį kiekį kalbų, įskaitant tokias sudėtingas kalbas kaip japonų, kinų ar korėjiečių (©SDL).

*MultiTerm* sąveika su *Microsoft Word* įgalina prieigą prie terminų bazių tiesiai iš *Word* aplinkos. Vartotojai gali ieškoti, išgauti, pridėti duomenis prie lokalių ar nutolusių terminų bazių (©SDL).

*MultiTerm* sąveika su *TRADOS 7* įgalina aktyvų terminijos atpažinimą *Translator's Workbench* ir *TagEditor* programose. Naudojant aktyvų terminijos atpažinimą, galima vertimo metu tiesiogiai dirbti su terminų baze (tiek lokalia, tiek nutolusia) (©SDL).

*©SDL MultiTerm* siūlo tris skirtingus programos leidimus:

- *©SDL MultiTerm Desktop*
- *©SDL MultiTerm Team*
- *©SDL MultiTerm Server* (©SDL).

Šiame kurse bus naudojamas *©SDL MultiTerm Desktop* 2009 leidimas, todėl šiek tiek plačiau bus aptariamas tik jis.

*©SDL MultiTerm Desktop 2009* skirtas tokiems vartotojams, kurie naudoja vieno vartotojo nustatymą. Tokie vartotojai gauna prieigą ir prie *MultiTerm*, *MultiTerm Convert* ir *MultiTerm* interfeisų su *Microsoft Word* ir *TRADOS Translator"s Workbench*. *MultiTerm* yra darbalaukio aplikacija, leidžianti kurti, keisti, ištrinti, formatuoti, filtruoti, redaguoti, importuoti ar eksportuoti terminų bazes ar jų turinį (©SDL).

# <span id="page-17-0"></span>2.2.3. SDL terminų valdymas

**Terminologija.** Tai mokslas apie terminus ir jų panaudojimą. Terminai yra žodžiai ar frazės, kurios apibūdina produktus, paslaugas ar industrinį žargoną. Dauguma kompanijų naudoja vis daugiau industrinių ar organizacinių žodžių, kuriuos reikia kruopščiai saugoti, dalintis ir versti. Terminu gali būti bet kas, pradedant produkto pavadinimu, baigiant marketiniu šūkiu. Netinkamas terminų naudojimas vertimuose gali turėti neigiamos įtakos vertimo agentūroms, nes vertimai gali būti netikslūs ir prieštaringi, o tai kelia užsakovų nepasitenkinimą (©SDL).

**Terminų bazė.** Terminų bazė yra centrinė saugykla, panaši į duomenų bazę, kuri įgalina atlikti patvirtintų terminų (tiek šaltinio, tiek tikslo kalbos) sistematinį valdymą. Terminų bazės naudojimas kartu su vertimo aplinka užtikrina tikslesnį, nuoseklesnį ir efektyvesnį vertimą. Vertimo agentūros terminų bazėmis dalinasi su klientais arba iš klientų gauna terminų sąrašą, kuriuo papildo jau egzistuojančią terminų bazę (©SDL).

**Terminijos valdymas.** Jei terminija nėra tvarkoma, ji gali tapti nenuosekli, o tai gali lemti vertimą, pilną daugiareikšmių terminų. Tai reiškia, kad vertimui atlikti reikės daugiau laiko, o tuo pačiu ir lėšų. Viso to rezultatas – kliento nepasitenkinimas ir paties vertėjo ar vertimo agentūros negalėjimas priimti naujų vertimo projektų (©SDL).

**Terminijos valdymo irankis ir vertimo atmintis.** Terminijos įrankis yra duomenų bazė, kurioje saugomi patvirtinti terminai ir taisyklės, nurodančios jų naudojimą. Nuo terminijos įrankio vertimo atmintis skiriasi tuo, kad savyje saugo tekstų segmentus kaip vertimo vienetus (šaltinio ir tikslo kalbų poromis). Segmentas gali susidaryti iš sakinio ar paragrafo. Vertimo atmintis dažniausiai naudojama kartu su terminų valdymo įrankiais tam, kad vertimo procese būtų užtikrintas terminų nuoseklumas (©SDL).

# <span id="page-18-0"></span>2.2.3.1. SDL Translator's Workbench

*Translator"s Workbench* yra sudėtinga duomenų bazės sistema, sukurta remiantis vertimo atmintimi – vertimų užfiksavimo, saugojimo ir antrinio panaudojimo metodu. Suarchyvuoti vertimai saugomi vertimo atminties duomenų bazėse. *Translator"s Workbench* palaiko interaktyvų vertimą tokiose populiariose aplinkose kaip *MS Word* ir *TagEditor*. Ši programa vertimo metu įgalina tiesioginį priėjimą prie terminų bazės. *Translator"s Workbench* taip pat siūlo daugybę papildomų ypatybių, kurios palaiko kitus vertimo proceso aspektus, tokius kaip kokybės užtikrinimas, projekto valdymas ir vertimo atminties administravimas. Šios savybės yra prieinamos nepriklausomai nuo to, ar vertimo atmintis saugoma lokaliai ir skirta individualiam naudojimui, ar ji yra prieinama daugeliui vartotojų interneto ar intraneto aplinkose (©SDL).

*Translator's Workbench* darbo metu programa sukuria lingvistinę duomenų bazę, kurioje talpinami visi išversti sakiniai ar segmentai su jų atitikmenimis šaltinio kalboje. Šios segmentų poros vadinamos vertimo vienetais. Tuo pačiu metu *Translator's Workbench* sukuria dirbtinį neuroninį tinklą, kuris paremtas lingvistinės duomenų bazės turiniu. Neuroninis tinklas yra sukurtas tam, kad palengvintų greitą ir efektyvią paiešką, naudojant "panašaus atitikmens" technikas. Lingvistinė duomenų bazė ir su ja susiję neuroniniai tinklai kartu sudaro vertimo atminti. *Translator's Workbench* leidžia įvairiai manipuliuoti vertimo atmintimi (©SDL).

Apibendrinus skyrių galima teigti, jog VMA *Moodle* ir *©SDL* kompanijos kompiuterinio vertimo technologijos puikiai tinka įgyvendinti šio darbo tikslą, t.y., sukurti nuotolinį kursą, leidžiantį įvairiapusiškai ugdyti besimokančiųjų teorines bei praktines žinias.

# <span id="page-19-0"></span>3. KOMPIUTERINIO VERTIMO ĮGŪDŽIŲ LAVINIMO TERPĖS PROJEKTAVIMAS

Atsižvelgus į šio darbo koncepciją, galima teigti, jog besimokantieji lavins savo kalbų vertimo įgūdžius, naudodami kompiuterinio mokymo priemones, šiuo atveju – virtualią mokymosi aplinką *Moodle*. Šiame skyriuje aprašomas kuriamo nuotolinio kurso, kuris teikiamas VMA, projektas: trumpai apibrėžiama kurso techninė sritis (informacinės sistemos architektūra, reikalavimai informacinei sistemai, reikalinga techninė ir programinė įranga), mokymosi scenarijus (kurso tikslinė grupė, mokymosi tikslai, metodai, vertinimo strategija, besimokančiųjų ir dėstytojų paramos sistema ir kt.) bei pridėtiniai funkciniai elementai. Toks projektas yra tarsi šablonas, kurį galima pildyti mokomąją medžiaga ir tokiu būdu gauti pilnavertį edukacinį nuotolinį kursą. Taigi, šis projektas būtinas, norint sukurti patogią, efektyvią ir kokybišką aplinką nuotolinio kurso dalyviams.

# <span id="page-19-1"></span>3.1. Funkcinis ir technologinis informacinės mokymosi sistemos aprašas

Kuriamas nuotolinis kursas yra savotiška informacinė sistema, susidedant iš įvairių komponentų. Nuotolinio kurso pagrindą sudaro virtuali mokymosi aplinka *Moodle*, kuri jau buvo aptarta ankstesniame skyriuje (žr. 2.1. poskyrį). Šiame poskyryje aptariamos techninės nuotolinio kurso ypatybės: pagrindiniai reikalavimai informacinei sistemai, funkcinė sistemos schema bei techninė ir programinė įranga, reikalinga šio kurso teikimui.

### <span id="page-19-2"></span>3.1.1. Informacinės sistemos architektūra

Asinchroninis mokymasis – tokia studijų forma, kai studentai studijuoja pateiktą

medžiagą bet kokiu pavidalu (internetinė medžiaga, e. kursai, CD, konspektai, knygos, ir t.t.), bet kuriuo jiems patogiu laiku. Be to, studentai turi galimybę bendradarbiauti su kolegomis ir dėstytoju, tačiau jie nėra garantuoti, kad į jų klausimus bus atsakyta tuoj pat, kadangi dėstytojas tuo metu gali būti neprisijungęs prie kurso. Ši forma yra labai lanksti, tačiau čia trūksta pagrindinio studijų proceso veiksnio, t.y. tiesioginio bendravimo su

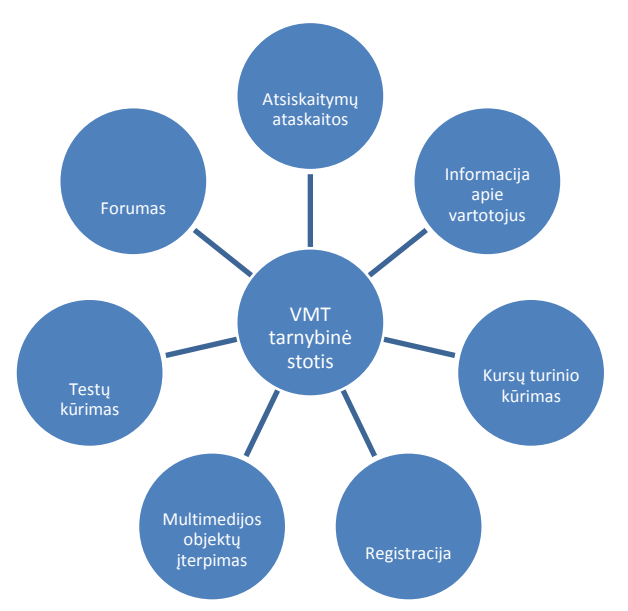

Pav. 1 Funkcinė informacinės sistemos schema

dėstytoju (Kulvietis: 2010). Asinchroninio tipo sistema funkciniu požiūriu pateikta 1 paveikslėlyje (žr. 1 pav.).

Funkciniu požiūriu, virtualios mokymosi terpės tarnybinė stotis įgalina tokius veiksmus, kaip: informacijos apie vartotojus teikimą, kursų turinio kūrimą, registraciją, daugialypės terpės objektų įterpimą, testų kūrimą, forumus, atsikaitymų ataskaitų siuntimą (Kulvietis: 2010).

Asinchroninio tipo architektūra yra labai paprasta. Techniniu požiūriu, šiame kurse galima apsieiti vienatarnybine stotimi, kurioje turi būti įdiegta asinchroninio tipo VMT, kur paprastai būna integruotos visos reikalingos e. mokymo kūrimo ir teikimo priemonės, mokymosi įrankiai, HTTP tarnybinė serveris, reikalingas internetinis ryšys (Kulvietis: 2010).

<span id="page-20-0"></span>3.1.2. Funkciniai ir nefunkciniai reikalavimai informacinei sistemai

Prieš projektuojant informacinę sistemą, derėtų numatyti jai keliamus funkcinius ir nefunkcinius reikalavimus:

**Saugumas** – ši sistema turėtu būti apsaugota autorizuotu slaptažodžiu ir būti prieinama tik konkrečiam vartotojui.

**Resursų panaudojimas** – kadangi ši sistema rengiama naujam nuotoliniam kursui, kurio atsipirkimas nėra aiškus, todėl jos sukūrimo ir eksploatavimo sąnaudos turėtų būti kuo minimalesnės.

**Reikalavimai IS palaikymui** – *Moodle* branduolys talpinamas serveryje; serveris turi palaikyti *php* ir *SQL*; priklausomai nuo įdiegtų modulių, gali būti reikalingas *Flash*  technologijos ir kitų daugialypių terpių palaikymas; prieiga prie vietinio ir visuotinio tinklų.

**Reikalavimai servisui** – bent kartą į metus turėtų būti atliekama profilaktinė generalinė apžiūra ir testavimas.

**Prieinamumas** – sistema turėtų būti pasiekiama bet kokiu metu iš bet kokio kompiuterio.

**Standartų palaikymas** – sistema turi palaikyti labiausiai paplitusius nuotolinių kursų standartus (LDAP, ADOdb, SCORM, WEB-DAV).

**Funkcionalumas** – sistemoje turi būti integruota dviejų sistemų (*Moodle* ir *©SDL*) sąsaja, padidinanti nuotolinio kurso funkcionalumą. Taip pat kursas turėtų turėti pakankamai įvairių funkcijų, leidţiančių studentams bei dėstytojams vykdyti pilnavertį mokymosi procesą vienoje vietoje.

# <span id="page-21-0"></span>3.1.3. Techninės ir programinės įrangos išteklių aprašas

Norint teikti nuotolinį kursą, tiek virtuali mokymosi aplinka, tiek jos vartotojas, turi būti aprūpinti tam tikra technine bei programine įranga. Šiuos aspektus patogiausia pateikti lentelės forma (žr. 2 lent.).

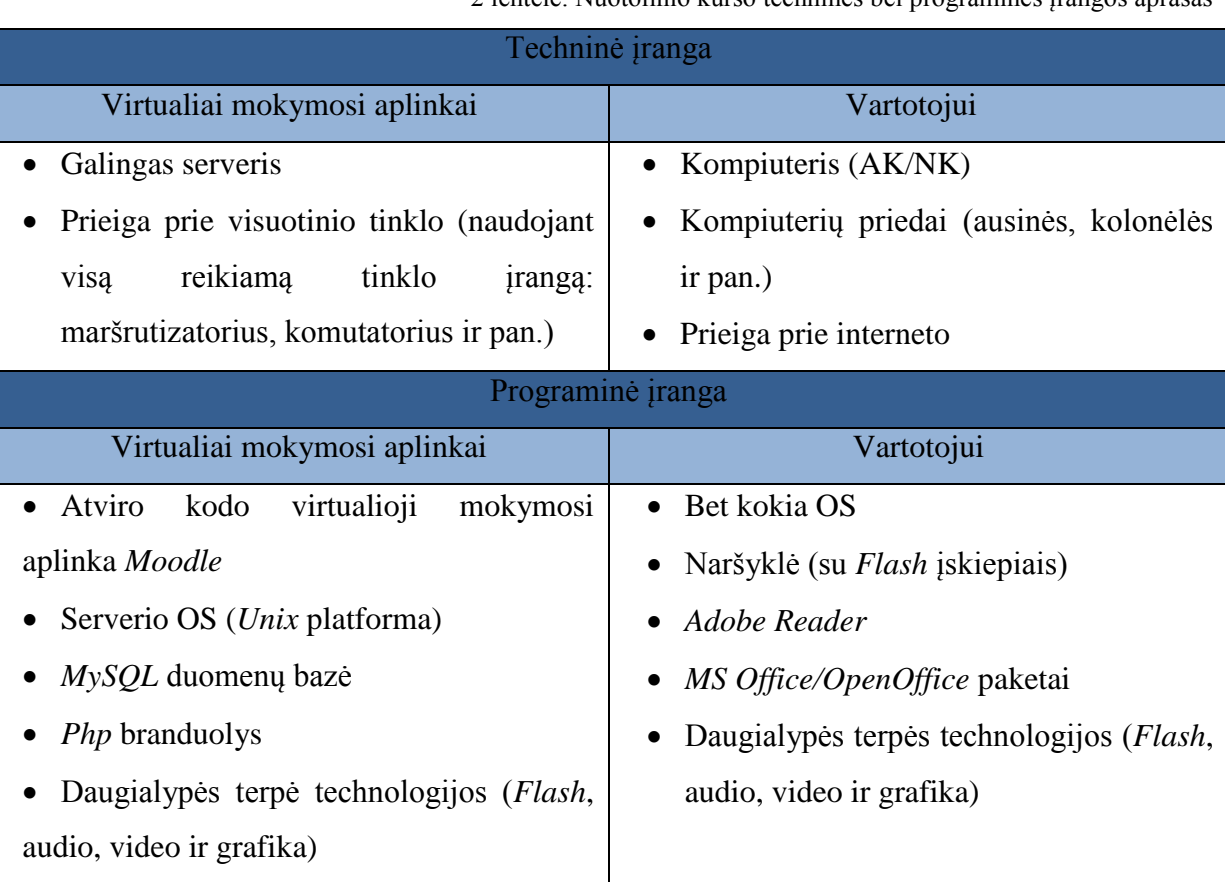

2 lentelė. Nuotolinio kurso techninės bei programinės įrangos aprašas

Atsižvelgus į informacinės sistemos rodiklius, gali atsirasti poreikis serverį pakeisti galingesniu ar praplėsti operatyviosios atminties dydį, keisti procesorių. Esant dideliam tinklo srautui, gali būti reikalingas jo didinimas. Jei atsirastų poreikis, būtų galima praplėsti/keisti esamus modulius, diegti naujus; siekiant didesnio funkcionalumo sistemoje, apjungti daugialypius kodus.

# <span id="page-21-1"></span>3.2. Kalbų vertimo įgūdžių lavinimo scenarijus

Šiame poskyryje trumpai aprašomas nuotolinio kurso "Profesionalios kompiuterinio vertimo priemonės" teikimo scenarijus: trukmė, apibūdinimas, tikslinė grupė, būtinos pradinės žinios ir įgūdžiai, įgyjami įgūdžiai, mokymosi tikslai, metodai, besimokančiųjų skatinimo būdai, reikalinga techninė ir programinė įranga, nuotolinio ir kontaktinio darbo santykis, informacijos ištekliai, vertinimo strategija, užduotys ir paramos sistema.

Patogiausia kurso teikimo scenarijų pateikti lentelės forma (žr. 3 lent.).

3 lentelė. Nuotolinio kurso teikimo scenarijus

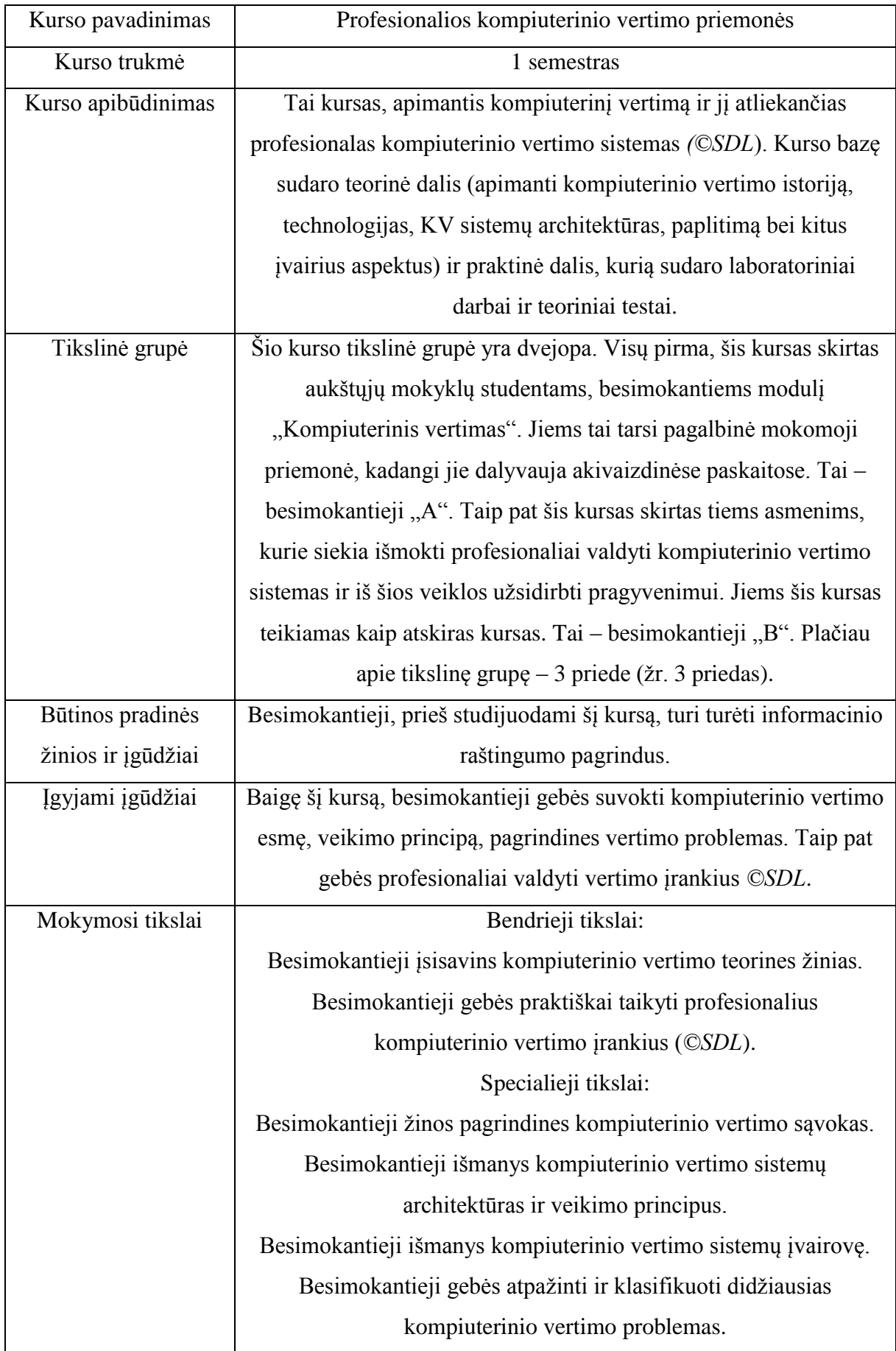

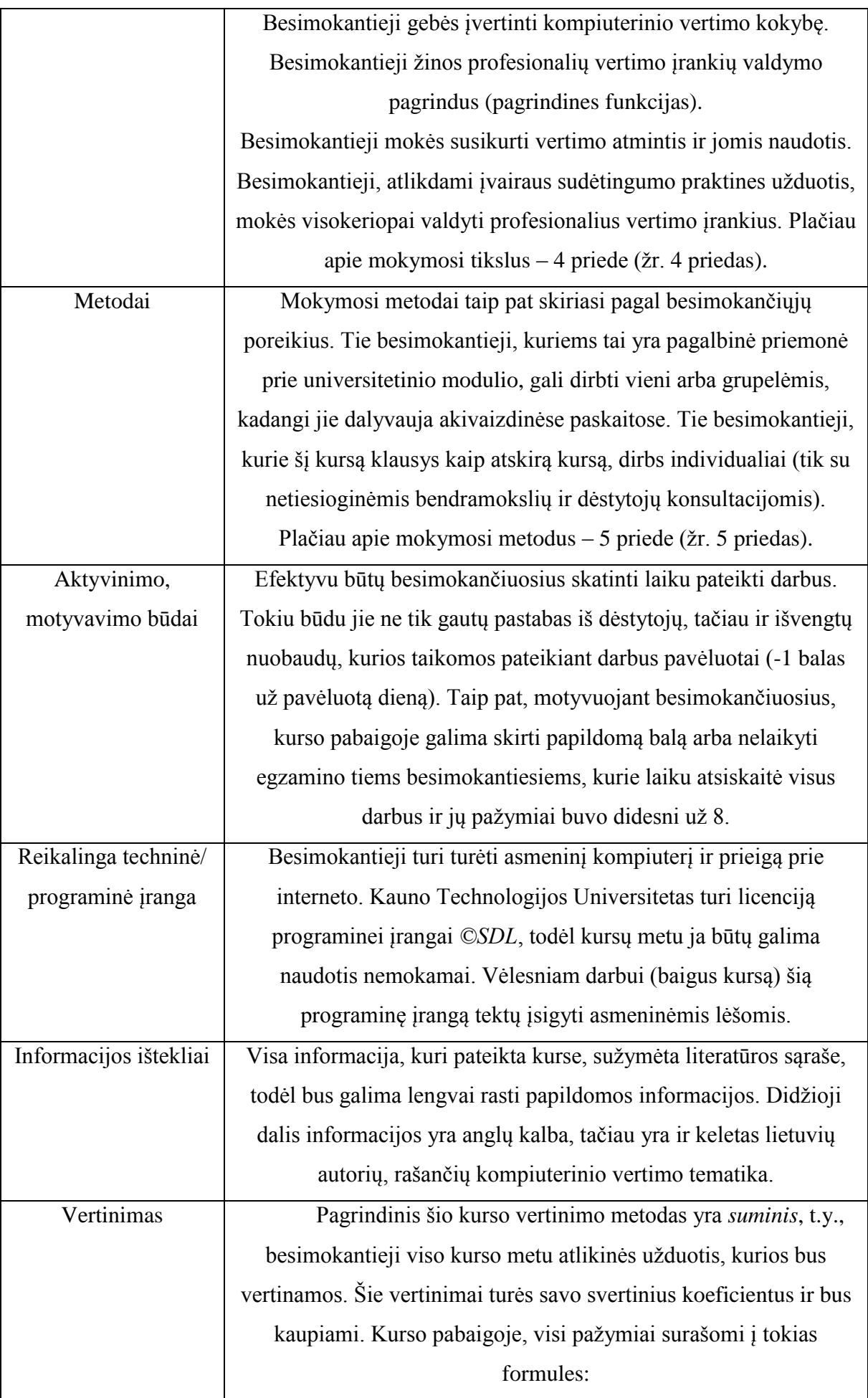

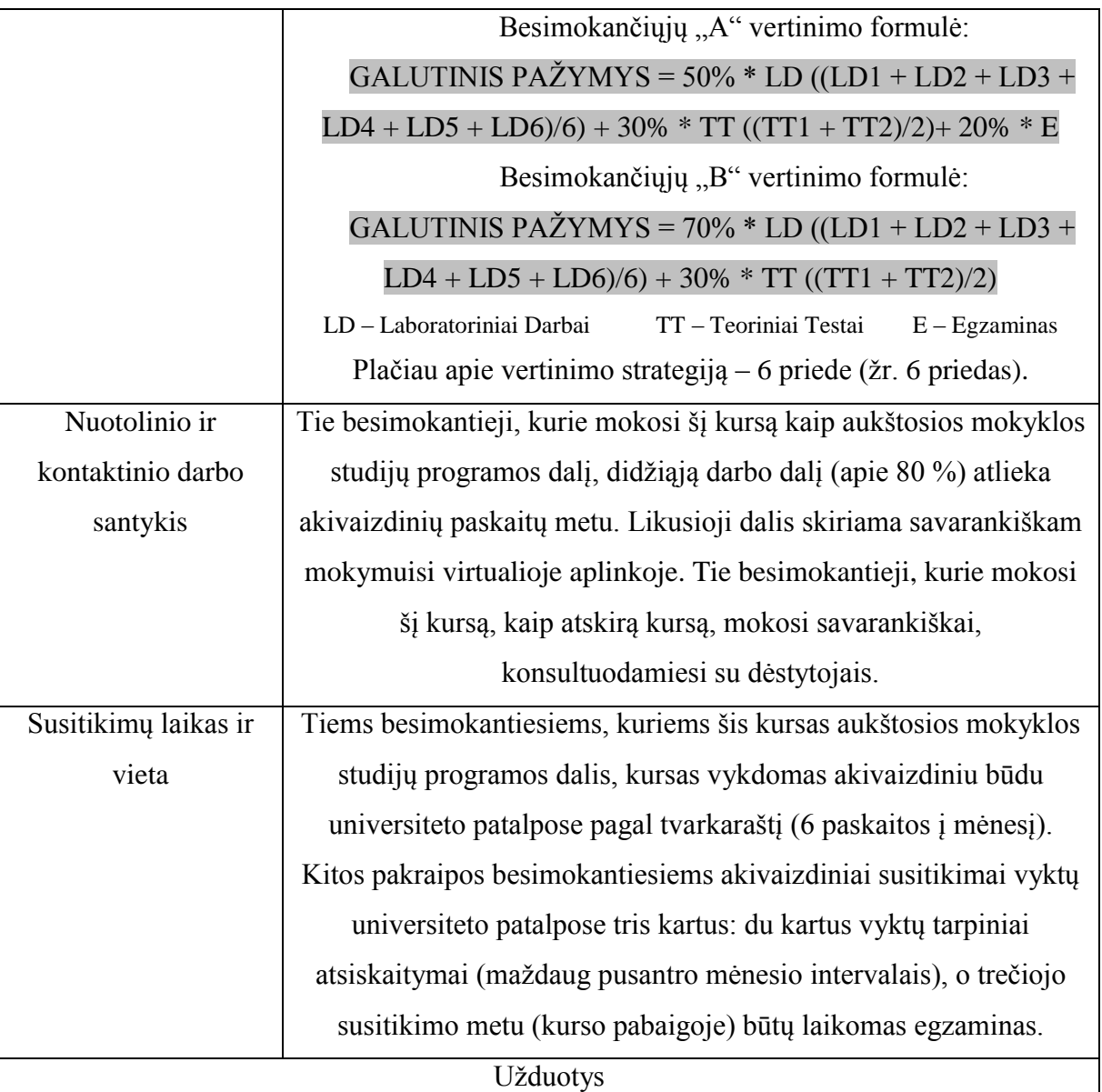

Kurse turėtų būti teikiami du vertinami (dešimties balų sistema) teoriniai testai, reprezentuojantys kurso teorinę medžiagą. Pirmasis testas turėtų būti laikomas įpusėjus kursui, antrasis – kurso pabaigoje. Kaip savotiškas "pasitreniravimas" teoriniams testams, turėtų būti sukurti 6 savikontrolės testai (atitinkamai laboratoriniams darbams), kurie nebūtų vertinami, tačiau panašūs klausimai būtų pateikiami vertinamuose teoriniuose testuose. Nepaisant to, kad savikontrolės testai nebūtų vertinami, tačiau juos atlikti būtina. Neatlikus savikontrolės testų, nėra leidžiama laikyti vertinamų teorinių testų. Šiame darbe sukurti du savikontrolės testai ir vienas vertinamas teorinis testas.

Kurse turėtų būti teikiami šeši laboratoriniai darbai, kurių atsiskaitymai vyktų kartą – du į mėnesį. Pirmieji du laboratoriniai būtų šiek tiek lengvesni (kompiuterinio vertimo pagrindai), todėl juos reikėtų atlikti per pirmąjį mokslo mėnesį. Visi likę laboratoriniai darbai išsidėstytų per likusius keturis mokslo mėnesius (po vieną į mėnesį). Akivaizdžiai laboratorinius darbus (po tris) reikėtų atsiskaitinėti semestro viduryje ir pabaigoje (kartu

laikant ir teorinius testus). Iki atsiskaitymo, visų trijų laboratorinių darbų ataskaitos turėtų būti atsiunčiamos mokytojui. Tada jis pasižymi, kad besimokantysis aktyviai dirbo, ir leidžia jam akivaizdžiai apsiginti atliktus darbus. Kiekvienas laboratorinis darbas vertinamas individualiai dešimties balų sistemoje. Šiame darbe, pagal laboratorinių darbų aprašus, sukurti du praktinių žinių tikrinimo testai.

Plačiau apie mokymosi priemones – 7 priede (žr. 7 priedas).

Paramos sistema

Norint nustatyti studentų palaikymo priemones, kurso pradžioje būtų pravartu atlikti apklausą, kurios metu būtų galima išsiaiškinti, kokio palaikymo studentai tikisi. Pagal jų

atsakymus būtų galima modeliuoti atitinkamas paramos priemones ir metodus. Besimokančiųjų paramos sistema plėtojama per bendravimą, t.y., per tai, kaip ir kiek dėstytojai bendrauja su studentais, kaip jiems sekasi užmegzti kontaktą, gauti grįžtamąjį

ryšį ir pan. Šiame kurse besimokančiųjų palaikymas yra dvejopas: tie besimokantieji, kurie mokosi šį kursą kaip aukštosios mokyklos studijų programos dalį, turi galimybę nuolatos tiesiogiai bendrauti su dėstytojais akivaizdinių paskaitų metu, todėl

gali išsiaiškinti jiems iškilusius klausimus ir problema "čia pat vietoje". Jeigu besimokantiesiems kyla klausimų ar neaiškumų, kai jie užduotis atlikinėja savarankiškai, tada į dėstytojus gali kreiptis el. paštu.

Tie besimokantieji, kurie šį kursą mokosi kaip atskirą kursą, su dėstytojais daugiausia bendrauja el. paštu (tiesiogiai arba per virtualią aplinką) bei akivaizdinių susitikimų metu, kai atsiskaitinėja darbus.

Taip pat virtualioje aplinkoje pravartu sukurti forumą, kuriuo naudotis galėtų abiejų pakraipų studentai. Šiame forume jie galėtų keistis informacija, problemomis, naujienomis ir pan. Taip būtų užtikrinamas besimokančiųjų bendravimas ne tik su dėstytojais, bet ir tarpusavyje. Taip pat būtų pravartu sukurti D.U.K. skyrelį, kuriame paaiškinti dažniausiai iškylančias problemas (su virtualia aplinka ir kursu). Žinoma, būtina nuolatos atnaujinti

naujienas, kad besimokantieji galėtų efektyviai dalyvauti mokymo/si procese.

Plačiau apie besimokančiųjų ir dėstytojų paramos sistemas – prieduose (žr. 8 ir 9 priedus).

# <span id="page-25-0"></span>3.3. Pridėtiniai funkciniai vartotojo sąsajos elementai

Pridėtiniai elementai nuotoliniam kursui prideda funkcionalumo, padaro jį patrauklesniu ir draugiškesniu vartotojui. Šiame skyrelyje bus aptartos sukurtos vaizdinės pamokos, personalizuota *Moodle* aplinka bei du interaktyvūs moduliai.

#### <span id="page-26-0"></span>3.3.1. Vaizdinės pamokos

*DebugMode Wink* yra nemokamas įrankis, skirtas kurti prezentacijas ir programų naudojimo pamokas. Šiame darbe buvo sukurtos 3 pamokos, demonstruojančios, kaip naudotis *online* vertimą atliekančia ir į lietuvių kalbą verčiančia kompiuterinio vertimo sistema "Google Vertėjas". Visos sukurtos pamokos patalpintos [www.studijuok.lt](http://www.studijuok.lt/) puslapyje, kuris yra lyg virtualus universitetas.

Pirmoje pamokoje demonstruojama, kaip "Google Vertėjas" trimis būdais gali išversti mūsų pasirinktą tekstą. Galima versti ranka įrašytą ar įklijuotą tekstus arba įkelti visą dokumenta. Antroje pamokoje demonstruojama, kaip su "Google Vertėju" galima išsiversti norimą tinklalapį, parašytą vartotojui nesuprantama kalba. Pateiktame pavyzdyje atliekamas angliškai parašyto puslapio vertimas į lietuvių kalbą (dviem būdais). Vertimo procesas apibūdinamas detaliai ir suprantamai. Trečioje pamokoje demonstruojama, kaip į savo asmeninę svetainę įkelti programėlę, kuri jūsų puslapį gali išversti į daugelį siūlomų kalbų. Šią funkciją leidžia atlikti specialus "Google Vertėjo" įrankis.

Visos sukurtos pamokos yra su išsamiais garsiniais paaiškinimais, todėl programos veikimą nesudėtinga įsisavinti netgi visiškai neįgudusiems vartotojams. Vaizdinės pamokos pasiekiamos per nuotolinio kurso pagrindinį meniu.

# <span id="page-26-1"></span>3.3.2. Moodle aplinkos personalizavimas

Kadangi *Moodle* temų pasirinkimas yra ganėtinai ribotas, todėl darbo metu buvo nuspręsta personalizuoti mokymo/si aplinką. Visų pirma, reikėjo internete susirasti paveikslėlį, iš kurio būtų galima padaryti foną. Paveikslėlis buvo renkamas atsižvelgiant į spalvą bei į tai, ar jis geba kartotis, t.y., ar jungiantis paveikslėliams, nesimatys jų sujungimo

ribų. Pirmąjį kriterijų atitinkantis paveikslėlis buvo rastas, tačiau jį reikėjo pakoreguoti, kad, jungiant paveikslėlius, nesimatytų perėjimų. Tam paveikslėlis buvo karpomas ir keičiami

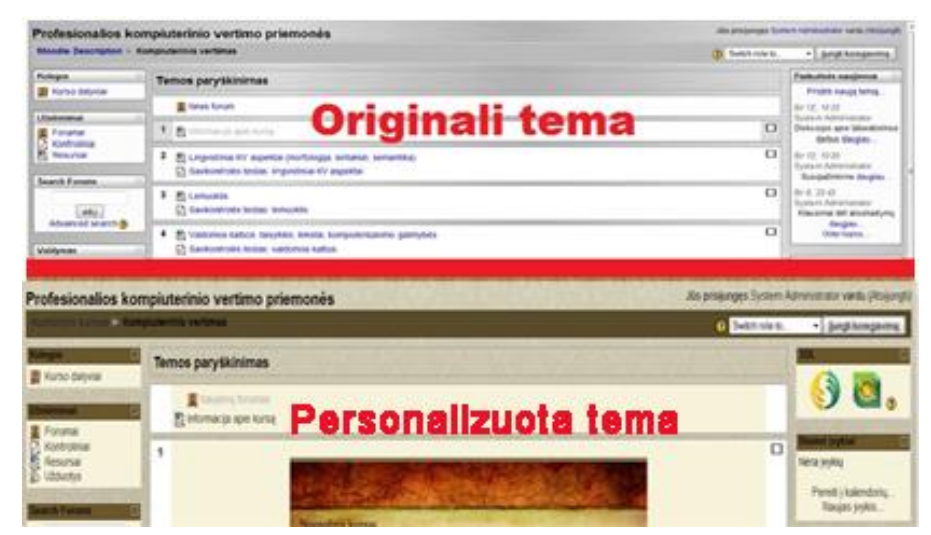

Pav. 2 Personalizuota *Moodle* aplinka

jo gradientai. Moodle aplinkos personalizavimui buvo panaudota *Adobe Photoshop* programinė įranga. *Adobe Photoshop* šiuo metu yra viena populiariausių grafikos koregavimo ir kūrimo programa. Tai puikaus dizaino, patogaus valdymo, vieną galingiausių vaizdo koregavimo programų, sukurtų *Adobe Systems Incorporated*. Paruoštas šabloninis paveikslėlis buvo įkeltas į serverį, *Moodle* aplinkos (angl. *theme*) aplanką.

Taip pat temoje buvo koreguojamos šriftų bei antraščių spalvos (derinama prie naujojo šablono) (žr. 2 pav.).

# <span id="page-27-0"></span>3.3.3. Interaktyvūs moduliai

Nuotoliniame kurse buvo nuspręsta įdiegti modulį, gebantį dinamiškai teikti skaidrių prezentacijas. Šio modulio esmė – *Moodle* aplinkoje patalpintas, nuolatos besikeičiantis, elementas, demonstruojantis iš anksto paruoštas skaidres. Tokio modulio paskirtis – patraukliai, interaktyviai bei patogiai teikti aktualiausią nuotolinio kurso informaciją.

Taip pat šiame kurse įdiegtas interaktyvaus meniu modulis. Naudojant šį meniu, galima labai patogiai ir greitai pasiekti dažniausiai naudojamas funkcijas. Taip pat šis modulis pagyvina vartotojo sąveiką ir padaro ją interaktyvesnę, funkcionalesnę bei patrauklesnę.

**Dinaminių skaidrių modulis.** Šis modulis adaptuotas pagal analogą [1] ir yra paremtas jungtinėmis technologijomis, nes jam sukurti buvo naudojamos 4 technologijos: HTML, XML, *javasript* ir *Flash*. Šiame modulyje, atsižvelgiant į poreikius, galima nustatyti norimą skaidrių dydį (pikseliais). Modulyje galima nustatyti, kiek laiko truks kiekvienos skaidrės rodymas. Šiuo atveju, visoms skaidrėms buvo parinkti 8s intervalai (nors laiko intervalai kiekvienai skaidrei gali būti skirtingi), kurie yra pakankami tam, kad būtų perskaityta skaidrėse pateikta informacija. Jeigu skaidrėje yra daug teksto, tada pravartu nustatyti ilgesnį rodymo intervalą. Skaidrių apačioje sukurta meniu juosta, kurioje matoma, kiek laiko skirta

skaidrės rodymui ir kiek jau peržiūrėta (rodo skaidrės rodymo eigą). Taip pat šiame meniu yra mygtukai, žymintys pačias skaidres t.y., jei modulyje patalpintos penkios nuotraukos, meniu juostoje bus

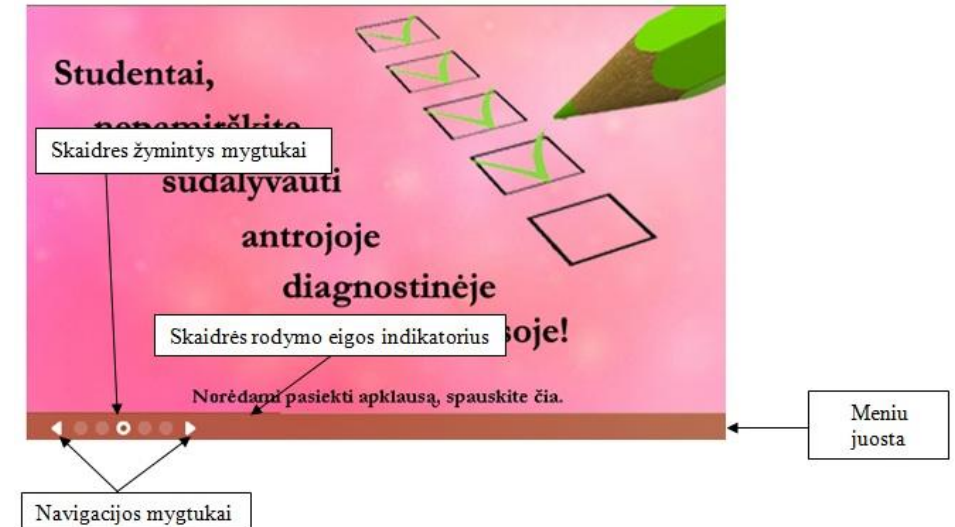

Pav. 3 Dinaminių skaidrių modulis

penki mygtukai. Tai reiškia, kad galima peršokinėti tarp skaidrių, nepaisant jų eilės tvarkos. Taip pat per skaidres galima vaikščioti *Next* ir *Previous* mygtukais.

Taip pat šiame modulyje yra galimybė kiekvienai skaidrei pridėti nuorodas į kitus dokumentus, jų dalis ar išorinius puslapius; nurodyti atvėrimo būdą (naujas langas, tas pats langas ir t.t.) ( $\zeta$ r. 3 pav.).

Pastaba: kad šis modulis veiktų, naršyklėje turi būti instaliuotas nemokamas *Adobe Flash* įskiepis.

**Interaktyvaus meniu modulis.** Šis modulis adaptuotas pagal analogą [7] ir yra paremtas *javascript*. Naudojant šį modulį, kursas tampa atraktyvesnis (meniu atlieka ir estetinę funkciją), novatoriškesnis, leidžia vartotojui greitai bei paprastai pasiekti svarbiausius kurso elementus, būnant bet kuriame kurso puslapyje (žr. 4 pav.). Modulio ypatybės:

 Meniu visais atvejais atvaizduojamas puslapio apačioje (slenkant puslapį, slenkasi ir meniu);

 Galima keisti meniu poziciją (jis gali būti atvaizduojamas kairėje, dešinėje arba puslapio viršuje);

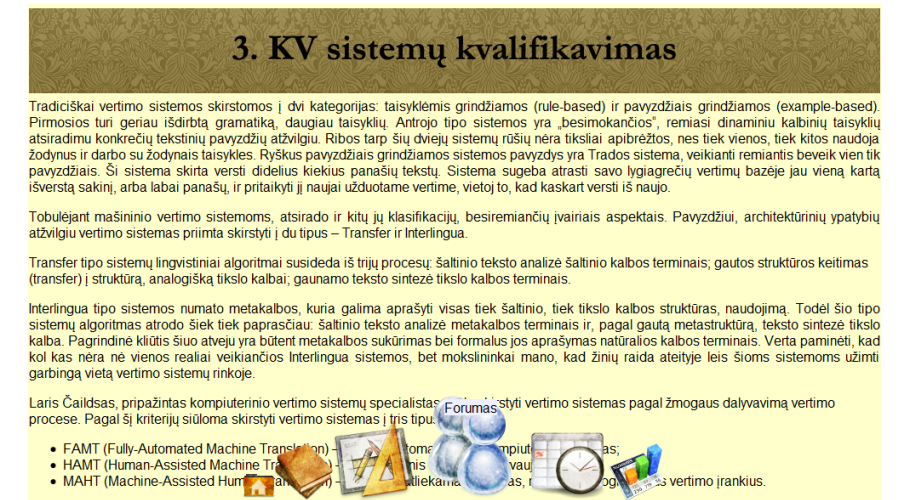

Pav. 4 Interaktyvaus meniu modulis

- Meniu gali būti statinis, t.y., nesislinkti kartu su puslapiu;
- Meniu atvaizduojamas visuose nuotolinio kurso puslapiuose;

• Kai meniu neaktyvus, jo ikonos yra mažo dydžio ir netrukdo puslapio matomumui bei skaitomumui;

- Užvedus pelę ant meniu, jis suaktyvėja;
- Užvedus pelę ant ikonos, ji išdidėja; pelę patraukus nuo ikonos, ji sumažėja;
- Galima nustatyti ikonų dydį;
- Meniu ikonas galima keisti, pridėti naujų, išimti nereikalingas;
- Meniu ikonos turi nuorodas, vedančias į numatytas kurso dalis;
- Meniu ikonos turi etiketes, nurodančias ikonos pavadinimą.

Prisijungti prie sukurto nuotolinio kurso galima adresu:<http://zone53.lt/moodle/> Vartotojo vardas: bandymas Slaptažodis: 1Bandyma/

# <span id="page-29-0"></span>4. KOMPIUTERINIO VERTIMO IR KOMPIUTERINIŲ MOKYMOSI TECHNOLOGIJŲ SĄVEIKOS GALIMYBIŲ TYRIMAS

Darbo įvade (žr. 7 psl.) buvo apibrėžtas darbo tikslas, kurį pravartu priminti šiame skyriuje. Taigi, darbo tikslas – sukurti nuotolinį kursą, papildytą kompiuterinio vertimo įskiepiu. Minėtojo įskiepio esmė – dviejų kompiuterinių sistemų, t.y., virtualios mokymosi aplinkos *Moodle* ir profesionalaus kompiuterinio vertimo sistemų *©SDL Multiterm 2009* ir *©SDL Translator"s Workbench*, sąsaja. Sukurto įskiepio įgyvendinimas – *Moodle* aplinkoje teikiamame nuotoliniame kurse "Profesionalios kompiuterinio vertimo priemonės".

Kadangi VMA *Moodle* yra atviro kodo sistema, todėl jai galima kurti įvairius modulius ir įskiepius, galinčius optimizuoti esamas sistemos funkcijas ir pridėti naujų. *Moodle*, skatindama sistemos plėtrą ir į tai įtraukdama savo vartotojus, oficialioje svetainėje (adresu: [http://moodle.org\)](http://moodle.org/) leidžia parsisiusti eilinių vartotojų ir specialistų sukurtus modulius, įskiepius ar kitus papildinius. Šiuo metu svetainėje jų yra virš 700 ir nuolatos daugėja. Atsižvelgus į *Moodle* vartotojų skaičių (vien oficialiame *Moodle* tinklalapyje yra virš 1 mln. registruotų vartotojų; *Moodle* naudojamas 212–oje šalių), galima numanyti, jog pasaulyje kuriama dar daugiau *Moodle* modulių ir įskiepių, skirtų asmeniniams poreikiams ar konfidencialiems tikslams. Tokie produktai nėra oficialiai registruojami, todėl bendras *Moodle* modulių ir įskiepių skaičius, tikėtina, yra dar didesnis (©Moodle, 2011).

Šiame skyriuje, visų pirma, aptariamas termino *įskiepis* tinkamumas, apibūdinama įskiepio koncepcija (kas tai, kuo naudinga, kaip veikia), aptariami įmanomi įskiepio įgyvendinimo variantai ir šiam darbui pasirinkto varianto pasirinkimo pagrindimas, apibrėžiami įskiepio funkciniai reikalavimai, aprašoma projektavimo eiga, pateikiami gauti rezultatai ir, galiausiai, pateikiama vartotojo dokumentacija (įskiepio funkcinis aprašymas, vartotojo vadovas, įskiepio instaliavimo dokumentas ir įskiepio administratoriaus vadovas).

# <span id="page-29-1"></span>4.1. Kompiuterinio vertimo įskiepio koncepcija

Šiame skyrelyje aptariama įskiepio sąvoka (kodėl kuriamą kompiuterinių sistemų sąsają galima vadinti įskiepiu), modelis (kokia tai sąsaja, kaip ji veikia (pateikiama grafiškai)), įgyvendinimo perspektyvos (galimi sąsajos variantai: tam tikrų variantų atmetimas bei pasirinkto varianto pagrindimas), aktualumas (kokią naudą teikia šis įskiepis) bei funkciniai reikalavimai (ką ir kaip šis įskiepis turi įgyvendinti).

Darbo metu kuriamą kompiuterinio vertimo sistemos ir VMA sąsają buvo nuspręsta pavadinti įskiepiu. Terminas *įskiepis* yra anglų kalbos ţodţio *plug-in* lietuviškas atitikmuo, tačiau, pasidomėjus šio termino taisyklingumu ir vartojimo sferomis, tenka nusivilti, nes termino *įskiepis* VLKK (Valstybinė lietuvių kalbos komisija) terminų banke bei svetainėje nėra. Šio termino taip pat nėra enciklopediniame kompiuterijos žodyne [\(www.likit.lt\)](http://www.likit.lt/). Taigi, galima daryti išvadą, kad, nepaisant to, jog šis terminas nėra oficialiai nepatvirtintas, tačiau visuomenėje jau yra prigijęs ir plačiai vartojamas.

Remiantis E. Bauer, įskiepis yra programinės įrangos komponentų rinkinys, didesnei programinės įrangos aplikacijai pridedantis papildomų funkcijų (Bauer, 2004). Taigi, galima teigti, jog šio darbu metu kuriama dviejų sistemų sąsaja yra įskiepis, nes jis virtualiai mokymosi aplinkai *Moodle* prideda papildomą funkciją, kurios dėka atverčiama profesionalaus kompiuterinio vertimo sistemos ©*SDL Multiterm 2009* ir ©*SDL Translator"s Workbench*.

# <span id="page-30-0"></span>4.1.1. Įskiepio įgyvendinimo perspektyvos

Kompiuterinio vertimo įskiepio koncepcijos kūrimo etape buvo svarstomi keli jo įgyvendinimo variantai. Tačiau, kuo daugiau buvo gilinamasi į šią problemą, tuo buvo aiškiau, kad kai kurie svarstomi įgyvendinimo variantai duotoje situacijoje yra neįmanomi. Taigi, buvo svarstomi ir tyrinėjami tokie kompiuterinio įskiepio įgyvendinimo variantai:

1. Glaudi sąveika. *©SDL Multiterm 2009* ir ©*SDL Translator"s Workbench* turėtų atsiverti *Moodle* aplinkoje. Tai yra ganėtinai patrauklus realizacijos variantas, nes besimokantiesiems būtų itin patogu studijuoti teorinę medžiagą bei atlikinėti praktine užduotis net neišėjus iš mokymosi aplinkos. Tokiu būdu sutaupomas laikas ir smarkiai padidėja kurso funkcionalumas. Tačiau, gilinantis į problemą, išaiškėjo, kad šis variantas nėra galimas. Visų pirma, *©SDL* programinė įranga yra komercinė programinė įranga, todėl jos programos kodas nėra laisvai prieinamas (o programos kodas yra būtinas, nes jame reikia atlikti tam tikrų pakeitimų). Taigi, gauti programos kodą legaliomis priemonėmis nėra galimybės. Visų antra, pagal čia pateiktą koncepciją, *©SDL* programa turėtų veikti kaip *web* aplikacija, tačiau ji sukurta veikti kaip PC aplikacija. Norint tai pakeisti, reikėtų iš esmės keisti programos kodą. Tai būtų ne tik itin brangu, bet ir teisiškai neimanoma. Dėl minėtųjų priežasčių ši įgyvendinimo perspektyva buvo atmesta.

2. Sąveika per failus. Atkritus pirminiam įskiepio realizacijos būdui, buvo nuspręsta pasidomėti tokiu variantu, kad *©SDL* ir *Moodle* sąveikautų per failus, t.y., iš *Moodle* aplinkos nuėjus į *©SDL* darbinį dokumentą ir jame atlikus nurodytus veiksmus, būtų galima iš *©SDL* tiesiogiai (mygtuko paspaudimu) grįžti atgal į *Moodle*. Šis variantas taip pat buvo atmestas dėl to, jog *©SDL* yra komercinė sistema ir jos programos kodo legaliais būdais keisti negalima.

3. Programos paleidimo sąsaja. Įvertinus tą faktą, jog *©SDL* programos kodo naudoti negalima, liko vienintelė įmanoma išeitis - padaryti tokią sistemų sąsają, kurioje būtent *©SDL* programos kodo keisti nereikėtų (pakeitimai daromi tik *Moodle* programos kode). Buvo nuspręsta padaryti tokią sąsają, kuri įgalintų *©SDL* programų atvėrimą tiesiogiai iš *Moodle* aplinkos.

Įvertinus ir, padarius išvadas, atmetus galimas perspektyvas, kuriamam įskiepiui įgyvendinti buvo pasirinktas trečiasis variantas.

# <span id="page-31-0"></span>4.1.2. Įskiepio modelis

Šiame darbe kuriamo įskiepio koncepcija – į VMA *Moodle* įdiegiamas įskiepis, įgalinantis *Moodle* ir ©*SDL* sąsają, t.y., kompiuterinio vertimo sistemos ©*SDL* pasiekiamos tiesiogiai iš *Moodle* aplinkos (per pagrindiniame puslapyje esančias ikonas arba per praktines užduotis). Tokią veikimo schemą galima pavaizduoti grafiškai (žr. 5 pav.).

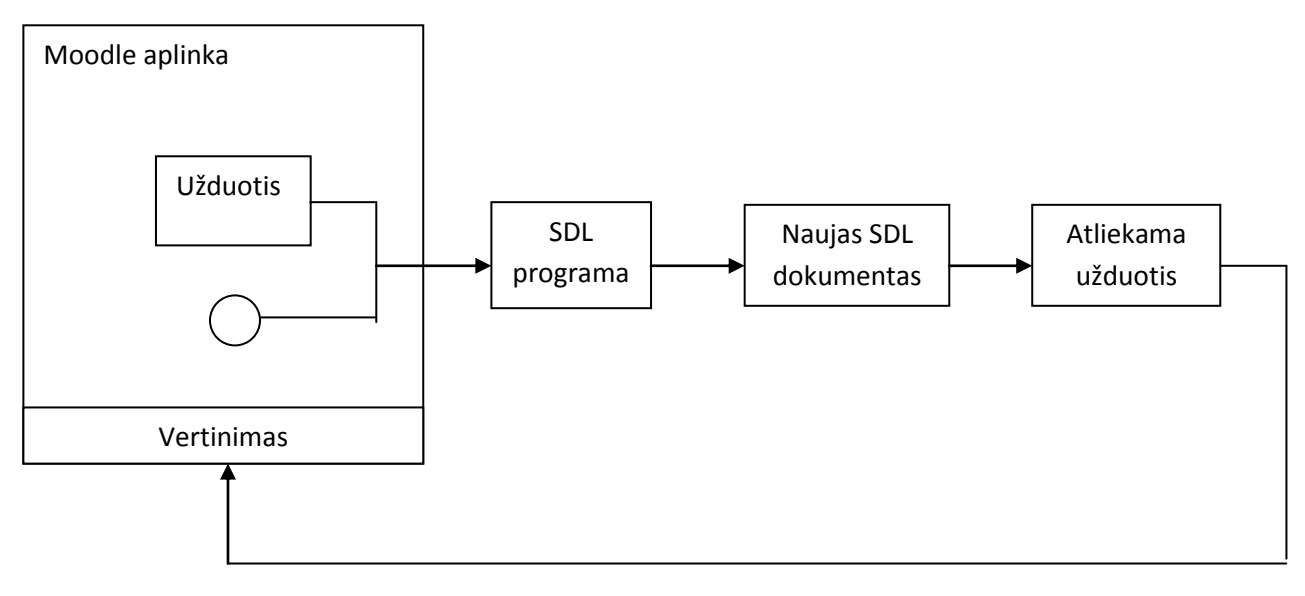

Pav. 5 Kompiuterinio vertimo įskiepio veikimo schema

Šioje schemoje pavaizduota, kaip besimokantysis, *Moodle* aplinkoje paspaudęs tam tikrą ikoną, mygtuką ar tekstinę nuorodą, atveria *©SDL* programą (pagrindinį langą). Taip pat ©SDL gali būti iššaukiama iš įvairiausių teorinių ar praktinių užduočių (t.y., nebūtinai iš pagrindinio *Moodle* aplinkos lango). Iššaukęs programą, besimokantysis joje susikuria naują darbinį dokumentą, jame atlieka užduotį ir galutinį sukurto naujo dokumento variantą įkelia vertinimui. Šiam tikslui VMA sukurtos besimokančiųjų atliktų užduočių talpyklos

(atitinkamai pagal uţduotis). Tai yra pagrindinis *Moodle* ir *©SDL* kompiuterinių sistemų sąsajos veikimo principas.

VMA Moodle palaiko *©SDL* darbinius failus. Juos iš *Moodle* galima parsisiųsti ir išsisaugoti kietajame diske arba iškart atverti su *©SDL*. Besimokantysis, *Moodle* aplinkoje atsivertęs uţduotį, iš jos nukeliauja tiesiai į jau egzistuojantį (iš anksto paruoštą) *©SDL* darbinį dokumentą ir, patartina, jį išsisaugo savo kietajame diske. Minėtame dokumente atlieka užduotyje nurodytus veiksmus, išsaugo padarytus pakeitimus ir, galiausiai, grąžina darbinį dokumentą atgal į *Moodle* aplinkoje paskirtą užduočių talpyklą.

#### <span id="page-32-0"></span>4.1.3. Įskiepio aktualumas

Kalbant apie kompiuterinio vertimo programos įskiepį, verta paminėti pagrindinį jo privalumą – funkcionalumą. Įdiegus šį įskiepį, *Moodle* aplinka tampa funkcionalesnė.

*Pavyzdžiui: kadangi šio darbo metu kuriamas nuotolinis kursas padeda lavinti besimokančiųjų praktines žinias, kurios, šiuo atveju, lavinamos dirbant su profesionalia kompiuterinio vertimo programine įranga, todėl ©SDL programas besimokantiesiems atverti teks tikrai dažnai. Kadangi jas atverti galima čia pat, tiesiogiai iš Moodle aplinkos, tai itin patogu tiek besimokančiųjų, tiek dėstytojų atžvilgiu.*

Taip pat šis įskiepis pravartus tokiu atveju, kai svarbus laiko matmuo.

*Pavyzdžiui: besimokantysis laiko praktinių žinių tikrinimo testą, kuriame yra užduotis ©SDL aplinkoje atlikti tam tikrą užduotį. Dažniausiai testų laikymas yra apribotas laiku. Taigi, jeigu besimokantysis užduočiai atlikit turi ribotą laiką, jis, naudodamasis Moodle aplinkoje integruota ©SDL atvėrimo funkcija, sutaupo laiko, kurį gali skirti kitų užduočių sprendimui ar pasitikrinimui.* 

Galiausiai šis įskiepis naudingas tuo, kad jį galima naudoti kaip analogą kitų kompiuterinių sistemų sąsajoms kurti.

*Pavyzdžiui: panaudojus šiame darbe sukurtą įskiepio metodiką, galima sukurti Moodle ir bet kurios kitos programinės įrangos sąsają. Tai pravartu tokiais atvejais, kai Moodle aplinkoje teikiami kursai, lavinantys bet kokius kitokius besimokančiųjų praktinius įgūdžius, t.y., skatina dirbti su kitomis kompiuterinėmis sistemomis.*

<span id="page-32-1"></span>4.1.4. Funkciniai ir nefunkciniai reikalavimai kompiuterinio vertimo įskiepiui

Pagrindinis kompiuterinio vertimo įskiepio funkcinis reikalavimas – iš *Moodle* aplinkos atverti *©SDL* programas. Nefunkciniai reikalavimai kompiuterinio vertimo įskiepiui:

**• Prieinamumas.** Iskiepis turi būti lengvai ir patogiai pasiekiamas iš bet kurios *Moodle* aplinkos vietos.

 **Suderinamumas su naršyklėmis.** Įskiepį turėtų palaikyti bent dvi populiariausios naršyklės (*Internet Explorer* ir *Mozilla Firefox*).

 **Nesudėtingas instaliavimas.** Įskiepį turėtų būti paprasta įdiegti. Tam tikslui turi būti paruoštas išsamus sistemos administratoriui skirtas diegimo dokumentas.

 **Resursų panaudojimas.** Kadangi nuotolinio kurso atsipirkimas nėra aiškus, įskiepio kūrimo ir palaikymo sąnaudos turi būti kuo minimalesnės.

**• Patikimumas.** Įskiepis turi veikti sklandžiai (be klaidų).

 **Paprastas naudojimas.** Kadangi kuriamame nuotoliniame kurse besimokančiųjų amžius gali būti labai įvairus (įskaitant ir pagyvenusius žmones), todėl įskiepiu turi būti itin paprasta naudotis. Tuo tikslu turi būti paruoštas išsamus vartotojo vadovas.

Remiantis aukščiau išvardintais funkciniais ir nefunkciniais reikalavimais, galima pradėti projektuoti VMA *Moodle* ir *©SDL* sistemų sąsają.

# <span id="page-33-0"></span>4.2. Įskiepio projektavimas

Šiame skyrelyje aprašoma numatomo sukurti įskiepio analogų paieška ir analizė; atliekamas kodo testavimas ir adaptavimas tiriamai situacijai; aprašomas VMA *Moodle* ir *©SDL* programinės įrangos sąsajos kūrimas; pateikiama sąsajos realizacija.

# <span id="page-33-1"></span>4.2.1. Programos paleidimo kodo projektavimas

Atsižvelgus į šio darbo autorės filologinį išsilavinimą ir turimas minimalias programavimo žinias (pagrindus), todėl tiriamai problemai spręsti buvo ieškoma kuo paprastesnio sprendimo. Įmanomų variantų buvo nuspręsta ieškoti pasitelkus paieškos variklį. Pagrindinė užduotis – rasti ir adaptuoti tokį kodą (angl. *script*), kuris iš naršyklės atverstų nuotoliniame kurse naudojamas *©SDL* kompiuterinio vertimo priemones.

**Analogų paieška ir analizė.** Visų pirma, internete buvo ieškoma informacijos apie tai, kaip galima iš naršyklės paleisti programa. Pravarčiausiais šaltiniais tapo užsienio programuotojų diskusijų forumai, kuriuose šios srities specialistai dalinasi sukaupta patirtimi, bet tuo pačiu ir padeda vieni kitiems spręsti iškilusias problemas. Pasinaudojus jų patarimais ir pateiktais pavyzdžiais, buvo rasti keli sprendimo būdai: *html, javascript, c++, php* ir kitomis programavimo kalbomis. Atsižvelgus į tai, jog autorė turėjo *html ir javasrcipt* kalbų pagrindus, buvo nuspręsta toliau domėtis tik šių programavimo kalbų sprendimais.

Panaudojus internete rastus pavyzdžius, pirmiausia buvo išbandyti *html* kodai, leidžiantys atverti programas. Deja, šie bandymai, dėl neaiškių priežasčių, buvo nesėkmingi, todėl *html* kalbos sprendimo variantai buvo atmesti.

Toliau analizuojant programuotojų diskusijų forumus, buvo atrasta *ShellExecute* aplikacijų programavimo sąsaja, leidžianti atverti bet kokią kompiuteryje esančią aplikaciją (atveria .exe, .txt, .lnk, ir kt.). Šis metodas skirtingose programavimo kalbose aprašomas skirtingai, todėl internete buvo ieškoma kodo pavyzdžių, kuriuos būtų galima pritaikyti norimam rezultatui gauti. Rastus pavyzdžius pritaikius realioje situacijoje, tekdavo nusivilti, nes funkcija veikdavo dalinai arba tik imituodavo veikimą. Šiai problemai spręsti vėl teko ieškoti ir bandyti įvairiausius variantus, t.y., buvo ieškoma tam tikrų programos kodo dalių, kurias būtų galima "lipdyti" viena su kita ir gauti reikiamą rezultatą. Galų gale, buvo rastas tinkamas sprendimo variantas.

**Kodo testavimas ir adaptavimas.** Galiausiai buvo rastas kodas, naršyklėje atveriantis numatytąsias *Microsoft* operacinės sistemos programas (tokias, kaip: *Notepad, cmd* ir kt.). Daugiausiai jis buvo "suklijuotas" iš informacijos, pateiktos *WebDeveloper, HTMLcenter, Tutorial5 ir eggheadcafe* programuotojų forumuose [5] [8] [10] [25]. Pagrindinė užduotis - šį kodą perdaryti taip, kad būtų paleidžiamos *©SDL* programos. Norint įgyvendinti šią užduotį, visų pirma, reikėjo patikrinti, ar kodas veikia korektiškai. Kodas buvo testuojamas lokaliai (ne iš serverio), t.y., *html* kodu buvo aprašytas ir sukurtas tinklapis, į kurį buvo įterpta *javascript*  funkcija, atliekanti paleidimo funkciją. Išmėginus kodą, jis veikė korektiškai, t.y., atvertė, šiuo atveju, *Notepad* programą, todėl atėjo metas kodą perdaryti taip, kad jis atvertų būtent *©SDL* programą. Atlikus reikiamus pakeitimus, t.y., padarius taip, jog būtų atverčiamos *©SDL* programos, ir atlikus testavimą, pavyko gauti reikiamą rezultatą, t.y., buvo atverstos ©SDL programos. Tačiau, įkėlus tekstinį failą su kodu į "share" tipo serverį (kadangi kodas turi veikti naršyklėje) ir vėl atlikus testavimą, teko nusivilti, nes kodas neveikė ir programos neatvertė. Paieškojus sprendimo, buvo išsiaiškinta, kad problema glūdi naršyklės saugumo nustatymuose. Šiuolaikinėse naršyklėse diegiami itin aukšti saugumo standartai, todėl, norint paleisti programą, tenka padaryti tam tikras saugumo išimtis, kurios plačiau aprašytos kitame skyrelyje (žr. 4.2.3 skyrelį).

Verta paminėti, jog kodas veikia tik *Internet Explorer* naršyklėje (nes naudojamas *ActiveX* komponentas). *ActiveX* yra *Microsoft* kompanijos technologija, naudojama *Windows* programoms pridėti papildomo funkcionalumo. ActiveX komponentas dažnai naudojamas įgalinti *Microsoft* naršykle *Internet Explorer* perţiūrėti ir naudoti daugialypės terpės turinį, įterptą į internetinius puslapius (pavyzdţiui, *Flash* aplikacijas). Taip pat *ActiveX* naudojamas naršyklei pridėti naujų funkcijų (pavyzdžiui, įrankių juostas) (©Mozilla Firefox).

Naršyklė *Mozilla Firefox* nepalaiko *ActiveX* technologijos dėl kelių priežasčių:

• *ActiveX* imanomas tik *Windows* operacinėse sistemose. Dėl šios priežasties internetiniai puslapiai, turintys *ActiveX* komponentą, neveiks *Linux* ir *Mac* operacinėse sistemose (©Mozilla Firefox).

 *ActiveX* integracija *Windows* operacinėje sistemoje tapo piktybinės (angl. *malware*) programinės įrangos taikiniu (©Mozilla Firefox).

Daugialypės terpės elementų peržiūrai ir naudojimui, naršyklė *Mozilla Firefox* naudoja įskiepius (angl. *plugins*), o pridėtinėms funkcijoms – plėtinius (angl. *extentions*) (©Mozilla Firefox). Internete, vis dėlto, pavyko rasti *Mozilla Firefox* naršyklei skirtą *ActiveX* įskiepį, tačiau jis buvo tinkamas tik 1.5. ir senesnėms naršyklės versijoms (verta priminti, jog šiuo metu naujausia naršyklės versija yra 4.0.1), todėl, deja, kompiuterinio vertimo įskiepis *Mozilla Firefox* naršyklėje yra neveiksnus.

Kodo realizacija aprašoma kitame skyrelyje (žr. 4.2.3 skyreli).

# <span id="page-35-0"></span>4.2.2. Moodle ir SDL sąsajos projektavimas

Kai virtuali mokymosi aplinka *Moodle* ir *©SDL* programų paleidimo kodai yra paruošti, ateina metas įgyvendinti kompiuterinių sistemų sąsają. Tai atliekama *Moodle* aplinkoje. *Moodle* aplinkoje, įjungus redagavimo režimą, pridedamas naujas HTML blokas. Įrašomas bloko pavadinimas (šiuo atveju – SDL). Įterpiamas ankstesniame skyrelyje paruoštas *©SDL* programų paleidimo kodas. Išsaugomi pakeitimai. Tokiu būdu įgyvendinama *Moodle* ir *©SDL* programų sąsaja (žr. 6 pav.).

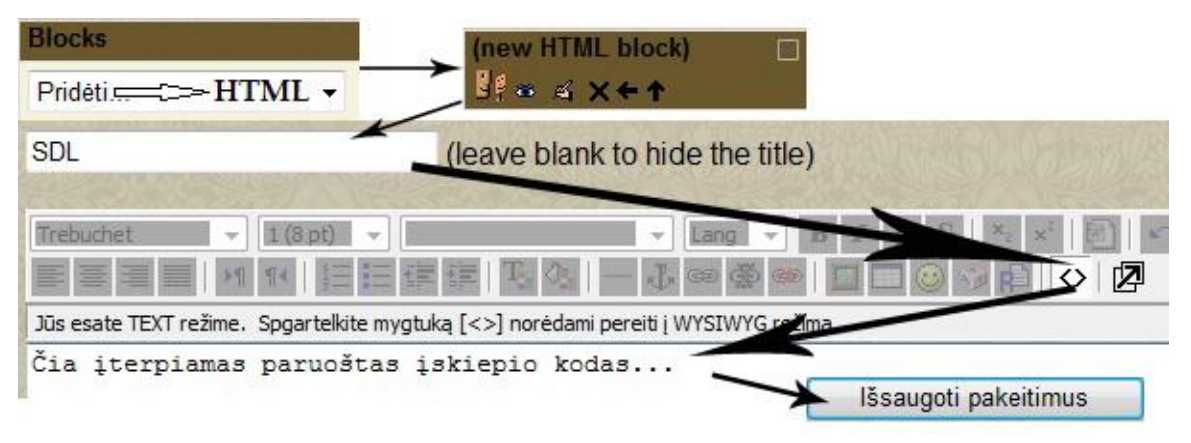

Pav. 6 *Moodle* ir *©SDL* sąsajos projektavimas

#### <span id="page-35-1"></span>4.2.3. Moodle ir SDL sąsajos įgyvendinimas

Įgyvendinus *Moodle* ir *©SDL* sąsają, reikia ją realizuoti. Tai atliekama *Moodle* aplinkoje, blokų redaktoriaus lange (HTML režimu). Kompiuterinio vertimo įskiepio
paleidimas gali būti trejopas: mygtukas, nuoroda ir ikona (žr. 7 pav.). Šiame darbe, kaip įskiepio paleidimo būdą, buvo nuspręsta pasirinkti ikoną. Taigi, ikonos įterpimas buvo aprašytas *html* kodu bloko redaktoriuje. Ikona susieta su programos paleidimo funkcija.

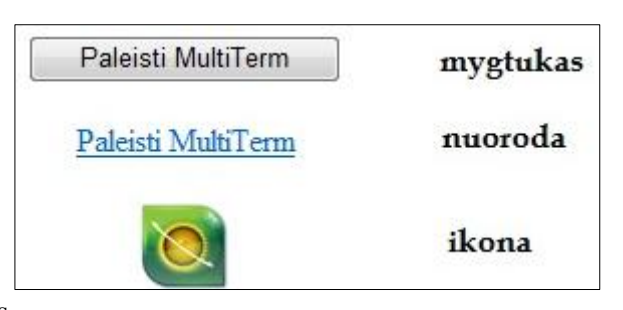

Pav. 7 Įskiepio paleidimo būdai

Šalia programų paleidimo ikonų buvo nuspręsta pridėti aiškinamąjį laukelį (pažymėtą klaustuko ( $\odot$ ) ikona). Paspaudus šį laukelį, atveriamas naujas langas, kuriame pateikiamos galimos programos nepasileidimo priežastys:

• Programa nėra įdiegta;

 Programa įdiegta ne numatytoje direktorijoje. Numatyta *©SDL Multiterm 2009* direktorija yra: C:\Program Files\SDL\SDL MultiTerm\MultiTerm8\MultiTerm.exe. Numatyta *©SDL Translator"s Workbench* direktorija yra: C:\Program Files\SDL International\SDL Trados Synergy 2007\Synergy.exe );

- Nesutampa *©SDL* programų versijos;
- Programą bandoma paleisti ne *Internet Explorer* naršyklėje.

Jeigu, patikrinus visas anksčiau išvardintas nesklandumų priežastis, programa vis tiek nepaleidžiama, vartotojui siūloma kreiptis į sistemos administratorių.

Bendrą įskiepio realizacijos vaizdą *Moodle* aplinkoje galite pamatyti 8 paveikslėlyje (žr. 8 pav.).

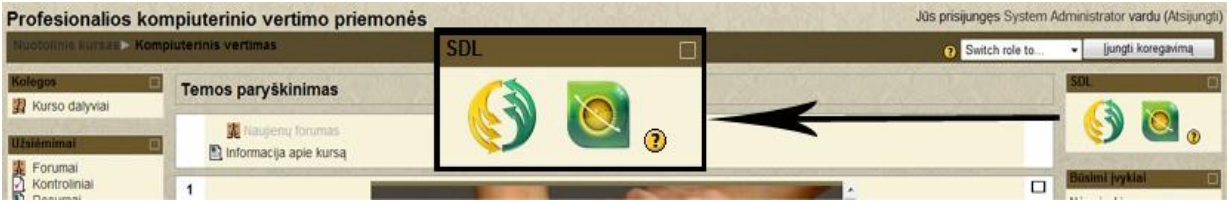

Pav. 8 Kompiuterinio vertimo įskiepio realizacija *Moodle* aplinkoje

Taip pat šis įskiepis gali būti realizuotas kurso praktinėse užduotyse.

*Pavyzdžiui: besimokantysis, laikydamas praktinių žinių vertinimo testą, turi atlikti praktinę užduotį, kuri turi būti atlikta ©SDL aplinkoje. Besimokantysis į ©SDL aplinką gali patekti tiesiogiai iš pačios užduoties. Plačiau tai aprašyta kitame skyriuje (žr. 5.3. poskyrį).* 

Atsižvelgus į tą faktą, jog įskiepis veikia tik *Internet Explorer* naršyklėje, buvo nuspręsta sukurti informacinį iššokantį langą (angl. *pop-up window*) tiems vartotojams, kurie ©SDL programinę įrangą bandys atverti kitose naršyklėse. Sukurtas pranešimas ("Programą galima paleisti tik Internet Explorer naršyklėje") įterptas į programos kodą. Pranešimas aktyvuojamas tada, kai ne *Internet Explorer* naršyklėje paspaudžiama ©SDL programos ikona. Žemiau esančiame paveikslėlyje pateikta šio pranešimo realizacija *Mozilla Firefox* naršyklėje (žr. 9 pav.).

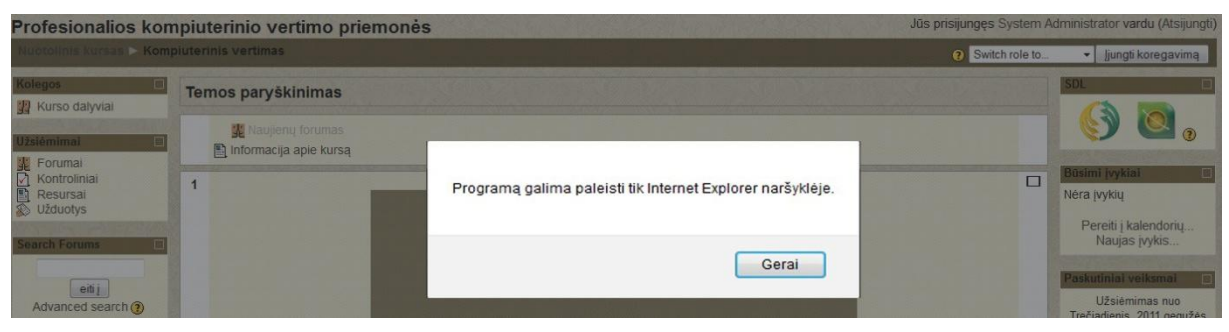

Pav. 9 Informacinis pranešimas *Mozilla Firefox* naršyklėje

Iššokantis informacinis langas buvo sėkmingai testuotas šiose naršyklėse: *Mozilla Firefox* (4.0.1.versija), *Google Chrome* (11.0.696.71 versija), *Opera* (11.11versija) ir *Safari* (5.0.5. versija).

## 4.3. Vartotojo dokumentacija

Šiame poskyryje pateikiama sukurto kompiuterinio vertimo įskiepio dokumentacija. Visų pirma, pateikiamas funkcinis įskiepio aprašas, apimantis pagrindinių įskiepio savybių apžvalgą, įskiepio paskirties apibrėžtį. Pateikiami vartotojo bei sistemos administratoriaus vadovai, aprašantys darbą su programa ir iškilusių problemų sprendimo variantus. Galiausiai apibūdinamas įskiepio instaliavimas.

## 4.3.1. Funkcinis įskiepio aprašas

Kompiuterinio vertimo įskiepio paskirtis – *Moodle* aplinkoje atverti profesionalaus kompiuterinio vertimo programas *©SDL Multiterm 2009* ir *©SDL Translator"s Workbench*. Įskiepio aktualumas:

- Nuotoliniam kursui prideda funkcionalumo;
- Padeda taupyti laiko sąnaudas, skirtas programos atvertimui;
- Gali būti naudojamas kaip analogas bet kokioms kitoms programoms paleisti.

Apibendrinus, galima išskirti tokias pagrindines sukurto įskiepio savybes:

• Paleidžia profesionalaus kompiuterinio vertimo programs *©SDL Multiterm 2009* ir *©SDL Translator"s Workbench*;

- Paleidžia kode numatytą programos versiją;
- Yra galimybė keisti programos versiją;

Yra galimybė kodą panaudoti kaip analogą paleisti bet kokiai kitai programai;

 Veikia tik *Internet Explorer* naršyklėje (testuota ant 8 ir 9 *Internet Explorer* versijų).

#### 4.3.2. Vartotojo vadovas

Tiriamoje situacijoje vartotojas yra besimokantysis ir kurso dėstytojas. Prieš pradėdami naudotis kursu, vartotojai privalo būti susipažine su VMA *Moodle* naudojimosi pagrindais. Rekomenduojamas šaltinis – *Moodle* vadovas (besimokantiesiems: 2 – 7 psl., kurso dėstytojams: 2 – 63 psl.) [14].

**Besimokančiojo vadovas.** Atsižvelgus į tai, kad šio kurso besimokantieji priklauso dvejopai tikslinei grupei, todėl vartotojo vadovą taip pat galima skelti į dvi dalis.

Tie besimokantieji, kurie šį kursą studijuoja kaip papildomą priemonę prie KTU kurso "Kompiuterinis vertimas", neturi imtis jokių priemonių, t.y., jiems programą naudojimui paruošia sistemos administratorius. Žinoma, jei besimokantieji nusprendžia programa naudotis ir namuose, jie turi atlikti tuos pačius veiksmus, kurie aprašyti besimokančiųjų "B" vartotojo instrukcijoje.

Tie besimokantieji, kurie šį kursą studijuoja kaip atskirą kursą (besimokantieji "B"), turi atlikti tokius veiksmus:

1. Besimokančiojo kompiuteryje turi būti įdiegtos *©SDL Multiterm 2009* ir *©SDL Translator"s Workbench* programos (vadovaujantis programų diegimo instrukcijomis).

2. Programos turi būti įdiegtos numatytose direktorijose, t.y., diegiant programas nereikia keisti jokių parametrų. Numatyta *©SDL Multiterm 2009* direktorija yra: C:\Program Files\SDL\SDL MultiTerm\MultiTerm8\MultiTerm.exe. Numatyta *©SDL Translator"s Workbench* direktorija yra: C:\Program Files\SDL International\SDL Trados Synergy 2007\Synergy.exe );

3. Nuotolinis kursas turi būti atveriamas tik *Internet Explorer* naršykle.

4. Kitas žingsnis – naršyklės nustatymai. Vartotojas savo naršyklėje turi atliki tokius veiksmus (žr. 10 pav.): *Tools → Internet Options → Security →* pažymėti *Local Intranet → Sites → Advanced →* skiltyje *Add this website to the zone* įrašyti kurso URL adresą ir spausti *Add. Close → OK → OK.* Dar vienas naršyklės nustatymas: *Tools → Internet Options → Security →* paţymėti *Local Intranet → Custom level → Initialize and script ActiveX controls not marked as safe for scripting*  $\rightarrow$  *Enable*  $\rightarrow$  *OK*  $\rightarrow$  *OK.* 

5. Paskutinis ţingsnis - paspausti *©SDL* ikoną, esančią *Moodle* aplinkoje ir atverti programą.

Galimos problemos ir jų sprendimai:

 Programa nėra įdiegta (sprendimas – įdiegti);

• Programa įdiegta ne numatytoje direktorijoje (sprendimas – įdiegti numatytoje direktorijoje);

• Nesutampa

programos versijos

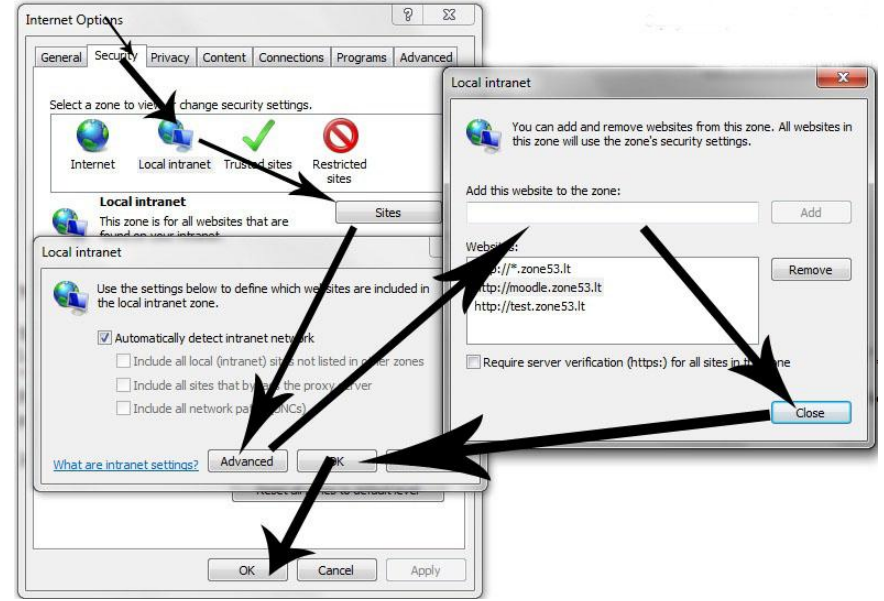

Pav. 10 Naršyklės saugos reikalavimų konfigūravimas

(sprendimas – įdiegti tą programos versiją, kuri naudojama kurse. Programos versiją galima patikrinti paleidus programą ir meniu skiltyje *Help* paspaudus opciją *About*);

 Programą bandoma paleisti ne *Internet Explorer* naršyklėje (sprendimas – programą atverti *Internet Explorer* naršykle).

Jeigu, patikrinus visas anksčiau išvardintas nesklandumų priežastis, programa vis tiek nepaleidžiama, vartotojui siūloma kreiptis į sistemos administratorių.

**Dėstytojo vadovas.** Jeigu kurso dėstytojas įskiepiu naudojasi darbo vietoje, t.y., universitete, jam pakanka išmanyti tik pagrindines VMA *Moodle* naudojimo funkcijas – sistemos administratorius įskiepį bus paruošęs naudojimui ir jokių papildomų veiksmų dėstytojui atlikti nereikės. Tačiau, jei dėstytojas įskiepiu nori naudotis namuose, jam prireiks atlikti visus žingsnius, kurie buvo aprašyti besimokančiųjų vadove (žr. aukščiau).

## 4.3.3. Sistemos administratoriaus vadovas

Sistemos administratorius darbą su įskiepiu turi pradėti nuo jo instaliavimo į VMA *Moodle*. Prieš tai atlikdamas, jis turi būti susipažinęs su VMA *Moodle* naudojimosi instrukcijomis. Rekomenduojamas šaltinis – *Moodle* vadovas (2 – 63 psl.) [14].

**Įskiepio instaliavimas.** Norint įdiegti įskiepį, visų pirma, reikia numatyti jo buvimo vieta (naujas blokas, esamas blokas, testas, teorinės medžiagos puslapis ir pan.) ir paleidimo būdą (mygtukas, nuoroda ar ikona). Kai šios savybės yra nustatytos, tada į numatytą įskiepio buvimo vietą, *Moodle* redaktoriaus HTML režime, įterpiamas kodas (įskiepio kodas su visais imanomais atvaizdavimo būdais pateikiamas šio darbo prieduose (žr. 10 prieda)). Visais šiais atvejais įskiepio kodas lieka nepakitęs, o keičiasi tik atvaizdavimo būdo kodai.

Mygtuko iterpimas (HTML kalba):

*<input type=button value="Paleisti programą" onclick="javascript:LaunchApp()">* Nuorodos įterpimas (HTML kalba):

*<a href="javascript:LaunchApp()">Paleisti programą</a>*

Ikonos įterpimas (HTML kalba):

*<a href="javascript:LaunchApp()"><img src="http://www.sdl.com/en/Images/multitermproduct-icon\_tcm16-38551.jpg" alt="SDL MultiTerm" title="SDL MultiTerm" border="0" width="50"/></a>*

Įterpti įskiepio kodą į *Moodle* aplinką yra taip pat paprasta, kaip įterpi paprasčiausią nuorodą, t.y., viskas vykdoma per įprastinį *Moodle* turinio valdymo sistemos (TVS) redaktorių. Žinoma, tam reikia turėti HTML kalbos ir *Moodle* naudojimosi pagrindus.

Kai įskiepis įdiegtas, sistemos administratorius turi atlikti tuos pačius veiksmus, kurie aprašyti vartotojo vadove (žr. 4.3.2. skyrelį). Skirtumas tik tas, kad sistemos administratorius tuos pačius veiksmus turi pakartoti visuose darbiniuose kompiuteriuose (kompiuterių klasėje). Kalbant apie nuotolinį kursą, sistemos administratorius neturi imtis jokių papildomų veiksmų, nes tie besimokantieji, kurie šį kursą studijuoja kaip atskirą kursą, susikonfigūruoja įskiepį patys pagal vartotojo vadove pateiktus nurodymus. Sistemos administratoriaus užduotis – padėti besimokantiesiems bei dėstytojams spręsti iškilusias technines problemas, kurių priežastys ir galimi sprendimo būdai aprašyti vartotojo vadove (žr. 4.3.2).

## 5. KONCEPTUALUSIS VMA MODELIS KALBŲ VERTIMO ĮGŪDŽIAMS UGDYTI

Išanalizavus tiriamą situaciją, apibūdinus darbe naudojamų kompiuterinių sistemų ir technologijų galimybes, paruošus nuotolinio kurso projektą bei kurso funkcionalumui pagerinti sukūrus *Moodle* ir *©SDL* sąsają, t.y., sukūrus visą reikalingą pamatą, ateina laikas igyvendinti šio darbo esmę – virtualioje mokymosi aplinkoje sukurti priemones, leidžiančias ugdyti besimokančiųjų kalbų vertimo įgūdžius. Konceptualųjį VMA modelį kalbų vertimo įgūdžiams ugdyti sudaro trys aspektai:

a) Teorinių žinių ugdymas - aiškinamoji medžiaga. Nuotoliniame kurse pateikiama teorinė – aiškinamoji medžiaga, susijusi su kompiuterinio vertimo aspektais, padedančiais suvokti mokomąjį dalyką ir atlikti praktines užduotis.

b) Praktinių žinių ugdymas – laboratoriniai darbai. Nuotoliniame kurse pateikiami išsamūs laboratorinių darbų aprašai. Pagal pateiktus nurodymus, besimokantieji mokosi dirbti su *©SDL* programine įranga, t.y., lavina savo kalbų vertimo įgūdžius.

c) Įgytų žinių ir įgūdžių  $i$ (si)vertinimas – testai (savikontrolės testai, vertinami teoriniai testai, laboratorinių darbų gynimo testai). Kai besimokantysis įsisavina aiškinamąją kurso medžiagą, įgyja praktinių kompiuterinio vertimo įgūdžių, ateina metas patikrinti įgytas žinias. Šiam tikslui įgyvendinti tinkamiausios yra tiriamos VMA testavimo priemonės.

Šio darbo tikslas nėra sukurti ir pateikti pilną kursą. Jo esmė – padaryti projektą, kurį, papildžius atitinkama informacija (informacija, priklausančia nuo kursą dėstančių dėstytojų), galima paversti visiškai funkcionaliu ir kokybišku nuotoliniu kursu. Mokomoji kurso medžiaga yra kurso dėstytojų prerogatyva. Šiame projekte kiekvienam iš VMA koncepcinio kalbų vertimo įgūdžių lavinimo modelio aspektų bus sukurta tik po keletą egzempliorių, t.y., 4 teorines paskaitas, 3 savikontrolės testus, 2 laboratorinių darbų aprašymus, 1 vertinamą teorinį testą bei 2 praktinių įgūdžių vertinimo testus. Visi šie testai ruošiami pagal šiuo metu Kauno technologijos universitete "Kompiuterinio vertimo" discipliną dėstančių dėstytojų (asist. A. Berkmanienės ir doc. dr. B. Tamulyno) paruoštą mokomąją medžiagą. Verta paminėti, jog darbe pateikta medžiaga ir užduotys atlieka tam tikro etalono funkciją: tai yra pavyzdys, *kokiu būdu* šiame kurse gali būti lavinami besimokančiųjų kalbų vertimo įgūdžiai.

Taigi, šiame skyriuje, pagal žinių ir įgūdžių lavinimo pobūdį, aptariami VMA modelio kalbų vertimo įgūdžiams ugdyti pagrindiniai funkciniai reikalavimai, aptariamos naudojamos technologijos ir projektavimo eiga, ir, galiausiai, vizualiai pateikiama keletas sukurtų priemonių pavyzdžių.

## 5.1. Aiškinamieji mokymosi objektai

Nuotoliniame kurse "Profesionalios kompiuterinio vertimo priemonės" besimokančiųjų teorinės žinios ugdomos aiškinamosios medžiagos studijavimo metodu, t.y., virtualioje mokymosi aplinkoje *Moodle* pateiktos 4 teorinės paskaitos, parengtos pagal doc. dr. B. Tamulyno mokomąją medžiagą (realus teorinių paskaitų skaičius ir jų turinys priklauso nuo kurso dėstytojų). Šios paskaitos apima įvairius kompiuterinio vertimo aspektus, padedančius suvokti mokomąjį dalyką ir vėliau atlikti praktines užduotis. Besimokančiųjų užduotis – studijuoti pateiktą medžiagą ir įgyti specifinių teorinių žinių.

Atsižvelgiant į tai, kad šio kurso tikslinė grupė yra dvejopa (žr. 3.2. poskyrį), besimokantieji, studijuodami aiškinamąją medžiagą, gali turėti skirtingų tikslų:

a) tie besimokantieji, kurie šį kursą studijuoja kaip pagalbinę priemonę prie KTU modulio ..Kompiuteris vertimas", realiu laiku dalyvauja teorinėse paskaitose universiteto patalpose, todėl šiame kurse pateiktą medžiagą jie gali naudoti pagilinti jau turimoms žinioms ir ruošdamiesi teoriniams atsiskaitymams. Taip pat šią medžiagą pravartu studijuoti tiems besimokantiesiems, kurie derina studijas ir darbą, todėl ne visada spėja dalyvauti akivaizdinėse paskaitose.

b) tie besimokantieji, kurie šį kursą studijuoja kaip atskirą kursą, *Moodle* aplinkoje pateiktą aiškinamąją medžiagą studijuoja kaip pagrindinį teorinių žinių šaltinį.

Šalia pagrindinio funkcinio reikalavimo virtualiai mokymosi terpei efektyviai ugdyti besimokančiųjų teorines žinias, egzistuoja ir nefunkciniai reikalavimai teorinių žinių ugdymo priemonei:

Aiškumas. Mokomoji medžiaga turi būti aiški, lengvai suvokiama, pateikta moksline kalba. Tekste reikia vengti daugiaprasmių žodžių ar posakių, sudėtingų gramatinių ir sintaksinių konstrukcijų.

**Struktūriškumas.** Mokomoji medžiaga turi būti struktūriškai tvarkingai pateikta, t.y., visoms temoms turi būti naudojamas tas pats šablonas (teksto, paveikslėlių, lentelių išdėstymas; turinys, antraštės, spalvingumas).

**Skaitomumas.** Mokomoji medžiaga turi būti lengvai skaitoma, t.v., turi būti parinktas atitinkamas šriftas, jo dydis; šablono, puslapių, antraščių, VMA blokų spalvos neturi erzinti akių ir atkreipti dėmesio.

Pasiekiamumas. Mokomoji medžiaga turi būti lengvai, patogiai ir greitai pasiekiama.

**Funkcionalumas.** Mokomoji medžiaga turėtų būti papildyta interaktyviomis nuorodomis į kitus vidinius ir išorinius dokumentus. Taip pat būtų pravartu pateikčių forma (*MS PowerPoint*) pateikti mokomosios medžiagos santrumpas (pateiktis patogu atsispausdinti).

Norint įgyvendinti anksčiau minėtus reikalavimus, visų pirma, reikėjo nuspręsti, kokiu būdu bus teikiama medžiaga. Buvo nuspręsta kiekvienai paskaitai pridėti naują resursą – tinklalapį (*Moodle* funkcija – *Compose a webpage*). Panaudojus šią funkciją, buvo sukurtas teorinės medžiagos teikimo šablonas, kurį sudarė: turinys, atitinkamai parinktos teksto ir fono spalvos, prie puslapio šablono pritaikytos temų antraštės, nuoroda į papildomos literatūros šaltinius. Sukurtas šablonas papildytas mokomąja medžiaga, kuri suformatuota taip, kad atitiktų išsikeltus reikalavimus. Tokiu būdu parengtos visos 4 teorinės paskaitos. Paruoštos paskaitos patalpintos į pagrindinį *Moodle* aplinkos langą, kuriame yra pateiktas kurso medžiagos meniu. Žemiau esančiame paveikslėlyje galite pamatyti mokomosios medžiagos išdėstymą kurse bei vienos teorinės paskaitos lango ištrauką (žr. 11 pav.).

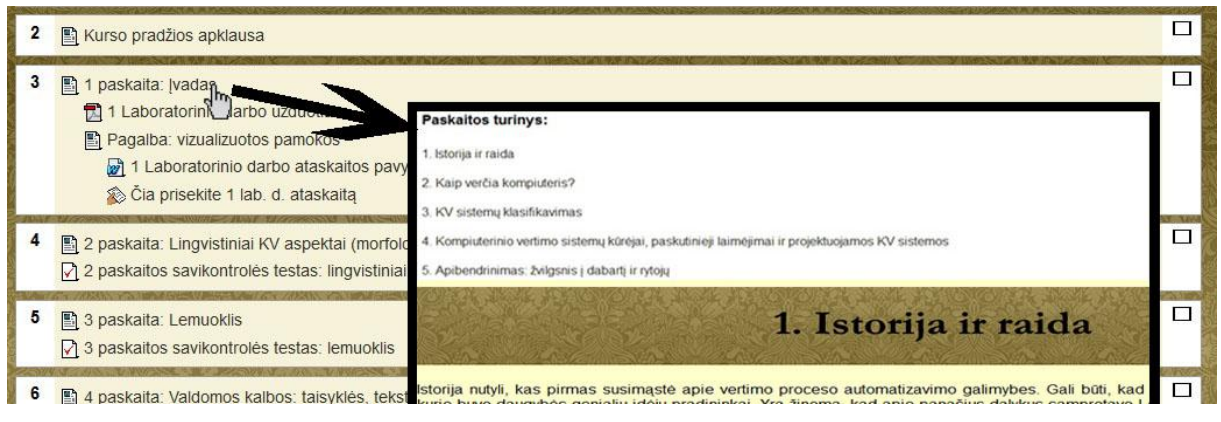

Pav. 11 Kurso mokomosios medžiagos išdėstymo pavyzdys

Apibendrinus galima teigti, jog buvo aptarta besimokančiųjų teorinių žinių ugdymo virtualioje mokymosi aplinkoje koncepcija, nustatyti pagrindiniai funkciniai ir nefunkciniai reikalavimai, trumpai aptartas prieš tai aprašytos koncepcijos įgyvendinimas ir pateiktas realus pavyzdys.

## 5.2. Aktyvaus mokymosi objektai

Nuotoliniame kurse "Profesionalios kompiuterinio vertimo priemonės" besimokančiųjų praktinės žinios ugdomos atliekant laboratorinius darbus, t.y., virtualioje mokymosi aplinkoje *Moodle* pateikti 2 laboratorinių darbų aprašymai, parengti pagal asist. A. Berkmanienės medžiagą (realus laboratorinių darbų skaičius ir turinys priklauso nuo kurso dėstytojų). Šie laboratorinių darbų aprašymai skatina besimokančiuosius mokytis dirbti su profesionalaus kompiuterinio vertimo sistemomis – *©SDL*. Besimokančiųjų užduotis – pagal pateiktus

išsamius aprašymus gilintis į vertimo sistemos veikimo principus bei taikyti juos praktinėje veikloje.

Atsižvelgiant į tai, kad šio kurso tikslinė grupė yra dvejopa (žr. 3.2. poskyrį), besimokantieji, *Moodle* aplinkoje atlikdami laboratorinius darbus, gali turėti skirtingų tikslų:

a) tie besimokantieji, kurie šį kursą studijuoja kaip pagalbinę priemonę prie KTU modulio "Kompiuteris vertimas", realiu laiku dalyvauja laboratorinių darbų paskaitose universiteto patalpose, todėl šiame kurse pateiktus laboratorinių darbų aprašymus gali panaudoti, jei paskaitos metu nespėjo atlikti paskirtos užduoties. Taip pat ši medžiaga pravarti tiems besimokantiesiems, kurie dėl įvairių priežasčių negalėjo dalyvauti akivaizdinėse paskaitose.

b) tie besimokantieji, kurie šį kursą studijuoja kaip atskirą kursą, pagal *Moodle* aplinkoje pateiktus laboratorinių darbų aprašus, savarankiškai atlieka užduotis, kurios lavina jų praktines kompiuterinio vertimo žinias.

Šalia pagrindinio funkcinio reikalavimo virtualiai mokymosi terpei efektyviai ugdyti besimokančiųjų praktines žinias, egzistuoja ir nefunkciniai reikalavimai praktinių žinių ugdymo priemonei:

Išsamumas. Tai pagrindinis reikalavimas praktinio lavinimo medžiagai. Jeigu medžiaga išsami, besimokančiajam nekyla problemų ir klausimų atliekant užduotis, todėl ţinios įsisavinamos greitai ir lengvai.

**Struktūriškumas.** Laboratorinių darbų aprašymai turi turėti aiškią struktūrą, vyraujančią visuose aprašymuose.

**Pasiekiamumas.** Mokomoji medžiaga turi būti lengvai, patogiai ir greitai pasiekiama.

**Funkcionalumas.** Laboratorinių darbų aprašymus turi būti patogu ir paprasta atsispausdinti.

Norint įgyvendinti anksčiau minėtus reikalavimus, visų pirma, reikėjo nuspręsti, kokiu būdu bus teikiama medžiaga. Buvo nuspręsta laboratorinių darbų užduotis bei aprašymus teikti *.pdf* formatu. Šio formato bylas paprasta ir patogu atversti, taip pat patogu tokį dokumentą spausdinti (o tai labai aktualu, nes studentai mėgsta laboratorinių darbų aprašą turėti popieriniu variantu – patogu sekti akimis darbo eigą). Tam buvo panaudota *Moodle* resurso pridėjimo funkcija – *Link to a file or website*. Panaudojus šią funkciją, buvo sukurta nuoroda į serveryje esančią paruoštą laboratorinių darbų bylą. Sugeneruotas resursas pridėtas pagrindiniame *Moodle* puslapyje, šalia kitų resursų. Taip pat prie laboratorinių darbų aprašų pateikti ataskaitų pavyzdžiai (*.doc* formatu), kuriuos galima išsisaugoti kietajame diske ir, įrašius reikiamą informaciją, įkelti į *Moodle* aplinką vertinimui.

Kadangi laboratorinių darbų negalima gintis tol, kol neatliktos visos praktinės užduotys, todėl besimokantysis privalo atliktus laboratorinius darbus sukelti į *Moodle* aplinką, kur dėstytojas peržiūri atsiųstą darbą, jį įvertina ir duoda besimokančiajam leidimą gintis. Kad besimokančiajam būtų patogu pateikti ataskaitas, tai įgalinta atlikti per *Moodle* aplinką.

Ţemiau esančiame paveikslėlyje galima pamatyti virtualioje mokymosi aplinkoje sukurtų priemonių, padedančių ugdyti besimokančiųjų praktinius kalbų vertimo įgūdžius, ištraukas (žr. 12 pav.).

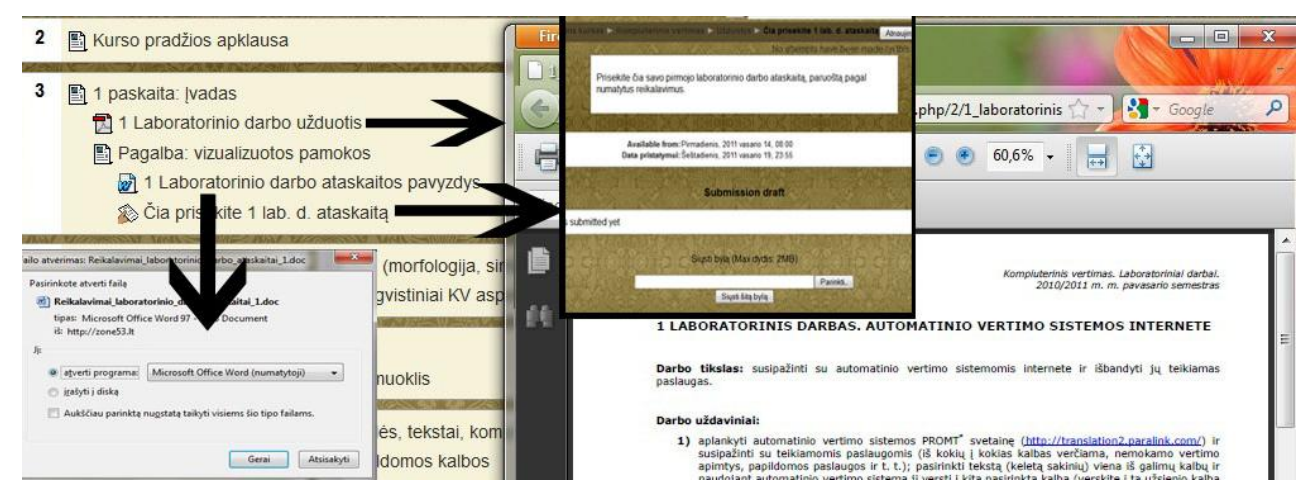

Pav. 12 VMA priemonės praktiniams kalbų vertimo įgūdžiams ugdyti

Apibendrinus galima teigti, jog buvo aptarta besimokančiųjų praktinių žinių ugdymo virtualioje mokymosi aplinkoje koncepcija, nustatyti pagrindiniai funkciniai ir nefunkciniai reikalavimai, trumpai aptartas anksčiau aprašytos koncepcijos įgyvendinimas ir pateiktas realus pavyzdys.

## 5.3. Įgytų žinių ir įgūdžių  $i$ (si)vertinimas

Nuotoliniame kurse "Profesionalios kompiuterinio vertimo priemonės" besimokančiųjų igytos praktinės ir teorinės žinios vertinamos testavimo metodu. Šiame kurse žinių tikrinimo metodai yra dvejopi:

a) vertinimas. Šį metodą naudoja dėstytojai, vertindami besimokančiųjų progresą. Šiam tikslui įgyvendinti naudojami teorinių žinių bei praktinių žinių tikrinimo testai.

b) isivertinimas. Šį metodą naudoja patys besimokantieji, kad pasitikrintų įgytas žinias ir pasiruoštų vertinamiems testams. Šiam tikslui naudojami teoriniai savikontrolės testai.

Kai besimokantysis įsisavina aiškinamąją kurso medžiagą, įgyja praktinių kompiuterinio vertimo įgūdžių, ateina metas patikrinti įgytas žinias. Šiam tikslui įgyvendinti tinkamiausios yra tiriamos VMA testavimo priemonės. Šiame darbe teorinių žinių testai ir savikontrolės testai paruošti pagal doc. dr. B. Tamulyno medžiagą, o praktinių žinių testai paruošti pagal asist. A. Berkmanienės laboratorinių darbų aprašymus.

Pagrindiniai funkciniai reikalavimai teorinių bei praktinių žinių tikrinimo priemonei:

Aiškumas. Užduotys turi būti suformuluotos aiškiai, nedviprasmiškai, moksline kalba – perskaičius užduoti neturėtu kilti klausimu dėl jos atlikimo.

Įvairiapusiškumas. Kad besimokančiojo žinios ir įgūdžiai būtų kokybiškai patikrinti, užduotys turi apimti įvairius nagrinėjamo objekto apsektus.

Funkcionalumas. Testavimo aplinka turi būti draugiška ir suprantama besimokančiajam. Testai turi būti lengvai pasiekiami. Testai turi būti papildyti funkciniais elementais, padedančiais suvokti ar atlikti užduotį (*Moodle* ir *©SDL* sąsaja, daugialypės terpės elementai).

Norint įgyvendinti anksčiau minėtus reikalavimus, visų pirma, reikėjo nuspręsti, kokiu būdu bus teikiamas testavimas. Buvo nuspręsta testus teikti VMA *Moodle* aplinkoje, naudojant integruotas testavimo priemones. Toks metodas buvo pasirinktas todėl, kad *Moodle*  aplinkoje galima kurti bei administruoti testus (parinkti testo trukme, kiek kartų leidžiama laikyti testą, parinkti vertinimo metodą, uždėti slaptažodį ir t.t.), taikyti priemones, skirtas apsaugoti nuo nusirašinėjimo, klausimus galima kurti pagal įvairius klausimų tipus ir t.t.

Nustačius pagrindinius testų parametrus (laiko limitą, slaptažodį, klausimų bei atsakymų išmėtymą, bandymų skaičių, vertinimo metodą ir kt.), ateina metas kurti klausimus. Testinių klausimų kūrimo procese buvo naudojami įvairūs klausimų tipai. Dažniausiai šiame darbe naudojamas klausimo tipas – *Multiple choice* (liet. *keli pasirinkimai*). Tai toks klausimo tipas, kai atsakymas turi vieną arba kelis galimus pasirinkimo variantus, o tai yra labai patogu, kai norima besimokančiujų žinias patikrinti klausimais, reikalaujančiais konkretaus atsakymo. Taip pat šio darbo metu rengtuose praktinių žinių vertinimo testuose naudojamas *Yes/No* (liet. *Tiesa/Netiesa*) klausimo tipas, kuris besimokančiųjų reikalauja patvirtinti arba paneigti teiginį. Įprasta, jog tokio tipo klausimo vertė yra maţesnė nei kitų klausimų. Neapsieita ir be *Short answer* (liet. *Trumpas atsakymas*) klausimo tipo, kuris besimokančiųjų reikalauja įrašyti žodžius ar ţodţių junginius. Taip pat testuose panaudotas *Match* (liet. *Atitikimas*) klausimo tipas, kuris ragina besimokančiuosius sujungti terminą su jo aprašymu. Bene labiausiai praktiniams besimokančiųjų įgūdžiams tikrinti ir vertinti tinkamas yra *Essay* (liet. *Aprašymas*) klausimo tipas, kuris leidžia besimokančiajam įrašyti tekstą. Tai itin pravartu tada, kai užduotyje pateikiama praktinio darbo instrukcija, pagal kurią reikia atlikti užduotį ir aprašyti gautus rezultatus. Įvertinimą uţ atsakymą į tokį klausimą pateikia dėstytojas, o ne sistema.

Visiems klausimams buvo nustatytos vertės (nuo 1 iki 6 balų už užduotį) ir, galiausiai, atliktas praktinių įgūdžių tikrinimo priemonės testavimas. Testavimo metu išaiškėję trūkumai (korektūros klaidos, formatavimas, klausimų išdėstymo tvarka, atsirado poreikis papildyti klausimus papildomais paaiškinimais bei dėl prasto teksto matomumo pakeisti *Moodle* šablono foną) buvo ištaisyti ir tokiu būdu paruošta besimokančiųjų praktinių įgūdžių vertinimo priemonė.

Žemiau esančiame paveikslėlyje galite pamatyti dalies (keturių) testuose panaudotų klausimų tipų pavyzdžius: 1, 2 – *Multiple Choice*, 3 – *True/False*, 4 – *Short Answer* (žr. 13 pav.).

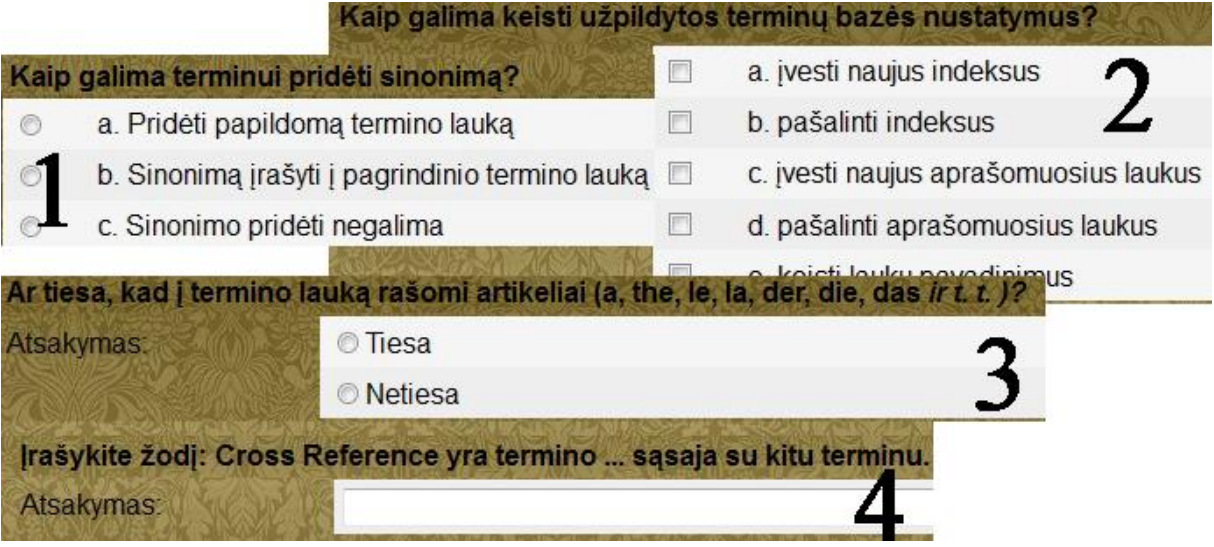

Pav. 13 Multiple choice, True/False ir Short Answer klausimų tipų pavyzdžiai

Dalis klausimų buvo iliustruoti daugialypės terpės elementais – programos langų iškarpomis. Taip pasielgta todėl, kad tokiu būdu itin patogu tikrinti besimokančiųjų praktinius igūdžius. Pavyzdžiui, žemiau pateiktame paveikslėlyje (žr. 14 pav.) matomas *©SDL Trados Multiterm 2009* programos langas, kuriame atlikti tam tikri veiksmai. Besimokančiųjų prašoma, atsižvelgus į pateiktą paveikslėlį, atsakyti į klausimą. Besimokantysis, laboratorinių darbų metu naudojęs šią programą ir atlikęs veiksmus, kurie pavaizduoti paveikslėlyje, turėtų lengvai atsakyti į pateiktą klausimą. Tokiu metodu sukurta keletas užduočių, leidžiančių patikrinti ir įvertinti tai, kaip besimokantieji įsisavino programinės įrangos, su kuria mokosi dirbti, veikimo bei naudojimo principus.

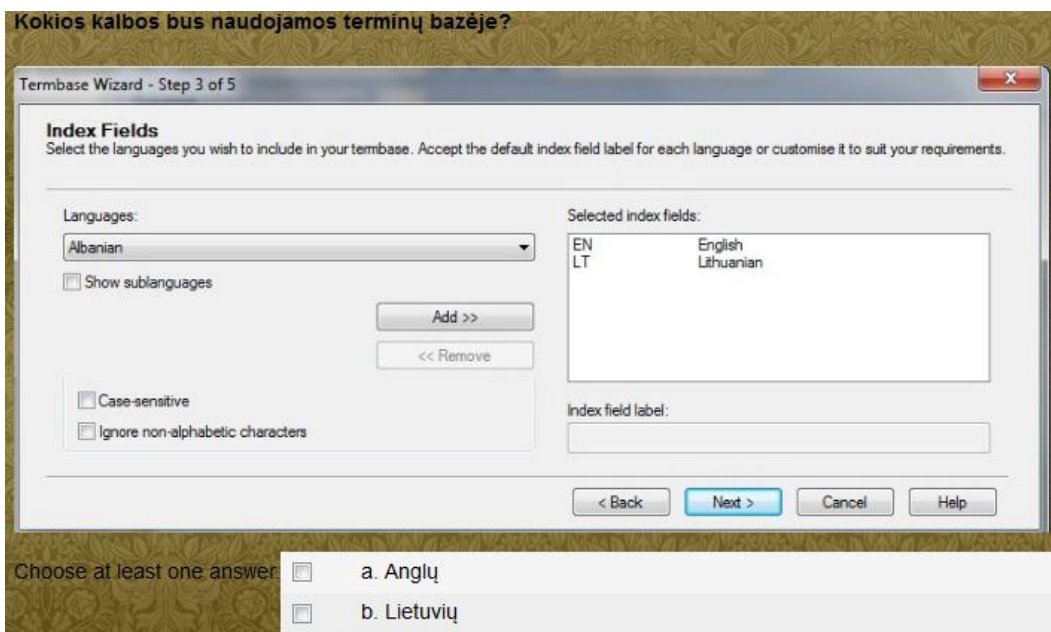

Pav. 14 ©SDL Multiterm 2009 programos langas su paruošta užduotimi

Šioje praktinių žinių tikrinimo priemonėje panaudoti dar dviejų tipų klausimai, kuriuose integruota šio darbo metu sukurta *©SDL* ir *Moodle* sąsaja.

Visų pirma, sukurtas testo klausimas, kuriame iškviečiamas darbinis *©SDL* failas. Kaip matoma žemiau pateiktame paveikslėlyje (žr. 15 pav.), užduotyje prašoma atverti darbinį failą (kuris buvo paruoštas iš anksto, t.y., buvo sukurta terminų bazė), jį išsisaugoti kietajame diske, atlikti tam tikrus veiksmus, išsaugoti pakeitimus ir, galiausiai, pakeistą failą įkelti į

*Moodle* aplinkoje sukurtą specialią užduočių talpyklą. Šis pavyzdys atitinka 4-ajame skyriuje pateiktą *©SDL* ir *Moodle* sąsajos veikimo schemą - tai yra jos realizacija.

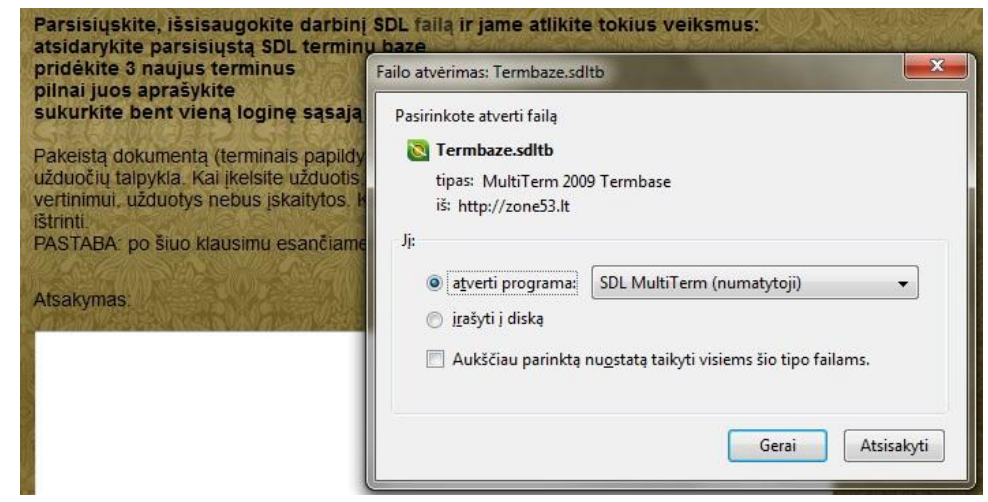

Pav. 15 Praktinė užduotis, kurioje iškviečiamas darbinis *©SDL* failas

Kita klausimo rūšis, kurioje buvo panaudota *©SDL* ir *Moodle* sąsaja yra paremta *©SDL*

programinės įrangos atvėrimu, t.y., testavimo aplinkoje pateikiama praktinė užduotis, kuriai atlikti būtina atverti *©SDL Multiterm 2009* programą. Šiame darbe sukurta sąsaja įgalina besimokantįjį tai atlikti vienu paspaudimu, net neišėjus iš mokymosi aplinkos. Tai itin patogu ir funkcionalu, ypač kai ribojamas užduoties atlikimo laikas  $(2r. 16 \text{ pav.}).$ 

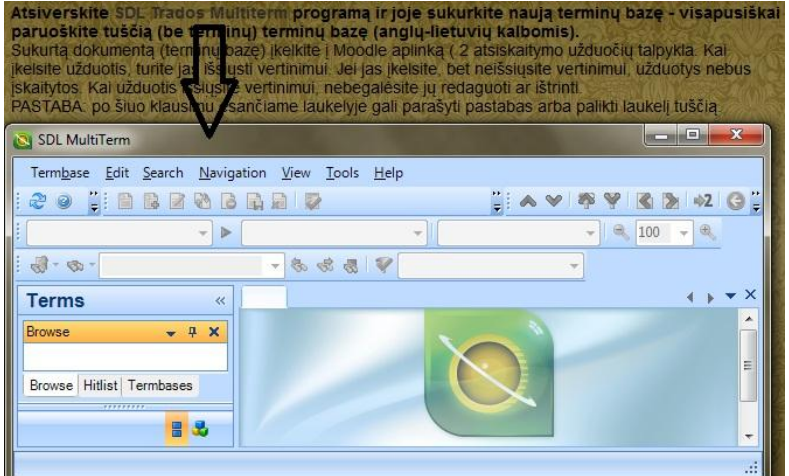

Pav. 16 Praktinė užduotis, kurioje iškviečiamas pagrindinis *©SDL* langas

Aukščiau išvardintais būdais ir priemonėmis kurso dėstytojas gali sukurti reikiamą kiekį įvairaus pobūdžio užduočių, leidžiančių efektyviai tikrinti ir vertinti besimokančiųjų įgytus praktinius profesionalios kompiuterinio vertimo programinės įrangos naudojimo įgūdžius. Šiame skyriuje pateiktais būdais, metodais bei priemonėmis realizuojamos šio darbo tikslas – virtualioje mokymosi aplinkoje lavinti besimokančiųjų teorinius ir praktinius kalbų vertimo įgūdžius. Šiame darbe sukurtų užduočių pavyzdžiai pateikti prieduose (žr. 11-12 priedus).

## 6. KOMPIUTERINĖS MOKYMOSI SISTEMOS KOKYBĖS VERTINIMAS

Kai nuotolinis kursas paruošiamas teikimui, būtina atlikti jo kokybės įvertinimą, kurio metu sužinomi esami trūkumai; taip pat numatomos galimos tobulinimo kryptys bei rekomendacijos. Šiame skyriuje, visų pirma, numatoma kokybės vertinimo strategija, pagal kurią paruošiama vartotojų anketavimo priemonė – klausimynas. Kitas žingsnis – klausimyno rezultatų aptarimas. Iš apibendrintų rezultatų numatomos nuotolinio kurso tobulinimo kryptys.

## 6.1. Kokybės vertinimo strategija

Norint įvertinti nuotolinio kurso kokybę, visų pirma, reikia pasirinkti respondentų grupę (numatyti respondentų kiekį, amžiaus grupę, vertinimo pagrindus). Šiame darbe buvo nuspręsta išsiaiškinti dešimties respondentų nuomonę kurso kokybės klausimu. Respondentus galima skirti į dvi grupes (po 5 respondentus):

1. Respondentai, kurie yra išklausę KTU tradiciniu būdu teikiamą kursą apie kompiuterinį vertimą, t.y., jau yra susipažinę su kurso koncepcija. Šios grupės vidutinis amžius – 24 metai; kokybės vertinimo pagrindas – nuotolinio kurso lyginimas su tradiciniu būdu teikiamu kursu.

2. Respondentai, kurie ateityje galėtų tapti šio nuotolinio kurso potencialiais besimokančiaisiais. Šios grupės respondentų amžius įvairus, nes šio nuotolinio kurso dalyviais gali tapti bet kurios amžiaus grupės asmenys. Šios grupės respondentai kurso kokybę vertins nešališkai (kaip potencialūs vartotojai), neturėdami omenyje jokių alternatyvų (priešingai, nei pirmosios grupės respondentai).

Norint atlikti nuotolinio kurso kokybės įvertinimo tyrimą, reikia pasirinkti atitinkamą priemonę, leidžiančią patogiai ir nesudėtingai surinkti informaciją. Šiame darbe ta priemonė yra [www.publika.lt](http://www.publika.lt/) internetinių apklausų įrankis. Būtent šis įrankis buvo pasirinktas dėl keleto priežasčių:

 Tai toks įrankis, kuriuo kuriant ir administruojant apklausas, nereikia turėti specialių techninių žinių;

- Neribojamas respondentų skaičius;
- Klausimus galima pateikti pagal tai, kokius atsakymus pasirenka respondentas;
- Kuriant klausimus, galima panaudoti net 12 klausimų tipų;
- Galima individualizuoti apklausos apipavidalinimą;
- Galima respondentams pateikti apklausos atlikimo progresą;
- Apklausą galima pabaigti vėliau;
- Apklausą galima apriboti IP adresu arba slaptažodžiu;
- Apibendrinti rezultatai pateikiami grafiniu būdu;

 Detalūs rezultatai pateikiami interaktyvioje lentelėje, kurioje galima atlikti filtravimo ir analizės darbus;

 Rezultatus galima eksportuoti .csv formatu ir apdoroti įvairiais statistiniais įrankiais ar skaičiuoklėmis.

Nuotolinio kurso kokybės vertinimo analizę galima atlikti ir panaudojus virtualiose mokymosi aplinkose integruotus apklausų atlikimo įrankius, kurie yra tikrai novatoriški ir patrauklūs, tačiau jų trūkumas (lyginant su internetiniais apklausų įrankiais) yra tas, kad, norint atlikti apklausą, reikia prisijungti prie virtualios aplinkos, ten susirasti apklausą ir tik tada galima ją atlikti, t.y., gaištamas respondentų laikas. Kai apklausa pateikiame internete, respondentui tereikia paspausti nuorodą ir jis iškart gali reikšti savo nuomonę. Tai pagrindinė prieţastis, dėl kurios buvo pasirinktas internetinis apklausų kūrimo įrankis. Šiuo metu Lietuvoje yra nemažai tokių įrankių ir jų teikiamos paslaugos yra ganėtinai panašios, todėl apklausos kūrėjas turi galimybę įrankį pasirinkti remdamasis tiesiog savo asmeninėmis simpatijomis.

Galutinis nuotolinio kurso kokybės vertinimo strategijos kūrimo žingsnis – numatyti, kiek ir kokio pobūdžio klausimų pateikti respondentams. Anketa neturėtų būti ilga (ne daugiau kaip 15 klausimų), kad respondentai, atsakinėdami į klausimus, neprarastų susidomėjimo. Pravartu pateikti įvairesnio tipo klausimų. Klausimai turi apimti įvairias nuotolinio kurso sritis, pavyzdžiui, apipavidalinimas, medžiagos išdėstymas, paramos sistemos efektyvumas, įskiepio funkcionalumas, užduočių aiškumas, praktiškumas ir pan.). Šis žingsnis plačiau aptariamas kitame skyrelyje (žr. 6.2. poskyri).

## 6.2. Klausimynas

Panaudojus [www.publika.lt](http://www.publika.lt/) internetinį apklausų įrankį, buvo sukurta apklausa, kurią sudaro 15 į kategorijas suskirstytų klausimų. Visų pirma, rengiant apklausą, buvo nustatyti pagrindiniai parametrai: pavadinimas, įžanginė žinutė, pabaigos žinutė, navigacijos mygtukų pavadinimai. Apklausa buvo apsaugota slaptažodžiu ir nustatyta, jog respondentas apklausą galėtų atlikti tik vieną kartą. Ne mažiau svarbus aspektas yra apklausos apipavidalinimas. Kadangi nuotolinis kursas rengiamas Kauno technologijos universitetui, tai buvo nuspręsta apklausai parinkti atitinkamas spalvas (žali atspalviai) ir įdėti KTU logotipą.

Apklausos klausimai pagal pobūdį suskirstyti į kelias grupes. Apklausa pradedama nuo identifikacinių klausimų, kuriais norima išsiaiškinti respondentų amžių bei tai, kuriai besimokančiųjų grupei jie priklauso. Toliau apklausoje seka klausimas, susijęs su nuotolinio kurso apipavidalinimu, t.y., siekiama išsiaiškinti respondentų nuomonę apie kurso apipavidalinime panaudotus šriftus, spalvas, medžiagos pateikimą bei funkcinių blokų išdėstymą. Kita aktuali klausimų grupė yra susijusi kurso mokomąja medžiaga. Visų pirma, prašoma įvertinti kurso medžiagos išdėstymą. Visų antra – pagal keletą kriterijų įvertinti kurso teorinius testus ir laboratorinių darbų atsiskaitymo testus.

Kitas svarbus aspektas – *Moodle* ir *©SDL* sąsaja. Besimokančiųjų prašomą ją įvertinti, nustatyti jos funkcionalumą, naudojimosi sudėtingumą.

Apklausai einant į pabaigą, respondentų prašoma nurodyti savo nuomonę apie tai, ar šis kursas padeda lavinti kalbų vertimo įgūdžius; ar kursas pravartus kaip pagalbinė priemonė prie tradiciniu būdu teikiamo kurso "Kompiuterinis vertimas"; ar kursas pakankamai kokybiškas, kad jį būtų galima teikti kaip atskirą kursą.

Apklausos pabaigoje respondentams pateikiamas neprivalomas užpildyti laukas, kurį galima užpildyti pasiūlymais ir pastabomis, susijusiomis su nuotolinio kurso trūkumų šalinimu bei kokybės gerinimu.

Išvada – paruošta apklausa, leidţianti išsiaiškinti respondentų nuomonę apie nuotolinio kurso kokybę. Apklausą galima pasiekti adresu: [http://www.publika.lt/apklausa-15-](http://www.publika.lt/apklausa-15-4dcadb7699518.html) [4dcadb7699518.html](http://www.publika.lt/apklausa-15-4dcadb7699518.html)

## 6.3. Anketos rezultatų analizė

Nuotolinio kurso "Profesionalios kompiuterinio vertimo priemonės" kokybės tyrimą atliko numatyti 10 respondentų. Pusė respondentų yra išklausę KTU kursą "Kompiuterinis vertimas (ju amžius 23 - 25 metai, o vidurkis – 24 metai), o kiti respondentai – potencialūs nuotolinio kurso dalyviai (jų amžius 19 - 48 metai, o vidurkis – 30 metų).

Visų pirma, respondentų buvo prašoma įvertinti kurso apipavidalinimą (žr. 13 priedą). Respondentai visus klausiamus kurso apipavidalinimo parametrus įvertino daugiau nei 78% (100% skalėje). Geriausiai buvo įvertinta *Moodle* šablono spalvų paletė (kuri buvo sukurta specialiai šiam kursui) – 93,8%, o prasčiausiai – atsiskaitymų bei mokomosios medžiagos pateikimas  $(\sim 79\%)$ . Verta priminti, jog mokomoji medžiaga ir atsiskaitymai patalpinti pagrindiniame *Moodle* puslapyje pagal numatytąjį *Moodle* šabloną. Išvedus bendrą šios skilties įvertinimų vidurkį, gauname 87%, todėl galima daryti išvadą, jog kurso apipavidalinimas, pagal akademinę vertinimo skalę, įvertintas labai gerai.

Toliau apklausoje respondentų buvo prašoma, pagal pateiktus parametrus, įvertinti kurso teorines ir praktines užduotis. Respondentų atsakymai pasiskirstė ganėtinai tolygiai (žr. 14 priedą). Teorinių testų struktūriškumas, pasiekiamumas bei funkcionalumas buvo įvertinti 70 – 80% skalėje, o aiškumas ir skaitomumas – 80 – 90% skalėje. Išvedus vidurkį, gaunamas beveik 80% įvertinimas, todėl galima daryti išvadą, jog respondentai teorinius testus vertina gerai. Kalbant apie praktines užduotis, prasčiausiai buvo įvertintas praktinių užduočių pasiekiamumas (77%). Šį rezultatą galima sieti su prieš tai buvusiu klausimu ir jo rezultatais, nes kalba vėl eina apie pagrindinį kurso meniu, kuriame pateikiama visa kurso medžiaga. Praktinių užduočių išsamumas, struktūriškumas ir funkcionalumas buvo įvertinti 80 – 90% skalėje. Išvedus vidurkį, gaunamas 85,25% įvertinimas, todėl galima teigti, jog, pagal pateiktus parametrus, respondentai praktines kurso užduotis vertina labai gerai.

Respondentų buvo prašoma patvirtinti arba paneigti teiginį, jog šiame nuotoliniame kurse turėtų vyrauti praktinės užduotys. Net 70% respondentų su šiuo teiginiu sutiko. Beje, verta paminėti, jog likusi respondentų dalis šio teiginio neneigė, o tiesiog susilaikė nuo atsakymo (žr. 15 priedą). Išvada – kurse didesnis dėmesys turėtų būti kreipiamas į praktinių užduočių ir jų atlikimo instrukcijų paruošimą.

Respondentų buvo prašoma išsakyti nuomonę apie testavimo metodą kurso žinių vertinime. 60% respondentų teigia, jog testavimo metodas yra pats tinkamiausias visoms kurse įgytoms žinioms ir įgūdžiams tikrinti (žr. 16 priedą). Likę 40% respondentų teigia, jog šis metodas tinkamas, tačiau jį vertėtų derinti ir su kitais metodais (pavyzdžiui, atsiskaitymais akivaizdinių susitikimų metu). Sprendžiant iš šio rezultato, kurse vertėtų naudoti akivaizdinius susitikimus, kurie buvo aprašyti 3.2. poskyryje (žr. 3.2. poskyri).

Kalbant apie teorinių ir praktinių žinių tikrinimo priemonių ypatybes, geriausiai respondentai abejose kategorijose įvertino klausimų įvairovę (94% ir 96% – 100% skalėje) ir klausimų kiekį (90% ir 95%) (žr. 17 priedą). Taip pat ganėtinai gerai įvertintas klausimų sudėtingumas (49% ir 66%). Tai reiškia, jog, respondentų nuomone, klausimai nėra nei per lengvi, nei per sudėtingi – pasiektas optimaliausias variantas. Respondentai 93% įvertino abiejų priemonių grupių apipavidalinimą. Šiek tiek prasčiau įvertintas užduočių aiškumas (89% ir 83%). Atmetus klausimo apie klausimų sudėtingumą rezultatus (kadangi jo kitokia vertinimo skalė) ir išvedus vidurkį, teorinių žinių tikrinimo priemonių ypatybės įvertintos 91,5%, o praktinių žinių tikrinimo priemonių ypatybės – 91,75%, taigi, rezultatas labai panašus ir tuo pačiu labai geras.

Respondentų buvo prašoma išreikšti savo nuomonę apie šio darbo metu įgyvendintos *©SDL* ir *Moodle* sistemų sąsajos rezultatą – kompiuterinio vertimo įskiepį. Absoliučiai visi respondentai šį įskiepį įvertino teigiamai (žr. 18 priedą). Net 70% respondentų mano, kad šis įskiepis nuotoliniam kursui prideda funkcionalumo, o likusi 30% dalis mano, jog kursas tampa tik šiek tiek funkcionalesnis (žr. 19 prieda). Respondentai įskiepio naudojimo sudėtingumą įvertino 30% iš 100% (žr. 20 priedą). Šioje vietoje derėtų atsižvelgti į faktą, jog respondentais buvo ne tik jaunimas, bet ir vyresni žmonės, ne itin gerai išmanantys šiuolaikines technologijas. Bet kuriuo atveju - 30% sudėtingumo laipsnis nėra itin aukštas, todėl įskiepio naudojimą galima vadinti ganėtinai paprastu.

Kokybės vertinimo apklausos pabaigoje buvo pateikti apibendrinamojo pobūdžio klausimai. Absoliučiai visi respondentai sutiko, jog šis kursas padeda efektyviai ugdyti besimokančiųjų kalbų vertimo įgūdžius (žr. 21 priedą). Taip pat respondentai vienbalsiai pritaria teiginiui, jog šis kursas būtų pravartus kaip pagalbinė priemonė tokiems besimokantiesiems, kurie šį kursą studijuoja tradiciniu būdu (žr. 22 priedą). 90% respondentų mano, jog šis kursas yra pakankamai kokybiškas, kad jį būtų galima teikti kaip atskirą kursą, tačiau, norint tai padaryti, reikėtų įgyvendinti tam tikrus patobulinimus (žr. 23 priedą).

Nuotolinio kurso "Profesionalios kompiuterinio vertimo priemonės" kokybės vertinimo apklausos metu išaiškėję kurso privalumai ir galimos tobulinimo kryptys aptariamos kitame poskyryje (žr. 6.4. poskyrį).

## 6.4. Kompiuterinės mokymosi sistemos privalumai ir tobulinimo kryptys

Šis poskyris skyla į dvi dalis: visų pirma, apibendrinami rezultatų poskyryje (žr. 6.3.) išsiaiškinti privalumai ir, atsižvelgus į tas sritis, kuriose buvo jaučiami vienoki ar kitokie trūkumai, numatomos galimos nuotolinio kurso tobulinimo kryptys. Visi toliau pateikiami teiginiai pagrįsti apklausos duomenimis.

#### **Kurso privalumai:**

Patrauklus apipavidalinimas (personalizuotas *Moodle* šablonas).

• Teoriniai testai itin kokybiški aiškumo ir skaitomumo atžvilgiais, tačiau jų struktūriškumas, pasiekiamumas bei funkcionalumas taipogi yra gana aukštos kokybės.

• Praktinės kurso užduotys išsiskiria išsamumu, struktūriškumu ir funkcionalumu.

 $\bullet$  Kurse naudojamas besimokančiųjų teorinių bei praktinių žinių tikrinimo metodas – testavimas yra pats tinkamiausias žinių tikrinimo metodas šiam kursui.

• Praktinių žinių tikrinimo testuose išlaikomas puikus klausimų kiekio ir įvairovės santykis.

• Praktinių žinių tikrinimo testuose išlaikyta pusiausvyra klausimų sudėtingumo atžvilgiu, t.y., klausimai nei per sunkūs, nei per lengvi.

Kompiuterinio įskiepio nauda yra neabejotina.

 Kompiuterinio vertimo įskiepis yra ganėtinai lengvai valdomas ir prideda kursui funkcionalumo.

• Šis kursas padeda efektyviai ugdyti besimokančiųjų kalbų vertimo įgūdžius.

 Šis kursas pravartus kaip pagalbinė priemonė tokiems besimokantiesiems, kurie šį kursą studijuoja tradiciniu būdu.

## **Kurso tobulinimo kryptys:**

• Derėtų patobulinti pagrindinį kurso meniu, kuriame talpinama kurso medžiaga: siūloma ne naudoti numatytąjį *Moodle* šabloną, o, pasitelkus įvairius įrankius, sukurti patogesnį ir aiškesnį meniu. Pavyzdžiui: pagrindiniame puslapyje patalpinti paruoštas ikonas, kur kiekviena iš jų atitinka atskirą paskaitą. Paspaudus ant ikonos, atveriama visa medžiaga, susijusi būtent su minėtąja paskaita. Taip pat ikonos galėtų simbolizuoti ne paskaitas, o medžiagos rūšį, pavyzdžiui, viena ikona atveriama visa teorinė medžiaga, kita – visi laboratoriniai darbai ir pan. Tokiu būdu būtų sukurta aiškesnė ir novatoriškesnė kurso turinio struktūra.

• Kurso kūrimo procese didesnis dėmesys turėtu būti kreipiamas į praktinių užduočių ir jų atlikimo instrukcijų ruošimą.

Besimokančiųjų įgytas žinias ir įgūdžius vertėtų tikrinti ne tik testavimo metodu virtualioje aplinkoje, tačiau ir pasitelkiant akivaizdinius susitikimus.

• Reikėtų daugiau dėmesio skirti testinių užduočių formulavimui, t.y., kuo tiksliau ir aiškiau pateikti užduotį. Tai galima padaryti rašant pastabas, pridedant nuorodas į papildomus šaltinius, suteikiant besimokančiajam grįžtamąjį ryšį.

• Kadangi šio kurso tikslinės grupės amžius gali būti itin įvairus, todėl reikėtų, jeigu įmanoma, patobulinti kompiuterinio vertimo įskiepio valdymą (pridėti papildomų paaiškinimų, kiek įmanoma supaprastinti įdiegimą/paruošimą darbui).

 Šį kursą galima teikti kaip atskirą kursą, tačiau reikėtų tam tikrų patobulinimų (pridėti daugiau medžiagos, pakeisti jos išdėstymą; dėmesi telkti labiau ne į teorinių, o į praktinių žinių ugdymą (kurti daugiau laboratorinių darbų aprašymų ir praktinių žinių testų; apsvarstyti akivaizdinių susitikimų galimybes; labiau atkreipti dėmesį į užduočių formuluotes; partobulinti kompiuterinio vertimo įskiepio valdymą ir visa kita, kas išaiškėja kurso teikimo eigoje).

## IŠVADOS

1. Tyrimo metu atlikta kompiuterinio vertimo (KV) sistemų bei technologijų analizė, nustatyti jų praktinio naudojimo poreikiai bei galimybės. Remiantis profesionalių vertėjų apklausos duomenimis, kompanijos *©SDL* kalbų vertimo priemonės šiuo metu yra populiariausios Lietuvoje, todėl jų naudojimą reikia palaikyti ir skatinti.

2. Darbo metu sukurta *©SDL* kalbų vertimo priemonių *(Multiterm 2009* ir *Translator"s Workbench*) sąsaja su virtualia mokymosi aplinka (VMA) Moodle. Šios sąsajos kūrimui panaudotos *javascript* ir *HTML* technologijos.

3. Pasitelkus integruotąsias *Moodle* funkcines priemones, sukurti aiškinamieji (konspektai, savikontrolės testai ir kt.) bei aktyvaus mokymosi (laboratoriniai darbai, praktinių žinių vertinimo priemonės ir kt.) objektai.

4. Remiantis kompiuterinės mokymosi priemonės testavimo rezultatais, KV studijų kursas gali būti naudojamas tiek tradicinėse studijose, tiek nuotolinėse savarankiško mokymosi studijose. Pagrindinis šio kurso privalumas yra tas, jog besimokantieji, be jokių apribojimų (vietos, laiko, amžiaus ir kt.), gali ugdyti kalbų vertimo įgūdžius ir įsisavinti šiuolaikines KV informacines technologijas.

5. VMA *Moodle* ir *©SDL* programų sąsaja, kaip analogas, gali būti naudojama VMA *Moodle* ir bet kokių kitų kompiuterinių sistemų sąsajoms projektuoti.

6. Daliniai šio darbo rezultatai paskelbti mokslinėje konferencijoje "Kalbos teorija ir praktika" (2009) ir straipsnyje "Kompiuterinis vertimas į lietuvių kalbą: alternatyvos ir jų lingvistinis vertinimas", Kalbų studijos 2011, Nr. 18, ISSN 1648-2824 (spaudoje).

## LITERATŪRA

1. AlgDown. *Slideshow DLE* [interaktyvus]. 2010 [ţiūrėta 2010 10 11] Prieiga per internetą:<http://dle-en.com/hacks/526-slideshow-dle.html>

2. BALBIERIS, Giedrius, et al. *Virtualioji mokymosi aplinka mokyklai*  [interaktyvus]. Švietimo ir mokslo ministerija, mokyklų tobulinimo programa "Mokymo ir mokymosi sąlygų gerinimas pagrindinėse mokyklose", 2005, p. 2-12 [žiūrėta 2010 12 10]. Prieiga per internetą: [http://www.mtp.smm.lt/dokumentai/InformacijaSvietimui/MetodinesRekomendacijos/200506](http://www.mtp.smm.lt/dokumentai/InformacijaSvietimui/MetodinesRekomendacijos/200506VMA.doc) [VMA.doc](http://www.mtp.smm.lt/dokumentai/InformacijaSvietimui/MetodinesRekomendacijos/200506VMA.doc)

3. BAUER, E. *What is a Plugin* [interaktyvus]. 2004 [ţiūrėta 2011-04-10]. Prieiga per internetą: [http://www.learningmovabletype.com/a/000497what\\_is\\_plugin/](http://www.learningmovabletype.com/a/000497what_is_plugin/)

4. DAUDARAVIČIUS, V. *Pradžia į begalybę. Mašininis vertimas ir lietuvių kalba* [interaktyvus]. Darbai ir dienos, 2006, Nr. 45, p. 9-10. [žiūrėta 2010 05 20] ISSN 1392-0588. Prieiga per internetą: [http://donelaitis.vdu.lt/publikacijos/dd45\\_vidas.pdf](http://donelaitis.vdu.lt/publikacijos/dd45_vidas.pdf)

5. DOBOS, M. *How to launch and application with javascript* [interaktyvus]. Forumas. 2008 [žiūrėta 2011 03 11] Prieiga per internetą: <http://www.tutorial5.com/content/view/51/45/>

6. EDUTOOLS. *Product comparison system* [interaktyvus]. 2001 [ţiūrėta 2011 04 07] Prieiga per internetą: <http://www.edutools.info/compare.jsp?pj=4&i=624,616,556>

7. EuDock. Interaktyvus meniu [interaktyvus]. 2006 [ţiūrėta 2010 10 02]. Prieiga per internetą:<http://eudock.jules.it/euDock.php>

8. GUPTA, A. *Run EXE file*. Forumas [interaktyvus]. 2009 [žiūrėta 2011 05 01] Prieiga per internetą: [http://www.eggheadcafe.com/community/aspnet/3/10101107/run-exe](http://www.eggheadcafe.com/community/aspnet/3/10101107/run-exe-file.aspx)[file.aspx](http://www.eggheadcafe.com/community/aspnet/3/10101107/run-exe-file.aspx)

9. HUTCHINS, J. *Towards a new vision for MT* [interaktyvus]. "MT Sumitt" konferencijos pranešimas. 2001, p. 3. [žiūrėta 2009-12-10]. Prieiga per interneta: <http://www.hutchinsweb.me.uk/MTS-2001.pdf>

10. HTMLcenter. *Problem with Jscript*. Forumas [interaktyvus]. 2004 [žiūrėta 2011 04 15] Prieiga per internetą: [http://forums.htmlcenter.com/programming-scripting/1500-problem](http://forums.htmlcenter.com/programming-scripting/1500-problem-jscript.html)[jscript.html](http://forums.htmlcenter.com/programming-scripting/1500-problem-jscript.html)

11. KTU DMC. *Moodle vadovas* [interaktyvus]. [ţiūrėta 2010 12 06] Prieiga per internetą: [http://moodle.ktu.lt/file.php/1/Moodle\\_vadovas.pdf](http://moodle.ktu.lt/file.php/1/Moodle_vadovas.pdf)

57

12. KTU ETMC*. E. paslaugų portalas dėstytojams ir studentams* [interaktyvus]. 2011 [žiūrėta 2010 12 07] Prieiga per internetą: <http://emtc.ktu.lt/cms/emtc/app?service=external/ComNewsDetails&sp=3280&sp=Sindex>

13. KULVIETIS, G. FMITM03004 Atvirojo ir nuotolinio mokymosi infrastruktūra. Mokomoji medžiaga. 2010 [žiūrėta 2010 11 10] Prieiga per internetą: <http://irma.vgtu.lt/lspace/central.nsf>

14. MOODLE. *Moodle modules and plugins* [interaktyvus]. [ţiūrėta 2011 03 05] Prieiga per internetą: <http://moodle.org/mod/data/view.php?id=6009>

15. MOODLE. *Moodle statistics* [interaktyvus]. [ţiūrėta 2011 04 30] Prieiga per internetą:<http://moodle.org/stats/>

16. MOODLE. Moodle vadovas. Moodle sistemos naudotojo vadovas [interaktyvus]. [žiūrėta 2011 05 14] Prieiga per interneta: [http://moodle.ktu.lt/file.php/1/Moodle\\_vadovas.pdf](http://moodle.ktu.lt/file.php/1/Moodle_vadovas.pdf)

17. MOZILLA FIREFOX. *ActiveX.* Help [interaktyvus]. [ţiūrėta 2011 05 23] Prieiga per internetą:<http://support.mozilla.com/en-US/kb/ActiveX>

18. PRALGAUSKIS, J. *Moodle – virtuali mokymosi aplinka* [interaktyvus]. Kaunas, 2004, p. 2-16 [ţiūrėta 2010 12 07] Prieiga per internetą: <http://moodle.projektas.lt/failai/Moodle%20-%20virtuali%20mokymosi%20aplinka.pdf>

19. RUTKAUSKIENĖ, Danguolė, et al. *Nuotolinis mokymasis*: mokomoji knyga. Kaunas, 2003, p. 25-27. ISBN 9955-09-321-8.

20. SDL. *Multiterm User Guide* [interaktyvus]*.* 2005 [ţiūrėta 2010-06-10]. Prieiga per interneta: [http://fr46.uni-](http://fr46.uni-saarland.de/download/sdv/malaga2007/articles/TRADOS/MTUser_en.pdf)

[saarland.de/download/sdv/malaga2007/articles/TRADOS/MTUser\\_en.pdf](http://fr46.uni-saarland.de/download/sdv/malaga2007/articles/TRADOS/MTUser_en.pdf)

21. SDL. *Translator"s Workbench User Guide* [interaktyvus]. 2006. [ţiūrėta 2010-06- 15]. Prieiga per internetą: [http://fr46.uni](http://fr46.uni-saarland.de/download/sdv/malaga2007/articles/TRADOS/TranslatorsWorkbench_en.pdf)[saarland.de/download/sdv/malaga2007/articles/TRADOS/TranslatorsWorkbench\\_en.pdf](http://fr46.uni-saarland.de/download/sdv/malaga2007/articles/TRADOS/TranslatorsWorkbench_en.pdf)

22. SOMERS, H. *Machine translation: latest developements* [interaktyvus]. Ruslan Mitkov (ed) The Oxford Handbook of Computational Linguistics, Oxford: [Oxford University](http://www.oup.co.uk/isbn/0-19-823882-7)  [Press.](http://www.oup.co.uk/isbn/0-19-823882-7) 2003, p. 514-518 [ţiūrėta 2009-12-20]. Prieiga per internetą: <http://personalpages.manchester.ac.uk/staff/harold.somers/Mitkov-book-chapter.pdf>

23. TAMULYNAS, B.; ir VENCKIENĖ, D. *Vertimo atmintys: praktika ir taikymo perspektyvos kompiuterinio vertimo sistemose* / Informacinės technologijos 2006: konferencijos pranešimų medžiaga. Kauno technologijos universitetas. Kaunas: Technologija. 2006, p. 113-118. ISBN 9955099933.

24. UTKA, A.; ir BARTUŠAUSKAITĖ, L. *Automatizuoto vertimo priemonės Lietuvoje* [interaktyvus]. Darbai ir dienos, 2006, Nr. 45, p. 30-36. [ţiūrėta 2010 05 23] ISSN 1392-0588. Prieiga per internetą: [http://donelaitis.vdu.lt/publikacijos/dd45\\_andrius.pdf](http://donelaitis.vdu.lt/publikacijos/dd45_andrius.pdf)

25. WEBDEVELOPER. *Interaktyvus programuotojų forumas* [interaktyvus]. 2009 [žiūrėta 2011 05 02] Prieiga per internetą: [http://www.web](http://www.web-developer.com/forum/showthread.php?t=206752)[developer.com/forum/showthread.php?t=206752](http://www.web-developer.com/forum/showthread.php?t=206752)

# Application of computer-assisted learning tools for the development of language translation skills

#### Summary

In Lithuania and throughout the whole world, machine translation study field becomes more and more popular each day. That's why there's a need to create language translation tools. With the growing distance learning infrastructure, it is useful to implement it by computer means (using virtual learning environment).

The purpose of this thesis: using virtual learning environment (VLE) *Moodle* to create a distance course (supplemented with *Moodle* and *©SDL* interface) that educates theoretical and practical language translation skills.

The study carried out in machine translation (MT) systems and technologies analysis to determine their practical application needs and opportunities. According to a survey of professional translators, *©SDL* language translation tools are currently the most popular in Lithuania, so its' use needs to be supported and encouraged.

During research, *©SDL* language translation tools (*MultiTerm 2009* and *Translator*'*s Workbench*) were brought to interface with a virtual learning environment (VLE) *Moodle*. This interface was created using *JavaScript* and HTML technologies.

Using integrated functional *Moodle* tools, illustrative (compendiums, self-tests, etc.) and active learning (laboratory work, practical knowledge of assessment tools, etc.) objects were created.

Based on a computerized learning tools' testing results, MT course can be used in both conventional and distance education self-studies. The main advantage of this course is that students have no restrictions (location, time, age, etc.) to develop language skills and absorb the knowledge of modern informational translation technologies.

*Moodle* VLE and *©SDL* interface, as an analog, can be used to design *Moodle* and any computer systems' interfaces.

## PRIEDAI

#### 1 PRIEDAS. Mokslinės konferencijos tezės (2009)

## KOMPIUTERINIS VERTIMAS Į LIETUVIŲ KALBĄ: ALTERNATYVOS IR JŲ LINGVISTINIS VERTINIMAS

Inga Petkevičiūtė, Bronius Tamulynas Kauno technologijos universitetas

Šiuo metu Lietuvoje žinomiausios iš anglų kalbos į lietuvių kalbą verčiančios ir laisvai platinamos kompiuterinio vertimo (KV) sistemos yra "Google Vertėjas" ir VDU IIVP. Jų išsamesnis lingvistinis tyrimas yra naudingas sistemų kūrėjams ir naudotojams. Šiame tyrime išnagrinėti atliktos apklausos duomenys, tiriamomis sistemomis išversti pasirinkti tekstai; sudarytas dažniausiai vertime pasitaikančių klaidų sąrašas, sistemos palygintos vertimo kokybės atžvilgiu, pateiktos KV sistemų tobulinimo rekomendacijos.

KV sistemų vertinimas reikalingas tam, kad būtų galima palyginti skirtingų sistemų veiklą arba pagerinti vertimo kokybę. KV sistemos kokybiniai parametrai turėtu būti parinkti pagal tai, kas vertins sistemą, o vertinimo tikslas turėtų priklausyti nuo sistemos užbaigtumo ir nuo to, kokiam naudotojui ji sukurta.

Tyrimui pasirinktos skirtingų funkcinių stilių ir žanrų tekstų ištraukos. Išanalizavus vertimuose rastas klaidas, pastebėta, kad jas galima suskirstyti į lingvistines ir sistemines klaidas. Lingvistinės klaidos pagal jų pobūdį skirstomos i morfologines (pvz., netinkama linksnių ir pagrindinės veiksmažodžio formos vartosena, netaisyklingai nurodomas žodžio skaičius, asmuo, giminė ir kt.) ir leksines (pvz., daugiareikšmiškumo nepaisymas, klaidingas sutrumpintų žodžių, įvardžių, frazeologizmų, santrumpų vertimas ir kt.) klaidas. Sisteminės klaidos yra tokios, kurioms nėra lingvistinio, o kartais ir loginio paaiškinimo, pvz., praleidžiami veiksmažodžiai, žodžiai verčiami kita kalba ar nežodynine reikšme ir kt. Tiriamuose tekstuose rastos 23 rūšių klaidos: 7 rūšių lingvistinės morfologinės, 9 rūšių lingvistinės leksinės ir 7 rūšių sisteminės vertimo klaidos.

Tyrimo metu nustatyta, kad tam tikros imties tekstuose "Google Vertėjas" padarė 1066, o VDU IIVP - 565 vertimo klaidas. Abi sistemos daugiausia darė linksnių vartosenos ir daugiareikšmiškumo klaidų (apie 55 % klaidų). Iš bendrojo 23 klaidų sarašo, 19 atvejų priskirtina "Google Vertėjui". Iš 15 tyrinėtų tekstų, 13 tekstų kokybiškiau išvertė VDU sistema. Vidutinis VDU sukurtos sistemos

55

kokybinis tekstų vertinimas - nuo blogo iki pakankamai gero, o "Google Vertėjo" - nuo nepriimtino iki pakankamai gero vertimo. Abi sistemos kokybiškiausiai vertė administracinio, o prasčiausiai – meninio stiliaus tekstų ištraukas. Įvertinus gautus duomenis, galima daryti išvadą, jog kokybiškesnį visų funkcinių stilių vertimą atlieka VDU IIVP. Išnagrinėjus vertimo klaidas, galima numatyti sistemų tobulinimo kryptis: sukurti arba papildyti frazeologizmų, posakių, pastovių žodžių junginių, santrumpų, žargono, šnekamosios kalbos žodynus; žodynus pastoviai pildyti naujais žodžiais ir jų formomis; sukurti ir įdiegti didesnės apimties lygiagrečiuosius arba lyginamuosius tekstynus; ištaisyti sistemines klaidas; vertimo varyklėse papildyti taisyklių sąrašus, leidžiančius lanksčiau nustatyti žodžių gramatines kategorijas ir prasmingesnius tekstų transformavimo atvejus.

## TEXT AND CONTEXT IN THE LITHUANIAN TRANSLATION OF SYLVIA PLATH'S "THE BELL JAR"

#### Irena Ragaišienė Vytautas Magnus University

The present paper argues that resistance to the dominant patterns of socialization is central in the representation of the protagonist's identity in Sylvia Plath's "The Bell Jar". Thus viewed, Plath's semiautobiographical novel may be riain's The Ben can in The socio-historical context of the 1950s. The first person narration is not only permeated with references to a highly specific sociocultural context; discursive idiosyncrasies of the text also serve as markers of the protagonist's relationship to her social milieu. The paper examines the various sites of tension between the source text and the target text focusing on the discursive representation of the protagonist's identity in relation to the sociocultural context. The discussion points to tensions between the original and the translation discernable in the representation of the sociocultural frame. These divergences can hardly be ascribed to structural differences between the languages. It is argued that the textual representation of identity is inevitably

56

2 PRIEDAS. Straipsnis mokslo žurnale "Kalbų studijos"

#### ISSN 1648-2824 KALBŲ STUDIJOS. 2011. 18 NR. \* STUDIES ABOUT LANGUAGES. 2011. NO. 18

## **Kompiuterinis vertimas į lietuvių kalbą: alternatyvos ir jų lingvistinis vertinimas**

#### **Inga Petkevičiūtė, Bronius Tamulynas**

Anotacija. Šiuo metu Lietuvoje geriausiai žinomos dvi iš anglų kalbos į lietuvių kalbą verčiančios ir laisvai prieinamos kompiuterinio vertimo (KV) sistemos – Google Vertėjas ir VDU "Internetinė informacijos vertimo priemonė" (VDU IIVP). Išsamus bei argumentuotas jų lingvistinis tyrimas yra naudingas tiek sistemų kūrėjams (sistemoms tobulinti), tiek eiliniams naudotojams (įvertinti pasirinkimo galimybes). Paviršutiniškų vertinimų, kritikos bei įvairaus pobūdžio atsiliepimų galima rasti internetiniuose dienoraščiuose, tačiau šie vertinimai paprastai yra subjektyvūs ir nepagrįsti. Straipsnyje pateikiami lingvistiniai kompiuterinio vertimo tyrimo rezultatai: išverstų tekstų analizė, kurią sudaro dažniausiai pasitaikančių vertimo klaidų pavyzdžiai, komentarai, abiejų sistemų lingvistinių klaidų aptarimas ir palyginimas vertimo kokybės atžvilgiu. Išvadose, atsižvelgiant į tekstų pobūdį, tipines klaidas bei KV sistemos architektūros tipą, duodamos rekomendacijos, kaip, vienu ar kitu atveju, būtų galima pagerinti jų veikimą.

*Reikšminiai žodžiai: Kompiuterinis vertimas, lingvistinės klaidos, morfologija, leksika, sisteminės klaidos, daugiareikšmiškumas.*

#### **Įvadas**

Dėl kalbų savitumo ir jų nuoseklios kaitos kompiuterinis vertimas apibūdinamas kaip pakankamai sudėtingas procesas, todėl mažai klystančios kompiuterinio vertimo sistemos kūrimas reikalauja kruopštaus ir imlaus darbo. Pagrindinė kliūtis – vertimo procesą lydinčios neišvengiamos sisteminės, sintaksinės bei semantinio pobūdžio klaidos. Šio tyrimo pagrindinis objektas yra kompiuterinio vertimo procese pasitaikančių tipinių lingvistinių ir kitokių klaidų kilmė ir jų sprendimo problemų analizė.

Kompiuterinio vertimo sritis Lietuvoje nėra plačiai tyrinėta, todėl darbų šia tema nėra daug. Bene geriausiai ţinomi ir laisvai prieinami visuomenei yra 2007 - 2008 metų E. Rimkutės ir J. Kovalevskaitės straipsniai, kuriuose aptariamos kai kurios vertimo procese atsirandančios problemos. Šio darbo tema yra aktuali, nes Lietuvoje per kelis pastaruosius metus atsirado dvi į lietuvių kalbą verčiančios, laisvos prieigos sistemos, todėl jų išsamesnio ir argumentuoto tyrimo rezultatai būtų naudingi tiek sistemų kūrėjams (galėtų sistemas patobulinti), tiek eiliniams naudotojams (leistų susipažinti su vertimo problemomis, kurias vėliau tektų spręsti).

Tyrimo tikslas – išsiaiškinti kompiuterinio vertimo esmines praktines problemas, su kuriomis dažniausiai susiduria eiliniai kompiuterinio vertimo sistemų naudotojai.

Teorinės dalies pagrindą sudaro Didžiosios Britanijos lingvistų J. Hutchins'o ir H. Somers'o darbai. Remtasi ir kitų mokslininkų: E. Forsbom, A. Chitu, M. Blekhmano ir kt. darbais. Kompiuterinio vertimo sistemų tyrimui naudota informacija, gauta iš oficialių vertimo sistemų svetainių.

Tyrimo rezultatas – esminių kompiuterinio vertimo procese atsirandančių lingvistinių ir sisteminių klaidų sąvadas, klaidų kilmės aprašas, glausta jų analizė ir būdai kaip to būtų galima išvengti.

#### **Kompiuterinio vertimo kokybės vertinimo aspektai**

M. Riedel'is ir T. Schwarze'as vertimo problemas skiria į septynias grupes: *polisemija, homonimija* (polisemijos atveju žodis turi keletą panašių reikšmių, homonimijos atveju keletas individualias reikšmes turinčių žodžių turi tą pačią fonetinę išraišką), *sintaksinis daugiareikšmiškumas* (sakinio struktūra priklauso ne tik nuo žodžių, bet ir nuo semantikos), *referencijos daugiareikšmiškumas* (įvardžiai turi tam tikrą ryšį su žodžiais, tačiau ne visada aišku su kuriais žodžiais, todėl nuorodos gali išsiplėsti netgi per sakinio ribas), *neaiškios klaidos* (neaiškūs žodžiai, terminai ir posakiai), sinonimai (dažnai atsitinka, kad keletas žodžių turi labai panašią reikšme, todėl pasirinkti tinkamą variantą yra sudėtinga), *metaforos ir simboliai* (priklauso nuo kultūrinių ir istorinių aspektų ir dažnai jie tiesiog negali būti verčiami), *nauji žodyno dariniai* (kalbos nuolat kinta, sukuriami nauji žodžiai, ypač naujų technologijų pavadinimai) (Riedel, Schwarze, 2001).

D. Arnold‗as, L. Balkan ir kt. skiria tris vertimo klaidų grupes: *klaidas, atsirandančias dėl struktūrinių ir leksinių kalbų skirtumų*, *daugiaprasmiškumo* ir *daugiažodžių vienetų: idiomų ir kolokacijų klaidas* (Arnold ir kt., 1994). Minėtoji klasifikacija apima aspektus, nurodytus M. Riedel'io ir T. Schwarze'o vertimo klaidų skirstyme, tačiau šis skirstymas nėra labai išsamus ir apima ne visas vertimo problemų sritis. J. Hutchins'as ir H. Somersas klaidas skirsto į penkias grupes: *morfologijos*, *leksinio daugiareikšmiškumo* (kategorijos, perkėlimo daugiareikšmiškumo, polisemijos ir homografijos), *struktūrinio daugiaprasmiškumo* (tikrojo ir atsitiktinio struktūrinio daugiaprasmiškumo), *anaforų vertimo* ir *kiekybinių įvardžių daugiaprasmiškumo* klaidas (Hutchins, Somers, 1992). Jie taip pat mini laiko kategorijos, modalumo, tematikos, mandagumo ir formalumo lygmenų bei kitokias problemas. Šių mokslininkų pateikta klasifikacija yra pakankamai išsami ir apima visas vertimo problemų sritis: leksiką, morfologiją, struktūrinius aspektus ir kt.

KV kokybinis vertinimas reikalingas tam, kad būtų galima palyginti skirtingų KV instrumentų bei technologinių priemonių veikimą arba tiesiog pagerinti tam tikros sistemos vertimo galimybes (Hutchins, 1997). Atsižvelgiant į naudotojų poreikius, KV kokybės vertinimo atributai turėtų būti parenkami pagal tai, kas tą sistemą vertins (klientų agentūra, sistemos tvarkytojas, sistemos kūrėjas, patyręs ar eilinis naudotojas ir pan.) ir kaip vertinimo tikslai priklauso nuo sistemos užbaigtumo ar nuo to, kokiam naudotojui ji sukurta. Pavyzdžiui, diagnostinis vertinimo tipas skirtas surasti klaidas, progresyvus tipas – išsiaiškinti pokyčius skirtingose produkto versijose, adekvatumo tipas – išsiaiškinti, ar produktas atitinka iškeltą užduotį ir pan. (Forsbom, 2003).

Kompiuterinio vertimo technologijų tyrimo eiga. Buvo pasirinkta 15 skirtingų žanrų (penkių funkcinių stilių: mokslinio, publicistinio, buitinio, administracinio ir meninio) tekstų, kurių bendras žodžių skaičius yra 4723.

Būtent tokia, manoma pakankamai reprezentatyvi, tekstų apimtis pasirinkta todėl, kad nagrinėjant vertimo rezultatus būtų žinomas teksto kontekstas, t.y, kad būtų galima tinkamai nustatyti vertimo klaidas. Kiekvienam funkciniam stiliui priskirta po tris skirtingo žanro tekstus, pavyzdžiui, meninio stiliaus tekstai buvo: romanas, esė ir eilėraštis; mokslinio stiliaus tekstai buvo: mokslinis straipsnis, monografija ir disertacija ir pan. (iš tikrųjų grožinio teksto KV kokybinis vertinimas nėra esminis dėl suprantamos šių tekstų pragmatinės paskirties ir dėl nėra esminis vienos ar kitos sistemos kokybinis rodiklis).

Tyrimo rezultatai pateikti lentelėse, kuriose kiekvienas sakinys įrašytas originalo kalba, o apačioje – išverstas KV sistemomis (*VDU IIVP* ir *Google Vertėju*). Taigi, tekstai nagrinėjami po sakinį, t.y. kiekviename sakinyje ieškoma klaidų/netikslumų/problemų, kurios atsirado vertimo procese. Pastarieji rezultatai patalpinti atskiroje lentelėje – apibendrintoje klaidų suvestinėje, kurioje kiekvienam KV instrumentui nurodytas klaidų skaičius pagal visus tyrimui naudotus tekstų žanrus (žr. 1 lentelę).

Kiekvienas išverstas sakinys šio straipsnio autorių buvo vertinamas pagal subjektyvią KV kokybės skalę, siekiant išsiaiškinti, kuri sistema kokio funkcinio stiliaus tekstus verčia geriau ir kokybiškiau. Visos pastebėtos klaidos ir trūkumai buvo grupuojami pagal giminingus kokybės vertinimo požymius, aprašomas jų pobūdis bei pateikiami vartosenos pavyzdžiai. Pagal šiuos eksperimentus buvo lyginamos minėtos KV sistemos, analizuojamos vertimo klaidų priežastys ir nustatoma vertimo kokybė pagal klaidų rūši, skaičių bei vertimo imties tekstų semantinį adekvatumą.

*Kompiuterinio vertimo klaidų tipai ir rūšys.* Klaidingus KV atvejus galima suskirstyti į du tipus: lingvistines ir sistemines klaidas. **Lingvistines** klaidas sudaro du smulkesni tipai (potipiai): morfologijos ir leksikos klaidos. *Morfologijos* klaidos (žodžiai nesuderinami pagal skaičių, giminę, linksnį, veiksmažodžių asmens ir formos problemos, netinkamos kalbos dalies parinkimo ir prielinksnių bei prieveiksmių vertimo klaidos ir pan.; *leksikos* klaidos (neišversti posakiai, žodžiai, daugiareikšmiškumas, sutrumpintų žodžių, įvardžių, santrumpų, žodžių, sujungtų brūkšneliu vertimo klaidos, pažodinis posakių bei frazeologizmų ir pan. vertimas). **Sisteminės** klaidos (ţodynų ar programos kodų klaidos) yra tokios, kurioms nėra lingvistinio, o kartais ir argumentuoto loginio paaiškinimo.

Reikia pripažinti, kad klaidų skaičius nėra absoliutus ar neginčijamas, nes tyrimo metu (tyrimas buvo atliktas 2008 metų pirmoje pusėje) buvo siekiama ne absoliutaus kiekybinio tikslumo, bet norima sužinoti apytikslį klaidų *santykį* abiejose sistemose (vertimo kokybės, atsižvelgiant į funkcinį stilių, palyginimui). Tiriamuose tekstuose rastos 23 rūšių klaidos: 7 rūšių morfologijos, 9 rūšių leksikos ir 7 rūšių sisteminės vertimo klaidos.

#### **Lingvistinės klaidos KV tekstuose**

**Gramatikos klaidos.** *Linksnių vartosena.* Tai viena daţniausiai pasitaikančių vertimo klaidų: *Google Vertėjas* padarė 380, o VDU IIVP – 163 linksnių vartosenos klaidas. Jų galima rasti net pačiuose trumpiausiuose sakiniuose. Pastebėta, kad neretai *Google Vertėjas* žodžius išverčia vardininko linksniu. Ypač sudėtingi atvejai būna tada, kai KV sistemai tenka susieti kelis žodžius, tarp kurių įsiterpia papildomų žodžių. Tuomet vienas ţodis verčiamas taisyklingai, t. y., pagal sakinio prasmę, o kitas ţodis – vardininko linksniu (arba kitu, atsitiktiniu linksniu).

Pagrindinė veiksmažodžio forma. Google Vertėjas padarė 61, o VDU IIVP – 12 pagrindinės veiksmažodžio formos vartosenos klaidų. Dažniausiai vertimo procese naudojama bendratis arba esamojo laiko III asmens veiksmažodžiai. Ypač sudėtinga situacija būna tada, kai KV sistema verčia veiksmažodžius tam tikromis išvestinėmis formomis. Kadangi minėtos KV programos neturi galimybės naudoti kokias nors kitas papildomas teksto suvokimo (semantikos ar pragmatikos) žinias, todėl labai sunku nustatyti, kuri veiksmažodžio forma yra tinkamesnė. Ypač jei šalia esantys žodžiai ar gramatinės konstrukcijos aiškiai nenurodo, kokia veiksmažodžio forma turi būti naudojama.

*Skaičius.* Vertimo procese pasitaiko atvejų, kai netaisyklingai nurodomas žodžio skaičius. Pastarosios klaidos vertimo procese pakankamai dažnos: *Google Vertėjas* padarė 43, o VDU IIVP – 15 tokių klaidų. Neretai netaisyklingo skaičiaus vartojimą lemia šalia esantys įvardžiai, t. y., jei sistema juos išverčia ir netinkamai, toliau prie jų derina kitus gretimus einančius žodžius. Pasitaikė sakinių, kai įvardis išverčiamas taisyklingai, tačiau po jo einantis ţodis nederinamas pagal skaičių. Šis atvejis galėtų būti priskiriamas ir programos kodo klaidų grupei. Retkarčiais ir pačių įvardžių sklaičius yra netinkamai suderintas vertimo tekstuose.

*Asmuo.* Netinkamai nurodytas asmuo yra viena retesnių klaidų, atsirandančių vertimo procese. *Google Vertėjas*  padarė 22, o VDU IIVP – 2 tokias klaidas. Kaip ir netaisyklingai nurodytas skaičius, taip ir asmens nurodymas priklauso nuo greta jų esančių įvardžių. Jei įvardis netinkamai išverčiamas, po jo einantys žodžiai taip pat bus nesuderinti nei pagal skaičių, nei pagal giminę, nei pagal asmenį. Tačiau pasitaikė atvejų, kai sistema įvardžius išverčia taisyklingai, tačiau po jų einančius žodžius vis tiek verčia pagal esamojo laiko III asmenį.

*Giminė.* Google Vertėjas 48, o VDU IIVP 15 kartų neteisingai nurodė žodžių giminę. Jeigu sakinyje nėra aiškių giminės atributų (pavyzdžiui, įvardžių *she, he)*, tada sistema žodį verčia vyriškąja gimine.

*Kalbos dalis. Google Vertėjas* 54, o VDU IIVP 44 kartus žodį išvertė ne ta kalbos dalimi, kuri atitiko kontekstą.

Tai labai dažna vertimo klaida, turinti didelės įtakos verčiamo sakinio prasmei. Tas pats anglų kalbos žodis gali turėti daiktavardžio, būdvardžio, prieveiksmio ar veiksmažodžio reikšmę, todėl kalbos dalies parinkimas yra artimai susijęs su semantine informacija. Jei prieš verčiamą žodį yra dalelytė *to*, tai pasikliaunama, kad tas žodis bus veiksmažodis. Jei minėtosios dalelytės nėra, tikėtina, kad verčiamas žodis bus daiktavardis arba būdvardis ir pan. Tačiau KV sistemose šių taisyklių paisoma ne visais vertimo atvejais.

*Neigiami veiksmažodžiai.* Verčiamuose tekstuose Google Vertėjas 4, o VDU IIVP 1 kartą sakinyje, kai prieš veiksmažodį buvo parašyti neigiami prieveiksmiai (dažniausiai *never*), išverstame tekste (lietuvių) nesugeneravo neigiamo veiksmažodžio. Pavyzdžiui, sakinį "*He never stops*" reikėtų versti "Jis niekada nesustoja", o ne "Jis niekada sustoja". Iš tikrųjų, buvo pastebėta, jog KV dažnai paisoma šios taisyklės, tačiau problemų atsiranda tada, kai tarp neigiamo prieveiksmio ir po jo einančio veiksmažodžio įsiterpia papildomas žodis. Tuomet žodžiai tarpusavyje nesujungiami ir jie verčiami atskirai.

**Leksikos klaidos.** *Neišverstas posakis.* Verčiamuose tekstuose *Google Vertėjas* 22, o VDU IIVP 1 kartą neišvertė gana įprastų posakių, pavyzdžiui, *I guess* ir *I don't really*. Šie atvejai pasirodė keisti, todėl buvo nuspręsta tuos pačius posakius įterpti į naujus sakinius ir pakartoti vertimą. Iš pradžių buvo manyta, kad tai atsitiktinumas, tačiau vertimą pakartojus, kituose sakiniuose KV sistemos šių posakių vėl neišvertė (beje, tai gali būti siejama su sisteminiais sprendimais, – jeigu žodyne šie posakiai nebuvo įvesti, tai ji turėjo minėtus žodžius išversti kiekvieną atskirai, tačiau to nepadarė). Naudotojui tai gana didelis KV trūkumas*.*

*Daugiareikšmiškumas. Google Vertėjas* padarė 146, o VDU IIVP – 218 šios rūšies klaidų. Pagal klaidų skaičių, daugiareikšmiškumas būtų antroje sąrašo vietoje. Lietuvių kalbos žodžiai, kaip ir daugelio kitų kalbų žodžiai, gali turėti daug reikšmių, todėl KV sistemos nevisada gali parinkti tinkamą reikšmę ir dėl to gali iš esmės pasikeisti sakinio prasmė arba yra pavojus ją prarasti. Dauguma šiuolaikinių KV sistemų (pvz., *Google Vertėjas*) remiasi statistiniais duomenimis, kurie gaunami iš didelių tekstynų, t. y., pagal statistinį dažnį nustatoma, kaip dažnai ir kokiame kontekste tam tikras žodis vartojamas. Tačiau, jei žodis sutinkamas neiprastame kontekste, vertimo rezultatai nebus patikimi. VDU sistemos veikimas pagrįstas kitu metodu – taisyklėmis. Tačiau, nepaisant to, daugiareikšmiškumas yra viena iš nedaugelio klaidų rūšių, kurias VDU IIVP daro dažniau už *Google Vertėją*.

*Neišverstas žodis.* Verčiamuose tekstuose *Google Vertėjas* 59, o VDU IIVP 39 kartus paliko neišverstus ţodţius, kurie tikrai nebuvo netipiški. Tuos pačius žodžius perkėlus į kitus sakinius ir pakartotinai verčiantt, paaiškėjo, kad kai kuriuos žodžius sistemos vis dėl to išverčia, o dalį palieka neišverstais. Manoma, taip atsitinka todėl, kad tam tikrų žodžių formos nėra įtrauktos į sistemos žodyną.

*Sutrumpintų žodžių vertimas.* Analizuojamuose tekstuose *Google Vertėjas* 8, o VDU IIVP 5 kartus neišvertė sutrumpintų žodžių. Kaip matome, tai nėra dažna vertimo klaida. Šio tipo žodžiai daugiausia naudojami buitinėje kalboje arba poezijoje. Jų daugiau pasitaikė meninio stiliaus tekste – eilėraštyje. Tiesa, gana keista, jog "Google" sistema neišvertė tokio populiaraus trumpinio, kaip *I"ll* (*I will*), tuo tarpu trumpinį *I"d* (*I would*) verčia teisingai.

*Įvardžiai.* Tiriamuose tekstuose *Google Vertėjas* 30, o VDU IIVP 19 kartų įvardţius išvertė netinkamai. Dažniausiai taip verčiami asmeniniai įvardžiai. Pastebėta, jog angliškas įvardis *you* beveik visada verčiamas antruoju daugiskaitos asmeniu, t. y., *jūs*, tačiau pagal prasmę sakiniuose labiau tiktų vienaskaitos antrojo asmens įvardis *tu*. Neretai taip išverstas įvardis turi ir netinkamą linksnį.

*Pažodinis posakių/frazeologizmų/kolokacijų vertimas.* Verčiamuose tekstuose *Google Vertėjas* padarė 7, o VDU IIVP 9 tokios rūšies klaidas. Tai vėlgi sietina su tuo, kad sistemos žodyne šie posakiai/frazeologizmai/pastovūs žodžių junginiai nebuvo įvesti kaip pastovūs žodžių junginiai, todėl sistemos juos ir verčia atskirai, t. y., kiekvieną žodį individualiai.

*Žodžiai, sujungti brūkšneliu.* Verčiamuose tekstuose *Google Vertėjas* 6, o VDU IIVP 5 kartus netinkamai išvertė žodžius, sujungtus brūkšneliu. Atliekant tyrimą, sistemoms buvo gana sunku susidoroti su tokiais žodžiais, todėl juos palikdavo neišverstus. Taip pat pasitaikė vienas įdomus atvejis, kai du žodžiai buvo sujungti brūkšneliu, o sistema išvertė tik pirmąjį žodį – antrąjį paliko neišverstą. Galbūt šį atvejį būtų galima pavadinti atsitiktinumu, nes tikriausiai antrasis žodžių junginio dėmuo tiesiog nebuvo įvestas į žodyną. Reikia pažymėti, kad KV sistemos blogai verčia arba neverčia ne visus brūkšneliu sujungtus žodžius, dauguma tokių žodžių būna išversti taisyklingai.

*Santrumpos.* KV sistemoms nevisada pavyksta taisyklingai išversti santrumpas, todėl kartais jos paliekamos neišverstos. Tokias klaidas *Google Vertėjas* padarė 2, o VDU IIVP – 3.

*Tikriniai vardai/pavadinimai.* Verčiamuose tekstuose *Google Vertėjas* 3, o VDU IIVP 7 kartus netaisyklingai išvertė tikrinius daiktavardžius. Reikia pastebėti, jog VDU IIVP pavardes išverčia, t. y., jei pavardė sutampa su žodžiu, esančiu sistemos žodyne, ji išverčiama pagal nustatytą reikšmę. Pavyzdžiui, sakinyje, paimtame iš šnekamosios kalbos teksto, *"Kelly Brook lookt awful" išverčiama pavardė: "Kelly Upokšnis lookt baisus"*.

#### **Sisteminės klaidos**

*Praleidžiamas veiksmažodis.* Šios klaidos nebuvo dažnos – tiriamuose tekstuose buvo rasti tik 27 atvejai, kai

sakinyje praleidžiamas veiksmažodis. Tai išskirtina *Google Vertėjo* klaida. Pastebėta, kad vertimo procese neretai praleidžiamas tarinys, jeigu jis yra žodis *is* (ar jo forma *was, were*), tačiau šis atvejis nebūtinai kartojasi visuose sakiniuose. Gali būti taip, kad viename sakinyje tarinys bus praleistas, o kitame jau bus išverstas. Tai yra svarbu, nes dažnai tarinio nebuvimas sakinyje lemia viso sakinio prasmės suvokimą.

*Didžiųjų/mažųjų raidžių rašyba.* Verčiamuose tekstuose *Google Vertėjas* 38, o VDU IIVP 4 kartus be reikalo žodžius išvertė didžiosiomis/mažosiomis raidėmis arba tik su pirma didžiąja raide. Galima įtarti, kad tai yra tipiška sistemos klaida. Kaip taisyklė šios klaidos netrukdo suprasti sakinio prasmės. Buvo ir tokių atvejų, kai originaliame tekste netikrinis žodis buvo parašytas pirma didžiąja raide (norint pabrėžti), o išverstame tekste didžiosios raidės jau nebeliko. Šio tipo klaidos labiau būdingos "Google" sistemai.

*Praleistas žodis.* Būta atvejų, kai originalo tekste tam tikras žodis yra, o vertime jo nebelieka, net jei jis buvo gana svarbus. Tokių klaidų verčiamuose tekstuose *Google Vertėjas* padarė net 51, o VDU IIVP tik 2, todėl galima tvirtinti, jog ši klaida labiau būdinga "Google" sistemai. Dažniausiai praleidžiamos nesavarankiškos kalbos dalys (jungtukai, prielinksniai, dalelytės). Šių žodelių praradimas nėra labai svarbus sakinio prasmei, tačiau toks vertimas negali būti laikomas pakankamai tiksliu.

*Žodis išverstas kita kalba.* Tai gana neįprastas vertimo sistemos trūkumas, tačiau vertimo procese taip atsitiko net 33 kartus, t. y., sistema net 33 žodžius išvertė kita kalba (manoma, kad lenkų). Šį fenomeną taip pat labai sunku paaiškinti, nes jei sistema nerastų verčiamo žodžio ekvivalento, tai jį tiesiog paliktų neišverstą. Galima spėti, jog tai yra gana grubi programos kodo klaida. Šios rūšies klaida išskirtinai būdinga *Google Vertėjui*.

*Neatsižvelgiama į diakritinius ženklus.* Verčiamuose tekstuose buvo du atvejai, kai originalo sakinyje apostrofu buvo sutrumpintas žodis. Kaip jau buvo minėta anksčiau, sistema verčia ne visus sutrumpintus žodžius, tačiau šį karta žodį išvertė. Ši klaida gana reta ir verčiamuose tekstuose buvo būdinga tik VDU sistemai.

Žodis verčiamas nežodynine reikšme. Verčiamuose tekstuose pasitaikė 7 atvejai, kai sistema žodį išvertė tokia reikšme, kurios nėra žodyne. Šios rūšies klaida būtų galima pavadinti programos kodo arba sistemos žodyno klaida. Tai išskirtinai *Google Vertėjo* klaidų rūšis.

*Papildomas žodis.* Nagrinėjant tekstus, buvo pastebėta, kad *Google Vertėjas* 8, o VDU IIVP 1 kartą išverstame sakinyje įterpė papildomą žodį, kurio originalo sakinyje nebuvo.

Aptarus rastas vertimo klaidas ir jų tipus, jas galima palyginti su kitų mokslininkų nurodytais galimų KV klaidų atvejais. Pavyzdžiui, lyginant mūsų nustatytas klaidas su M. Riedel'io ir T. Schwarze'o aprašytomis klaidomis, galima pastebėti, kad nemaža dalis klaidų tipų sutampa. Jų minimos polisemijos, homonimijos ir sinonimų klaidos šiame darbe apibendrintos ir pavadintos daugiareikšmiškumo klaidomis. Tą patį patvirtina ir klaidingi įvardžių vertimo atvejai. Tyrimo metu nebuvo aptikta klaidų, kurias minėtieji mokslininkai vadina "neaiškiomis kliūtimis", taip pat nerasta metaforų ir simbolių (jų tiesiog nebuvo tyrimui pasirinktuose tekstuose) klaidingo interpretavimo atvejų, nebuvo tiriama sakinio sintaksinė struktūra. Tyrimo metu buvo nustatyta nemažai daugiareikšmiškumo klaidų, netiksliai išverstų frazeologizmų, taip pat įvairių klaidų, atsirandančių dėl struktūrinių ar kalbų leksikos skirtumų. J. Hutchins'o ir H. Somers'o pasiūlytoje vertimo klaidų klasifikacijoje į tris atskirus punktus skirstomos daugiaprasmiškumo klaidos, dar skiriamos morfologinės ir įvardžių vertimo klaidos. Mes taip pat identifikavome visas jų minėtas klaidas, tačiau pagal pasirinktą kitokį grupavimą, kurį sudarė du stambūs klaidų tipai – lingvistinių (morfologijos ir leksikos) ir sisteminių, jos buvo kitaip interpretuojamos. Verta paminėti, kad nė vienas autorius savo klasifikacijoje neišskyrė sisteminių klaidų, kurios dažnai gali turėti nemažą įtaką teksto prasmei suvokti. Akivaizdu, kad vertimo klaidas klasifikuoti galima įvairiai, tačiau pagrindinėmis klaidomis visada liks daugiareikšmiškumo bei leksikos ir morfologijos klaidos.

#### **Kompiuteriu verstų tekstų suprantamumo ir prasmingumo lyginimas**

Kitas dviejų KV technologijų lyginimasis tyrimas buvo atliktas tekstų suprantamumo ir prasmės atžvilgiu. Lyginimas buvo atliekamas nagrinėjant sudarytas lenteles, kuriose pateikiama, koks sakinių procentas yra įvertintas tam tikru subjektyviu kokybės vertinimo balu (1-7). Sistemos lyginimos pagal funkcinius stilius, nes minėtosios lentelės sudarytos atskirai kiekvienam funkciniam stiliui. Dėl jau minėtų semantikos ir pragmatikos dalykų meninio stiliaus tekstų prasmingumo vertinimas yra santykinis. Tačiau tam tikru aspektu šio stiliaus tekstų tyrimas kartais padeda lengviau nustatyti klaidų atsiradimo priežastis ir paryškina KV sistemų gebėjimus.

*Meninis stilius. Google Vertėjo* verčiamo romano ištrauka buvo įvertinta įvairiai: nuo pačio mažiausio iki aukščiausio kokybės vertinimo balo. Apie 50 % visų įvertinimų sudarė 5 ir 6 balų įvertinimai, o tai reiškia, kad beveik pusė romano sakinių buvo išversti priimtinai ir patenkinamai. 13 % sakinių išversti pakankamai gerai, tačiau apie 35 % sakinių vertimo kokybė nebuvo pakankama. VDU IIVP romano ištraukos įvertinimai šiek tiek skiriasi: ši sistema net 52 % sakinių išvertė pakankamai gerai, apie 25 % sakinių išversti priimtinai ir patenkinamai. Nepatenkinamais balais (1-3) įvertinta tik 16 % sakinių. Iš šių skaičių galima daryti išvadą, jog romano ištrauką geriau išvertė VDU sistema, nes sakinių, įvertintų patenkinamais balais (5-7), procentas yra 76 %, tuo tarpu "Google" sistema patenkinamai išvertė 57 % sakinių. *Google Vertėjo* romano ištraukos kokybės vertinimų vidurkis yra 4,4, o VDU sistemos – 5,4. Šie skaičiai tik dar kartą iliustruoja VDU sistemos pranašumą

romano vertimuose.

*Google Vertėjo* verčiamo eilėraščio įvertinimai buvo prastesni: visi sakiniai įvertinti 1 ir 2 balais (žr. 25 lent.). 80 % sakinių įvertinti 1 ir 20 % sakinių – 2 balais.Tokia vertimo kokybė yra nepriimtina ir bloga. VDU sistemos rezultatai panašūs: 40 % sakinių įvertinti 1 ir 60 % sakinių – 2 balais. Šios sistemos vertimas truputį geresnis nei *Google Vertėjo*, nes jos verstų sakinių, įvertintų 2 balais yra 40 % daugiau. *Google Vertėjo* eilėraščio kokybės vertinimų vidurkis yra 1,2, o VDU sistemos  $-1.6$ . Šie skaičiai parodo nežymų VDU sistemos pranašumą verčiant eilėraštį, tačiau, bet kuriuo atveju, vertimo kokybė nėra priimtina.

*Google Vertėjo* verčiamos esė ištraukos įvertinimai svyravo tarp 2 ir 4 balų, t. y., tarp blogo ir vidutiniško vertimo. 80 % sakinių įvertinti blogai ir nepakankamai ir tik 20 % sakinių išversti vidutiniškai. VDU IIVP įvertinimai įvairesni, nes svyruoja tarp 2 ir 6 balų: tarp blogo ir patenkinamo vertimo. 50 % sakinių išversti priimtinai ir patenkinamai, 30 % – vidutiniškai ir 20 % – blogai. Akivaizdu, kad esė ištrauką geriau išvertė VDU sistema. Šį faktą dar patvirtina ir tai, kad *Google Vertėjo* esė ištraukos kokybės vertinimų vidurkis yra 3, o VDU sistemos  $-4,4$ .

Abi sistemos geriausiai išvertė romano ištrauką, o blogiausiai – eilėraštį. Visus meninio stiliaus tekstus kokybiškiau išvertė VDU KV sistema.

*Mokslinis stilius. Google Vertėjo* verčiamo mokslinio straipsnio kokybės balai svyravo tarp 1 ir 4 balų, t. y., tarp nepriimtino iki vidutinio vertimo. 70 % sakinių išversti nepriimtinai arba nepatenkinamai ir tik 30 % sakinių išversti vidutiniškai. VDU IIVP mokslinio straipsnio ištraukos įvertinimai šiek tiek skiriasi: jie svyruoja tarp 2 ir 7 balų, t.y., tarp blogo ir pakankamai gero vertimo. 40 % sakinių išversti priimtinai ir pakankamai gerai, tačiau 30 % sakinių vertimo kokybė nėra pakankama. Iš pateiktų duomenų galima daryti išvadą, jog mokslinio straipsnio ištrauką geriau išvertė VDU sistema, nes sakinių, įvertintų patenkinamais balais (5-7), procentas yra 40 %, tuo tarpu "Google― sistema patenkinamai neišvertė nė vieno sakinio. *Google Vertėjo* mokslinio straipsnio ištraukos kokybės vertinimų vidurkis yra 2,7, o VDU sistemos – 4,3. Šie skaičiai dar kartą patvirtina VDU sistemos pranašumą prieš *Google Vertėją*.

*Google Vertėjo* verčiamos disertacijos ištraukos kokybės vertinimai svyruoja tarp 2 ir 6 balų, t. y., tarp blogo ir patenkinamo vertimo. 63 % sakinių išversti blogai/ nepakankamai/ vidutiniškai ir 36 % sakinių išversti priimtinai ir patenkinamai. VDU IIVP kokybės vertinimai svyruoja tarp 3 ir 7 balų, t. y., tarp nepakankamos ir gana geros kokybės. Net 72 % sakinių išversti priimtinai ir pakankamai gerai ir tik 9 % sakinių vertimas buvo nepakankamas. Šie rezultatai patvirtina, jog disertacijos ištrauką geriau išvertė VDU sistema. Tą pačią išvadą patvirtina ir tai, kad *Google Vertėjo* disertacijos ištraukos kokybės vertinimų vidurkis yra 4, o VDU sistemos – 5,4.

*Google Vertėjo* verčiamos monografijos ištraukos kokybės vertinimai svyruoja tarp 3 ir 6 balų, t. y., nepakankamo ir patenkinamo vertimo. 66 % sakinių išversti priimtinai ir patenkinamai, 17 % – nepakankamai ir 17 % – vidutiniškai. VDU IIVP kokybės vertinimai svyruoja tarp 3 ir 7 balų, t. y., tarp nepakankamo ir pakankamai gero vertimo. Net 83 % sakinių ši sistema išvertė priimtinai ir gana gerai, 16 % sakinių vertimo kokybė yra vidutiniška arba nepatenkinama. Nepaisant to, jog sistemų kokybės vertinimai svyravo panašiuose intervaluose, tačiau kokybiškiau monografijos ištrauką išvertė VDU IIVP. Šią išvadą patvirtina ir tai, kad *Google Vertėjo* monografijos ištraukos kokybės vertinimų vidurkis yra 4,7, o VDU sistemos – 5,5.

Mokslinio stiliaus tekstų imtyje tiriamos sistemos geriausiai išvertė monografijos, o blogiausiai – mokslinio straipsnio ištraukas. Visus mokslinio stiliaus tekstus kokybiškiau išvertė VDU sistema.

*Buitinis stilius. Google Vertėjo* verčiamo anekdoto kokybės balai apėmė visą skalę, t. y., nuo 1 iki 7 balų. Apie 50 % sakinių išversti priimtinai/patenkinamai/pakankamai gerai, 30% – nepriimtinai/blogai/nepakankamai, 15 % – vidutiniškai. VDU IIVP išversto anekdoto įvertinimai šiek tiek skiriasi: jie svyruoja tarp 2 ir 7 balų, t. y., tarp blogo ir pakankamai gero vertimo. Net 72 % sakinių išversti priimtinai/patenkinamai/pakankamai gerai, tačiau 16 % sakinių vertimo kokybė nėra priimtina/pakankama arba bloga. Iš pateiktų duomenų galima daryti išvadą, jog anekdotą geriau išvertė VDU sistema, nes sakinių, įvertintų patenkinamais balais (5-7), procentas yra 72 %, o "Google― sistemos – 50 %. Šį faktą patvirtina ir tai, kad *Google Vertėjo* anekdoto kokybės vertinimų vidurkis yra 4,3, o VDU sistemos – 5,4.

*Google Vertėjo* verčiamos internetinio dienoraščio (blog'o) ištraukos kokybės balai vėl apima visą skalę, tik šį kartą didžioji dalis sakinių įvertinta nepriimtinai/ blogai/ nepakankamai (70 % sakinių). 15 % sakinių įvertinta vidutiniškai ir tik 15 % sakinių įvertinta priimtinai/ patenkinamai/ pakankamai gerai. VDU sistema internetinio dienoraščio ištrauką išvertė ne taip kokybiškai, nes 50 % sakinių įvertinti nepriimtinai/ blogai/ nepakankamai ir tik 30 % sakinių įvertinti priimtinai ir pakankamai gerai. Nepaisant to, kad abiejų sistemų vertimas nebuvo aukštos kokybės, tačiau šiek tiek geriau internetinio dienoraščio ištrauką išvertė VDU sistema. Be to, *Google Vertėjo* internetinio dienoraščio (blog'o) ištraukos kokybės vertinimų vidurkis yra 2,8, o VDU sistemos – 3,5.

Google Vertėjo verčiamoje nesinchroninio internetinio pokalbio (forum'o) ištraukoje didžioji dalis sakinių įvertinti pirmoje kokybės skalės pusėje esančiais balais: 66 % sakinių įvertinti nepriimtinai/ blogai/ nepatenkinamai, 19 % – vidutiniškai ir tik 15 % – priimtinai/ patenkinamai. Aukščiausiu balu nebuvo įvertintas nei vienas sakinys. VDU IIVP vertinimas buvo pakankamai panašus: 61 % sakinių įvertinti nepriimtinai/ blogai/

nepatenkinamai, 14 % – vidutiniškai ir tik 24 % – priimtinai/ patenkinamai/ gana gerai. Šie duomenys rodo, kad nors abiejų sistemų vertimai ir buvo panašūs, vis dėlto šiek tiek palankesnis buvo VDU sistemos vertimas. Verta išskirti, kad *Google Vertėjo* nesinchroninio internetinio pokalbio (forum'o) ištraukos kokybės vertinimų vidurkis yra 2,6, o VDU sistemos – 3,2.

Tiriamos sistemos geriausiai išvertė anekdotą, o blogiausiai – nesinchroninio internetinio pokalbio (forum'o) ištrauką. Visus buitinio stiliaus tekstus kokybiškiau išvertė VDU sistema.

*Administracinis stilius. Google Vertėjo* verčiamo protokolo ištraukoje didžioji dalis sakinių įvertinti antroje kokybės skalės pusėje esančiais balais: net 92 % sakinių įvertinti priimtinai/ patenkinamai/ pakankamai gerai, 8 % sakinių įvertinti vidutiniškai. VDU sistema šį tekstą išvertė geriau: visi sakiniai įvertinti priimtinai/ patenkinamai/ pakankamai gerai. Šie duomenys rodo, jog abi sistemos protokolo ištrauką išvertė labai gerai, tačiau VDU IIVP vertimas buvo nežymiai geresnis, tai patvirtina ir faktas, kad *Google Vertėjo* protokolo ištraukos kokybės vertinimų vidurkis yra 6,1, o VDU sistemos – 6,7.

*Google Vertėjo* ir VDU IIVP verčiamo įstato ištraukos įvertinimai labai panašūs: abiejų sistemų įvertinimai svyruoja tarp 3 ir 7 balų, t. y., tarp nepakankamo ir pakankamai gero vertimo. Abi sistemos po 7 % sakinių išvertė nepakankamai ir vidutiniškai, tačiau "Google" sistema net 79 % sakinių išvertė patenkinamai ir pakankamai gerai, tuo tarpu VDU IIVP taip išvertė 65 % sakinių, todėl galima tvirtinti, jog įstato ištrauką kokybiškiau išvertė *Google Vertėjas*. Tą rodo ir kokybės vertinimų vidurkiai: *Google Vertėjo* įstato ištraukos kokybės vertinimų vidurkis yra 5,9, o VDU sistemos – 5,7.

*Google Vertėjo* ir VDU IIVP verčiamos konvencijos ištraukos įvertinimai labai panašūs: abiejų sistemų įvertinimai svyruoja tarp 5 ir 7 balų, t. y., tarp priimtino ir pakankamai gero vertimo. Ţvelgiant į vertinimo rezultatus, iš pirmo žvilgsnio sunku nustatyti, kuri sistema atliko kokybiškesnį vertimą. Iš tikrųjų, konvencijos ištraukos įvertinimai yra vienodi: *Google Vertėjo* konvencijos ištraukos kokybės vertinimų vidurkis yra 6,6, o VDU sistemos irgi 6,6.

Vieną administracinio stiliaus tekstą (protokolą) geriau išvertė VDU sistema, antrą tekstą (istatą) – "Google" sistema, trečiąjį tekstą (konvenciją) abi sistemos išvertė vienodai.

*Publicistinis stilius. Google Vertėjo* verčiamos recenzijos ištraukos kokybės balai apima visą skalę, tačiau didžioji dalis sakinių įvertinta nepriimtinai/ blogai/ nepakankamai (71 % sakinių). Po 14 % sakinių išversta vidutiniškai ir priimtinai/ patenkinamai. VDU IIVP kokybiniai įvertinimai geresni: 57 % sakinių išversta priimtinai/ patenkinamai/ pakankamai gerai, po 21 % sakinių išversta vidutiniškai ir nepriimtinai/ nepakankamai. Akivaizdu, kad recenzijos ištrauką kokybiškiau išvertė VDU sistema. Šį faktą patvirtina ir tai, kad *Google Vertėjo* recenzijos ištraukos kokybės vertinimų vidurkis yra 2,8, o VDU sistemos – 5, taigi VDU sistemos vertimo kokybė beveik dvigubai aukštesnė, nei *Google Vertėjo*.

*Google Vertėjo* verčiamo straipsnio ištraukoje 51 % sakinių išversta priimtinai/ patenkinamai/ pakankamai gerai, 18 % – vidutiniškai ir 32 % – nepriimtinai/ nepakankamai. VDU vertinimai aukštesni: 73 % sakinių išversta priimtinai/ patenkinamai/ pakankamai gerai, 9 % – vidutiniškai ir 15 % – nepriimtinai/ blogai/ nepakankamai. Suprantama, kad kokybiškesnį vertimą atliko pastaroji sistema. Be kita ko, *Google Vertėjo* straipsnio ištraukos kokybės vertinimų vidurkis yra 4,6, o VDU sistemos – 5,6.

*Google Vertėjo* verčiamos interviu ištraukos kokybės įvertinimai pasiskirstę antroje skalės pusėje: net 85 % sakinių išversti priimtinai/ patenkinamai/ pakankamai gerai ir tik 15 % sakinių išversta blogai/ nepakankamai. VDU sistemos vertimas vėl pranašesnis: 90 % sakinių išversta priimtinai/ patenkinamai/ pakankamai gerai ir tik 10 % sakinių išversta nepriimtinai/ nepatenkinamai. Suprantama, kad VDU sistemos vidutinis kokybės įvertinimas yra aukštesnis už "Google" sistemos įvertinimą: *Google Vertėjo* interviu ištraukos kokybės vertinimų vidurkis yra 5,5, o VDU sistemos – 6,1.

Tiriamos sistemos kokybiškiausiai išvertė interviu, o prasčiausiai – recenzijos ištrauką. Visus publicistinio stiliaus tekstus kokybiškiau išvertė VDU sistema.

Išanalizavus ir palyginus įvairių funkcinių stilių tekstų kokybinius įvertinimus, galima teigti, jog iš 15 verstų tekstų, 13 tekstų kokybiškiau išvertė VDU sistema; vieną tekstą (įstatą) geriau išvertė "Google" sistema ir vieną tekstą (konvenciją) abi sistemos išvertė vienodai gerai. Pastebėta, jog VDU sistemos įvertinimai labiau koncentruojasi antroje kokybės vertinimo skalės pusėje, o "Google" sistemos įvertinimai išsidėsto visoje skalėje tolygiai. Vidutiniai VDU IIVP kokybiniai įvertinimai svyravo tarp 2 ir 7 balų, t. y., tarp blogo ir pakankamai gero vertimo, o *Google Vertėjo* kokybiniai įvertinimai svyravo tarp 1 ir 7 balų, t. y., tarp nepriimtino ir pakankamai gero vertimo. Abi sistemos geriausiai išvertė administracinio stiliaus tekstų (protokolo, įstato ir konvencijos) ištraukas, prasčiausiai – meninio stiliaus tekstų (romano, esė ir ypač eilėraščio) ištraukas. Įvertinus gautus duomenis, galima daryti išvadą, jog kokybiškesnį visų funkcinių stilių vertimą atlieka VDU *"Internetinė informacijos vertimo priemonė"*.

#### **Išvados**

Kompiuterinio vertimo sistemų analitiniam tyrimui buvo pasirinktos dvi iš anglų į lietuvių kalbą verčiančios

sistemos: *Google Vertėjas* ir VDU "Internetinė informacijos priemonė". Jos gerai žinomos aktyvioje informacinėje erdvėje, geba versti į lietuvių kalbą, turi patogią ir nemokamą prieigą. Tyrimui buvo naudotos skirtingų funkcinių stilių ir žanrų tekstų ištraukos. Remiantis tipinių lingvistinių bei sisteminių vertimo klaidų analizės rezultatais, jos buvo palygintos tar tarpusavyje. Išverstų tekstų prasminis vertinimas atliktas naudojant subjektyvaus vertinimo skalę. Tyrimo eigoje nustatyta, kad:

- Duotos imties tekstuose *Google Vertėjas* padarė 1066, o VDU IIVP 565 vertimo klaidas;
- Abiem sistemoms būdingos tos pačios išskirtinės klaidos linksnių vartosenos, daugiareikšmiškumo, netinkamos kalbos dalies parinkimo, neišverstų žodžių, pagrindinės veiksmažodžių formos vertimo klaidos, kurios sudaro beveik 73 % visų aptiktų klaidų;
- $\geq$  Iš bendrojo 23 klaidų sarašo, 19 klaidų rūšių skaičius buvo nepalankus "Google" sistemai;
- Iš 15 testuotų įvairaus sudėtingumo tekstų, 13 tekstų kokybiškiau išvertė VDU sistema;
- $\triangleright$  Vidutiniai VDU kokybiniai įvertinimai svyruoja tarp 2 ir 7 balų, t. y., tarp blogo ir pakankamai prasmingo vertimo. *Google Vertėjui* šie įvertinimai svyruoja nuo 1 iki 7 balų, t. y., tarp nepriimtino ir pakankamai gero vertimo;

Abi sistemos kokybiškiau vertė administracinio stiliaus, prasčiau – meninio stiliaus tekstų ištraukas. Išnagrinėjus vertimo klaidas, sąlyginai galima įžvelgti kai kurias galimas jų tobulinimo kryptis:

- $\triangleright$  Sukurti arba papildyti frazeologizmų, posakių, pastoviųjų žodžių junginių bei santrumpų žodynus;
- $\triangleright$  Sudaryti arba papildyti šnekamosios kalbos ir žargono žodynus;
- Sistemų žodynus reguliariai pildyti naujais žodžiais bei jų formomis;
- Sukurti ir įdiegti didesnės apimties lygiagrečiuosius arba palyginamuosius tekstynus;
- Išspresti tikrinių daiktavardžių vertimo problemą bei ištaisyti specifines sistemines klaidas;
- $▶$  Vertimo varyklėse papildyti taisyklių sąrašus, leidžiančius lanksčiau nustatyti žodžių gramatines kategorijas bei prasmingesnius tikslo tekstų transformavimo atvejus.

#### **Literatūra**

- 1. Arnold, D., Balkan, L., Meijer, S., Humphreys, R., Sadler, L., 1994. Machine Translation: An Introductory Guide [interaktyvus]. Blackwells-NCC, London. Prieiga per internetą: [http://www.essex.ac.uk/linguistics/clmt/MTbook/HTML/book.html.](http://www.essex.ac.uk/linguistics/clmt/MTbook/HTML/book.html) [ţiūr. 2009-03-14].
- 2. Forsbom, E., 2003. Machine Translation Evaluation. Uppsala University. Prieiga per internetą: [http://stp.lingfil.uu.se/~evafo/fmo\\_eval.pdf](http://stp.lingfil.uu.se/~evafo/fmo_eval.pdf) [žiūr. 2009-02-10].
- 3. Hutchins, J., Somers, H., 1992. An Introduction to Machine Translation. London: Academic Press, pp. 147-149. Prieiga per internetą[: http://www.hutchinsweb.me.uk/IntroMT–8.pdf.](http://www.hutchinsweb.me.uk/IntroMT-8.pdf) [ţiūr. 2009-01-09].
- 4. Hutchins, J., 1997. Evaluation of Machine Translation and Translation Tools. Iš: Survey of the State of the Art in Human Language Technology, pp. 418-419. Prieiga per internetą: [http://www.hutchinsweb.me.uk/HLT–1997.pdf](http://www.hutchinsweb.me.uk/HLT-1997.pdf) [žiūr. 2009-02-26].
- 5. Riedel, M., Schwarze, T., 2001. Machine Translation: History, Theory, Problems and Usage [interaktyvus]. Prieiga per internetą[: http://archiv.tu–chemnitz.de/pub/2001/0043/data/presentation–html/img0.htm](http://archiv.tu-chemnitz.de/pub/2001/0043/data/presentation-html/img0.htm) [ţiūr. 2009-03-14].
- 6. Rimkutė, E., Kovalevskaitė, J., 2007. Mašininis vertimas greitoji pagalba globalėjančiam pasauliui. Iš: "Gimtoji kalba" [interaktyvus]., nr. 9. Prieiga per internetą: http://www.apiekalba.lt/index.php?option=com\_content&task= [view&id=41](http://www.apiekalba.lt/index.php?option=com_content&task=view&id=41) [žiūrėta 2008-12-01].

### 3 PRIEDAS. Tikslinė grupė

Nuotolinio kurso "Profesionalios kompiuterinio vertimo priemonės" tikslinė grupė yra dvejopa. Visų pirma, šis kursas skirtas aukštųjų mokyklų (šiuo atveju – Kauno technologijos universiteto) studentams, besimokantiems modulį "Kompiuterinis vertimas". Šiems besimokantiesiems kursas yra lyg pagalbinė mokomoji priemonė, kadangi jie dalyvauja akivaizdinėse paskaitose ir mokymosi procese dalyvauja realiu laiku, realioje vietoje. Šiame darbe tai – besimokantieji "A". Šios grupės besimokantieji, tipiškai, yra trečio kurso studentai, todėl jų vidutinis amžius yra 20 – 22 metai. Įprasta, jog studentai yra įvairių

socialinių klasių atstovai, todėl šiuo atžvilgiu respondentų grupė yra mišri. Vidutiniškai ši modulį studijuoja nuo 18 iki 25 studentų. Taip pat šis kursas skirtas tiems asmenims, kurie siekia išmokti profesionaliai valdyti kompiuterinio vertimo sistemas ir iš šios veiklos užsidirbti pragyvenimui. Jiems šis kursas teikiamas kaip atskiras (nepriklausomas) kursas. Šiame darbe tai – besimokantieji "B". Pastarųjų besimokančiųjų amžius gali apimti visas amžiaus grupes, t.y., nuo asmenų, nesenai sulaukusių pilnametystės, iki brandaus amžiaus asmenų. Analogišką situaciją turime su socialinėmis besimokančiųjų klasėmis ir profesiniu pasirengimu – kaip besimokantieji gali priklausyti skirtingoms socialinėms klasėms, taip vieni besimokantieji jau gali būti įgiję profesiją ir turėti ilgametę patirtį, o kiti gali žengti tik pirmuosius profesinius žingsnius. Besimokančiųjų "B" skaičius yra nepastovus ir sunkiai prognozuojamas dydis. Kadangi šis kursas dar neteikiamas, todėl būsimą besimokančiųjų kiekį galima nusakyti tik spėjimo būdu. Galima spėti, jog grupę galėtų sudaryti nuo 5 iki 20 besimokančiųjų.

Taigi, turime dvi tikslines grupes, kurios skiriasi ne tik savo mokymosi tikslais, bet ir socialiniais faktoriais.

#### DALINIAI MOKYMOSI TIKSLAI BENDRIEJI MOKYMOSI TIKSLAI Besimokantieji įsisavins Besimokantieji žinos pagrindines kompiuterinio kompiuterinio vertimo vertimo sąvokas. PRUSINAMIEJI teorines žinias. Besimokantieji išmanys kompiuterinio vertimo **IKHINANIEJJA** sistemų architektūras ir veikimo principus. TIKSLAI PROFESINES IR ASMENINES PROFESINĖS IR ASMENINĖS Besimokantieji išmanys kompiuterinio vertimo ORIENTACIJOS TIKSLAI ORIENTACIJOS TIKSLAI sistemų įvairovę. Besimokantieji gebės atpažinti ir klasifikuoti didžiausias kompiuterinio vertimo problemas. Besimokantieji gebės įvertinti kompiuterinio vertimo kokybę. Besimokantieji gebės Besimokantieji žinos profesionalių vertimo įrankių praktiškai taikyti valdymo pagrindus (pagrindines funkcijas). LAVINAMIEJI **LAVINAMIEJI** profesionalius Besimokantieji mokės susikurti vertimo atmintis ir TIKSLAI kompiuterinio vertimo jomis naudotis. įrankius (SDL Trados). Besimokantieji, atlikdami įvairaus sudėtingumo praktines užduotis, mokės visokeriopai valdyti profesionalius vertimo įrankius.

## 4 PRIEDAS. Mokymosi tikslai

### 5 PRIEDAS. Mokymosi metodai

Svarbiausia mokymosi metodų paskirtis – užtikrinti aktyvų besimokančiųjų darbą. Kad darbas būtų aktyvus, atsižvelgiant į besimokančiųjų ir mokytojų gebėjimus bei patirtis, mokymosi sąlygas, ugdymo turinį bei tikslus, būtina parinkti efektyviausius mokymosi metodus, kurie skatintų besimokantįjį užimti aktyvaus dalyvio poziciją. Toliau pateikti kurso mokymosi metodai bus suklasifikuoti ir aprašyti pagal metodų tipus.

Mokymosi metodai pagal bendravimo lygį. Galima teigti, kad pagal šio kurso bendravimo lygį vyraujantys metodai būtų, visų pirma, *monologiniai*, o tada – *loginiai*. Monologinis metodas plačiausiai būtų taikomas aprašymo pavidalu, t.y., praktinių užduočių instrukcijomis. Štai čia susiduriame su loginiu metodu, kuris šiame kurse labiausiai pasireikš iš besimokančiųjų pozicijos, kadangi jie turės analizuoti teorinę medžiagą ir praktinių darbų

aprašymus, svarstyti, kaip atlikti įvairias užduotis, daryti išvadas, spręsti iškilusias problemas. Žinoma, negalima atmesti ir *dialoginio* metodo, kadangi tiek besimokantysis, užduodamas klausimus, tiek mokytojas į juos atsakydamas, aktyviai dalyvauja mokymo/si procese.

Mokymosi metodai pagal pažinimo savarankiškumo lygi. Pagal ši kriterijų vyraujantis mokymosi metodas neabejotinai yra *praktinis operacinis*, o pagrindinė užduotis – pratybos  $(laboratoriai darbai)$ . Žinoma, kad besimokantysis sugebėtų atlikti praktines užduotis, jis turi turėti tam tikrą teorinį pagrindą, kuris suteikiamas *aiškinamuoju iliustraciniu* metodu. Šiame kurse taipogi pravartu taikyti *mokslinį tiriamąjį* metodą, nes besimokantieji, atlikdami praktines užduotis, naudosis eksperimentiniais metodais, kad išgautų geriausia ir jiems patiems priimtiniausią rezultatą.

Mokymosi metodai pagal mokymosi proceso organizavimo pobūdį. Šis nuotolinis kursas vienareikšmiškai *orientuotas į besimokantijį* ir jo praktinių įgūdžių lavinimą, kad ateityje jis galėtų iš šios veiklos (kompiuterinio vertimo) užsidirbti. Geriausiai besimokančiajam ugdyti savo igūdžius padės išsamiai aprašyti laboratoriniai darbai, kur besimokantysis įgis darbinės praktikos, išmoks spręsti problemas, logiškai mąstyti, daryti savarankiškus sprendimus, vėliau – netgi konsultuoti kitus besimokančiuosius.

Apibendrinant galima teigti, kad geriausiai šį kursą reprezentuoja mokymosi metodai, paremti pažinimo savarankiškumo lygiu, nes remiantis šiais metodais, galima visokeriopai ugdyti besimokančiojo gebėjimus ir patogiai valdyti mokymo/si procesą.

6 PRIEDAS. Vertinimo priemonės ir strategija

Pagrindinis šio kurso vertinimo metodas yra *suminis*, t.y., besimokantieji viso kurso metu atlikinės užduotis, kurios bus vertinamos. Šie vertinimai turės savo svertinius koeficientus ir bus kaupiami. Taigi, atsižvelgiant į skirtingus besimokančiųjų tipus, galima išskirti dvejopą kursą vertinimą:

Besimokančiųjų "A" vertinimo formulė:

GALUTINIS PAŽYMYS =  $50\% * LD$  ((LD1 + LD2 + LD3 + LD4 + LD5 + LD6)/6) +  $30\% * TT ((TT1 + TT2)/2) + 20\% * E$ 

Besimokančiųjų "B" vertinimo formulė:

GALUTINIS PAŽYMYS = 70% \* LD  $((LD1 + LD2 + LD3 + LD4 + LD5 + LD6)/6) +$  $30\% * TT ((TT1 + TT2)/2)$ 

LD – Laboratoriniai Darbai TT – Teoriniai Testai E – Egzaminas

Šie atsiskaitymai bus vykdomi taip:

Teoriniai testai. Šiame kurse turėtų būti teikiami du vertinami (dešimties balų sistema) teoriniai testai (šiame kurse, kaip pavyzdys, pateikiamas vienas toks testas), kurie reprezentuotų kurso teorinę medžiagą. Pirmasis testas turėtų būti laikomas įpusėjus kursui, antrasis – kurso pabaigoje. Abu šie testai sudarytų po 15% galutinio pažymio. Kaip savotiškas "pasitreniravimas" teoriniams testams, pravartūs savikontrolės testai, kurie neturėtu būti vertinami. Tačiau, nepaisant to, juos atlikti būtina. Neatlikus savikontrolės testų, neleidžiama laikyti vertinamų teorinių testų.

Laboratoriniai darbai . Šiame kurse būtų pravartu teikti 4 - 7 laboratorinius darbus (tikslus laboratorinių darbų skaičius priklauso nuo dėstytojų), kurių atsiskaitymai vyktų kartą ̶ du į mėnesį. Šiame darbe yra paruošti du laboratorinių darbų aprašai, atskleidžiantys tiriamą problematiką. Akivaizdžiai laboratorinius darbus reikėtų atsiskaitinėti semestro viduryje ir pabaigoje (kartu laikant ir teorinius testus). Iki atsiskaitymo, visų laboratorinių darbų ataskaitos turėtų būti atsiunčiamos mokytojui. Tada jis pasižymi, kad besimokantysis aktyviai dirbo, ir leidžia jam akivaizdžiai apsiginti atliktus darbus. Kiekvienas laboratorinis darbas vertinamas individualiai dešimties balų sistemoje. Kurso pabaigoje, iš visų laboratorinių darbų pažymių išvedamas bendras pažymys, kuris turi 70% svertinį bendrojo pažymio koeficientą.

Egzaminas šiame kurse reikalingas tik neužbaigtiems (arba nepilnai užbaigtiems)

darbams užbaigti, spręsti iškilusius klausimus (dėl vertinimo) ir pan. Sesijos akivaizdinio susitikimo metu būtų galima su mokytoju diskutuoti vertinimo klausimais. Nereikėtų pamiršti, kad galutinis kurso pažymus kaupiamas viso kurso metu, todėl pačioje semestro pabaigoje jį koreguoti galima tik labai nežymiai.

7 PRIEDAS. Mokymosi priemonės

Pasirenkant nuotolinio kurso technologines priemones, reikia atsižvelgti besimokančiųjų poreikius, dėstomo dalyko ypatumus ir kitus aspektus, įtakojančius technologinių priemonių parinkimą. Efektyviausias kursas būna toks, kuriame yra integruotos įvairios mokymosi priemonės, t.y., spausdintinės, garsinės, vaizdinės ir kompiuterinės priemonės, tačiau, atsižvelgiant į kurso specifiką, ne visas priemones efektyvu ir patogu naudoti. Kadangi šis kursas teikiamas nuotoliniu būdu, todėl plačiausiai taikomos technologinės priemonės bus kompiuterinės ir spausdintinės. Šiame skyrelyje, pagal tipus, bus aprašyti šiame nuotoliniame kurse naudojamos mokymosi priemonės.

Spausdintinis tekstas. Šiame kurse spausdintine forma būtų pateikiama tokia medžiaga: visų pirma - reprezentaciniai kurso dokumentai (kurso aprašymas, tikslai, uždaviniai ir kt.), tvarkaraščiai, teorinė medžiaga, laboratorinių darbų aprašymai ir pan. Nepaisant to, kad spaudiniai sudaro apie 80% visų nuotoliniame mokyme taikomų mokymosi priemonių, jie turi ir nedidelių trūkumų, kuriuos reikia kompensuoti taikant besimokančiųjų darbą motyvuojančias ir interaktyvumą laiduojančias priemones. Pavyzdžiui, laboratorinių darbų aprašymus papildyti gausiomis grafinėmis detalėmis, iliustruojančiomis aprašytą tekstą; teorinę medžiagą būtų pravartu papildyti aktyviomis nuorodomis, galinsiančiomis padėti surasti papildomos informacijos, kuri papildytų paruoštą medžiagą iliustracijomis, diagramomis, išsamesniais paaiškinimais, nukreiptų į aktualius diskusijų forumus ir pan.

Elektroninės mokymosi priemonės. Šiam kursui teikti bus naudojama virtuali mokymosi aplinka *Moodle*. Naudojant virtualią mokymosi aplinką ne tik patogu ir paprasta pateikti bei pasiekti informaciją, tačiau ir užtikrinti dėstytojų ir besimokančiųjų bendravimą bei nuolatinį grižtamaji ryšį, nuolatos tobulinti ir atnaujinti informaciją.

Bendravimo priemonės. Nuotoliniame kurse bendravimas yra labai svarbus aspektas, padedantis įvertinti, tobulinti kursą, domėtis besimokančiųjų pasiekimais, problemomis bei stengtis jiems padėti. Šiame kurse efektyviausia ir plačiausiai naudojama bendravimo priemonė – el.paštas. El.paštu su dėstytojais ir tarpusavyje galima bendrauti per žiniatinklį arba per virtualią mokymosi terpę. Taipogi besimokantiesiems bus suteikta galimybė bendrauti naudojantis diskusijų forumais (virtualioje mokymosi aplinkoje). Taip pat, jei besimokantieji jaus poreikį, galės atskiras diskusijas vesti tik jiems prieinamuose diskusijų forumuose, pvz.: Google Groups ar kt.

8 PRIEDAS. Besimokančiųjų paramos teikimo planas

Akivaizdinis bendravimas. Besimokantieji "A" su dėstytoju akivaizdžiai bendrauja 2-3 kartus per kursa, todėl labai svarbu ta laiką maksimaliai išnaudoti. Besimokantieji "B" su dėstytoju gali bendrauti kiekvieną savaitę akivaizdinių paskaitų metu ir aptarti visas iškilusias problemas.

Bendravimas el.paštu. Toks bendravimas yra viena pagrindinių bendravimo su dėstytoju priemonė, todėl būtina užtikrinti jos prieinamumą ir efektyvumą, t.y., besimokantieji turi turėti galimybę el.paštu susisiekti su dėstytoju (dėstytojas turi užtikrinti, kad jo pašto dėžutė nebus perpildyta ir visi laiškai pasieks adresatą), o dėstytojas turi jiems atsakyti per numatytą laiką (pvz., per 1-3 dienas).
Bendravimas Skype. Vienas svarbiausių bendravimo metodų – tiek tarp bendramokslių, tiek su dėstytoju. Ši bendravimo forma aktualesnė besimokantiesiems "A", nes jie su dėstytoju ir su bendramoksliais daugiau bendrauja pasitelkdami elektronines priemones. Būtų galima nustatyti tam tikras valandas, kuriomis dėstytojas būtų prieinamas Skype programoje.

Bendravimas virtualioje terpėje. Tai vienas iš bendravimo metodų, labiau priimtinas besimokantiesiems "A", nes jie su dėstytoju ir bendramoksliais bendrauja daugiausia tik virtualiai, todėl svarbu užtikrinti keletą el.priemonių, iš kurių besimokantysis galėtų išsirinkti sau patogiausią. Tai vienas iš galimų bendravimo variantų. Tiek dėstytojas, tiek besimokantieji turėtų reguliariai tikrinti savo virtualios terpės pašto dėžutes.

Grįžtamasis ryšys rašant darbus ir juos vertinant. Tiek duoti, tiek gauti grįžtamąjį ryšį mokymosi procese itin svarbu, todėl besimokantieji turėtų nedvejodami diskutuoti su dėstytoju, aptarti iškilusias problemas, o dėstytojas, savo ruožtu, turėtu ne tik konsultuoti studentą, bet ir įvertinimo forma suteikti jam savalaikį grįžtamąjį ryšį. Grįžtamasis ryšys ypač svarbus besimokantiesiems "A", nes būtent šiuo būdu jie užmezga ryšį su dėstytoju.

Forumas. Virtualioje aplinkoje pravartu sukurti forumą, kuriuo naudotis galėtų abiejų pakraipų studentai. Šiame forume jie galėtų keistis informacija, problemomis, naujienomis ir pan. Taip būtų užtikrinamas besimokančiųjų bendravimas ne tik su dėstytojais, bet ir tarpusavyje.

Naujienų atnaujinimas. Būtina nuolatos atnaujinti naujienas, kad besimokantieji galėtų efektyviai dalyvauti mokymo/si procese ir jaustis pilnaverčiais dalyviais.

## 9 PRIEDAS. Dėstytojų paramos teikimo planas

Bendravimas el.paštu. Greičiausiai tai pagrindinė bendravimo priemonė, todėl būtina užtikrinti jos prieinamumą, t.y., dėstytojai turi turėti galimybę el.paštu susisiekti su kuratoriais, institucijos vadovybe ar kitais dėstytojais, o jie turi užtikrinti, kad pašto dėžutės nebus perpildytos ir visi laiškai pasieks adresatą. Dėstytojas atsakymą turėtų gauti per numatytą laiką (pvz., per 1-3 darbo dienas).

Bendravimas telefonu. KTU darbuotojai dažniausiai turi savo darbo kabinetus, kuriuose įrengti laidiniai telefonai, todėl įgalintas bendravimas telefonu. Kadangi darbo metu darbuotojai "migruoja" institucijoje, t.y., dalyvauja paskaitose, vizituoja kolegas ir pan., todėl būtų pravartu bendrauti ir mobiliuoju telefonu. Mobilių telefonų numeriai turėtų būti viešai prieinami. Būtų idealu, jei institucija sutiktų savo darbuotojams padengti tam tikrą dalį mobilaus telefono išlaidų.

Bendravimas virtualioje terpėje. Tai vienas iš bendravimo metodų, labiau priimtinas tiems NM dalyviams, kuriuos sieja bendra veikla, pavyzdžiui, vienas kursas ar studentų grupė. Pavyzdžiui, studentams dėstantis dėstytojas ir grupės kuratorius gali bendrauti pasitelkdami būtent to modulio virtualią aplinką.

Ryšys su institucija. Dėstytojas bet kuriuo metu (akivaizdžiai ir pasitelkiant IKT priemones) iš institucijos turėtų gauti visokeriopą paramą, pagalbą, konsultacijas ir kt.

Mokymai. Dėstytojai turėtų nuolatos tobulinti, atnaujinti savo žinias ir įgūdžius. Kai kuriuos mokymus derėtų padaryti privalomais, pavyzdžiui, supažindinimas su NM, bendravimo, psichologijos kursai ir kt. Taip pat institucija turėtų suteikti savo darbuotojams galimybę užsiimti savišvieta, nemokamu savęs tobulinimu.

Skatinimas. Dėstytojus, už gerus veiklos rezultatus, reikėtų skatinti finansiškai, dovanomis, garbės raštais, garbės lenta, gėdos lenta ir pan.

Susirinkimai. Bent du kartus į pusmetį derėtų rengti susirinkimus, kuriuose institucijos valdžios atstovai apžvelgtų esamą situaciją, aptartų iškilusias problemas, pasidžiaugtų laimėjimais bei pasiekimais ir kt.

Diskusijų svetainės/forumas. Būtų galima sukurti tokią erdvę (atskiro puslapio, blog'o ar forumo pavidalu), kurioje rinktųsi dėstytojai, kuratoriai, administratoriai – dirbantys su tam tikra grupe (pvz., tie, kurie dirba su IFN-9/2 grupe) – ir dalintųsi atsiliepimais, pastabomis

10 PRIEDAS. Kompiuterinio vertimo įskiepio kodas <script> <!—Naršyklės tikrinimas --> function LaunchApp() { if (!document.all) { alert ("Programą paleisti galima tik Internet Explorer naršykle."); return; } <!-- Skripto dalis, kuri paleidžia nurodytą programą --> var ws = new ActiveXObject("WScript.Shell"); ws.Exec("C:\\Program Files\\SDL\\SDL MultiTerm\\MultiTerm8\\MultiTerm.exe"); else alert { ("Programos paleisti nepavyko."); } } </script> <script> <!-- Naršyklės tikrinimas --> function LaunchApp1() { if (!document.all) { alert ("Programą paleisti galima tik Internet Explorer naršykle."); return; } <!-- Skripto dalis, kuri paleidžia nurodytą programą --> var ws1 = new ActiveXObject("WScript.Shell"); ws1.Exec("C:\\Program Files\\SDL International\\SDL Trados Synergy 2007\\Synergy.exe"); } </script> <!-- Išvedimas: mygtukas, nuoroda, ikona --> <input type=button value="Paleisti Trados" onclick="javascript:LaunchApp1()"> <input type=button value="Paleisti MultiTerm" onclick="javascript:LaunchApp()">  $\langle$ br $>\langle$ br $>$ <a href="javascript:LaunchApp1()">Paleisti Trados</a>&nbsp;&nbsp;&nbsp;&nbsp;

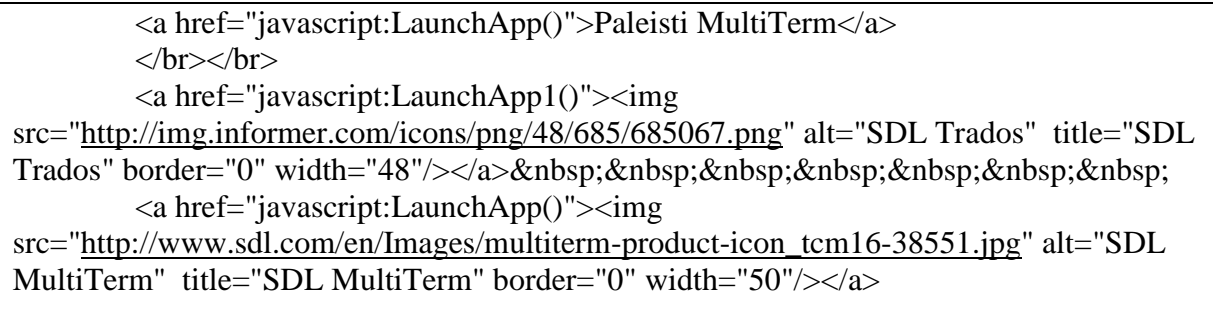

# 11 PRIEDAS. Savikontrolės testo pavyzdys

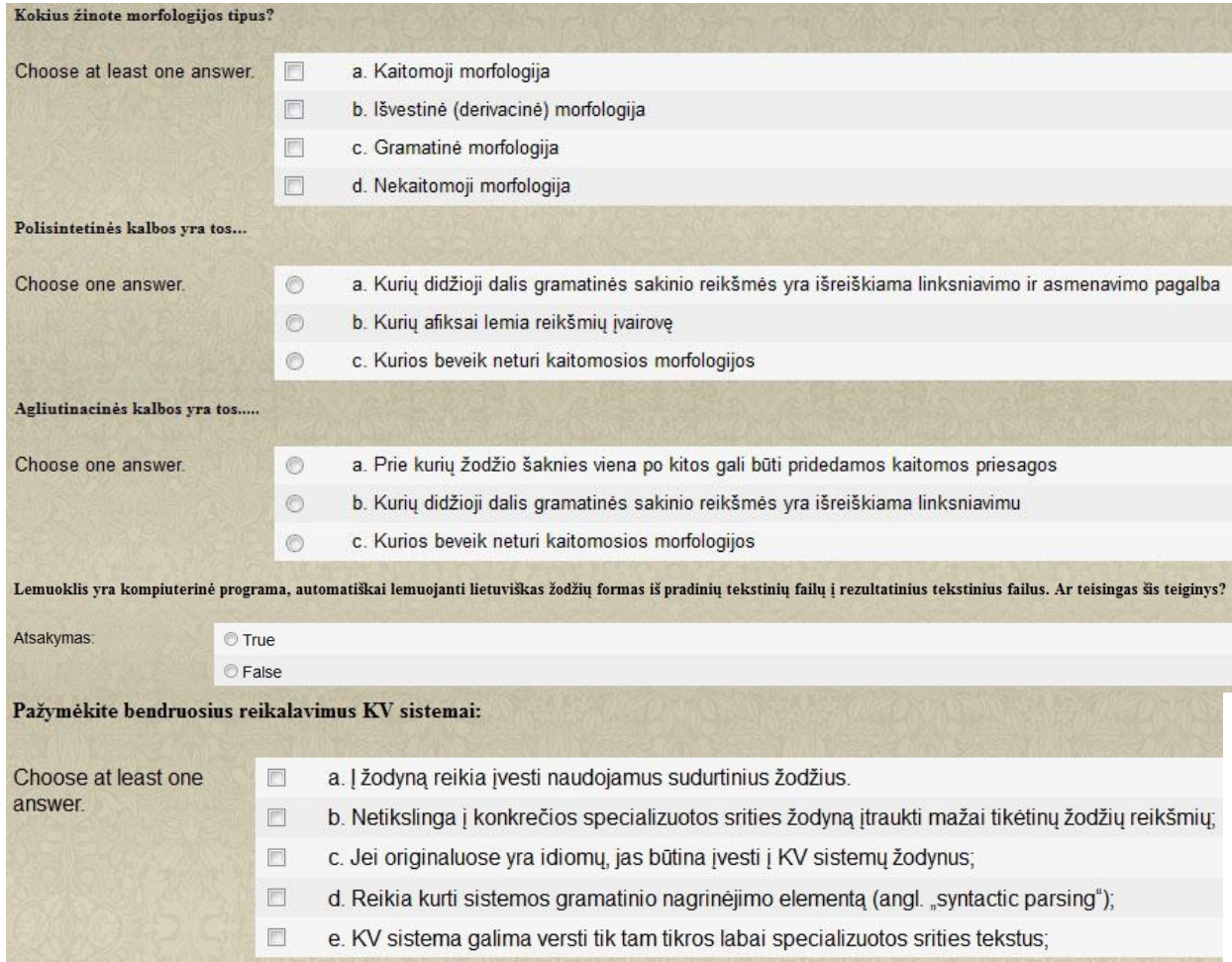

# 12 PRIEDAS. Praktinių žinių tikrinimo priemonės pavyzdys

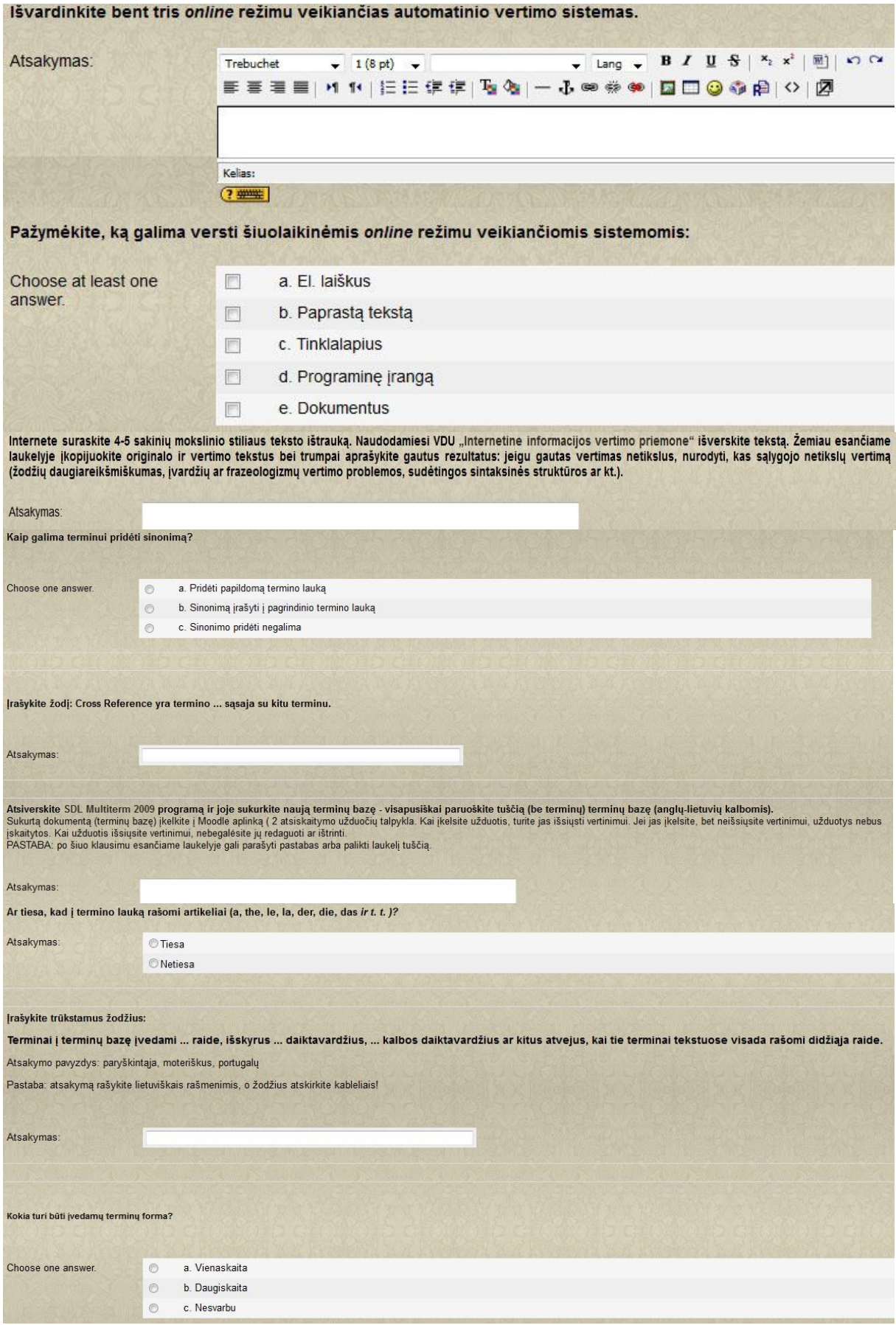

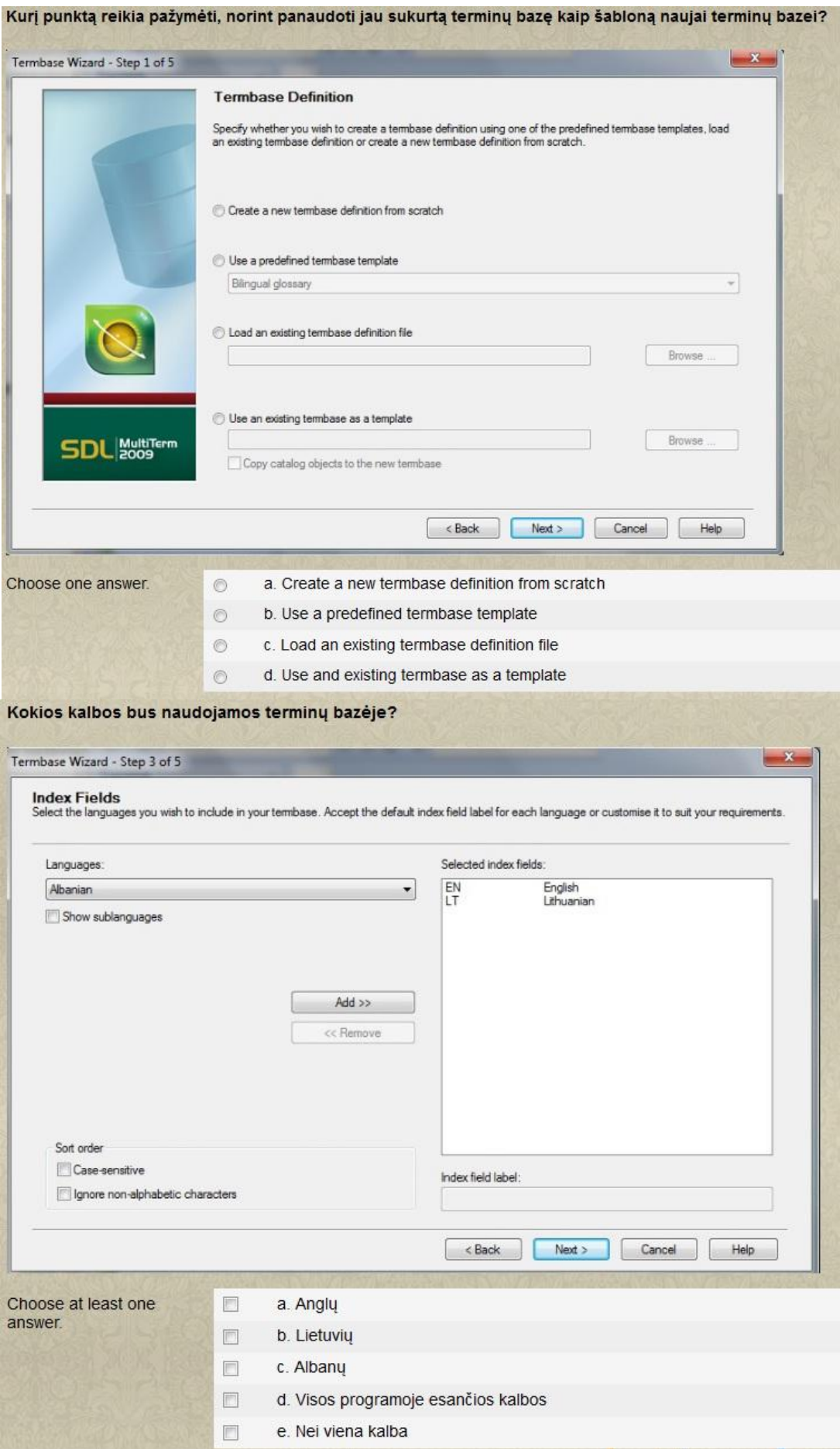

13 PRIEDAS. Nuotolinio kurso apipavidalinimas

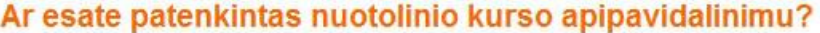

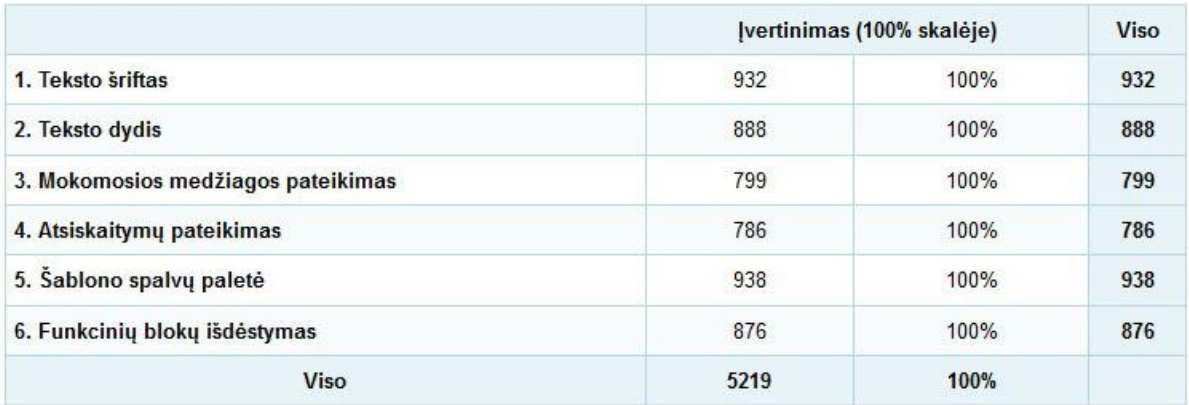

14 PRIEDAS. Kurso teorinių ir praktinių užduočių vertinimas

# Įvertinkite šio kurso teorines užduotis. (10)

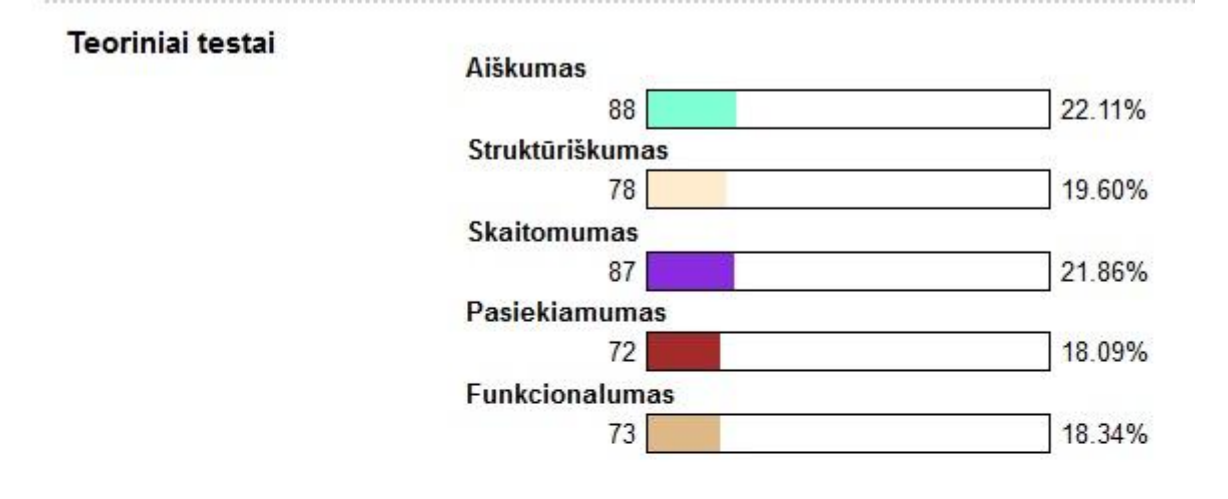

# Įvertinkite šio kurso praktines užduotis. (10)

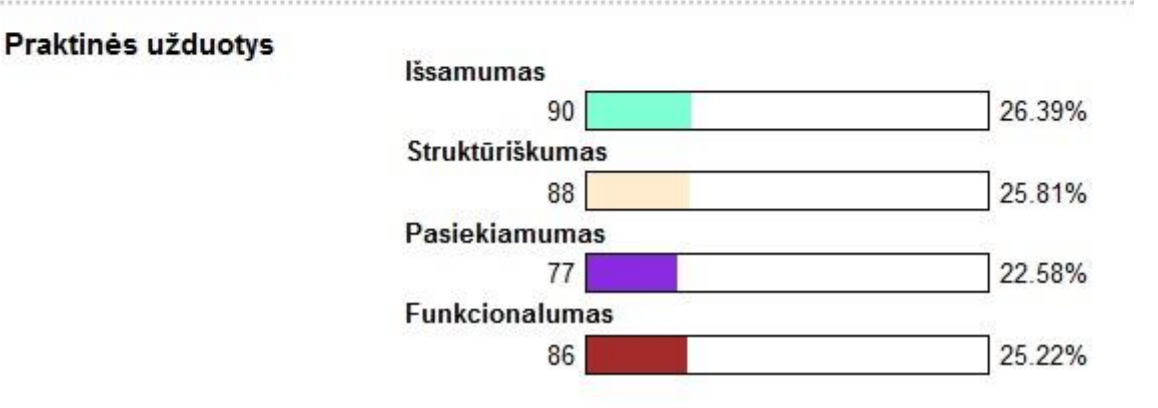

### 15 PRIEDAS. Praktinių užduočių vyravimo tendencijos

# Ar sutinkate su teiginiu, jog šiame kurse turėtų vyrauti praktinės užduotys?

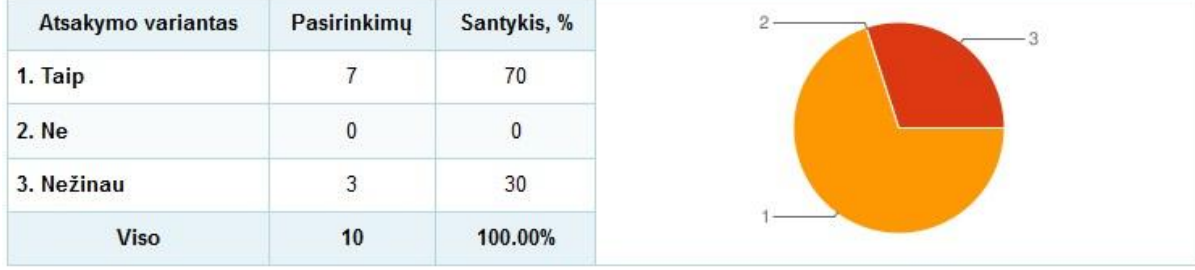

#### 16 PRIEDAS. Testavimo metodo efektyvumas

## Kaip manote, ar šiame kurse žinių vertinimui naudojamas testavimo metodas yra efektyvus?

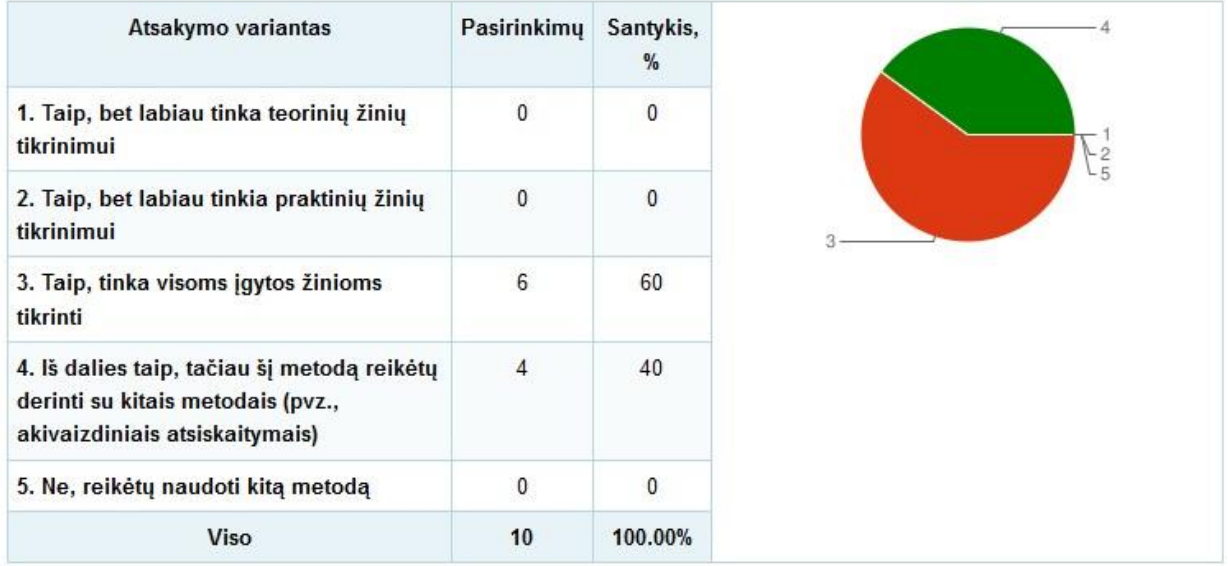

## 17 PRIEDAS. Teorinių ir praktinių žinių tikrinimo priemonių ypatybės

# Įvertinkite teorinių ir praktinių žinių tikrinimo priemonių ypatybes: (10)

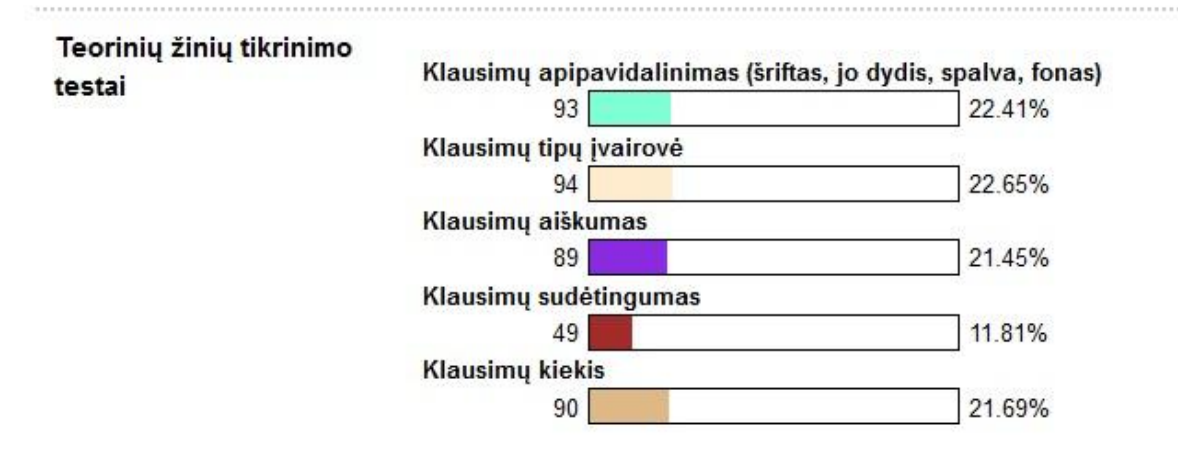

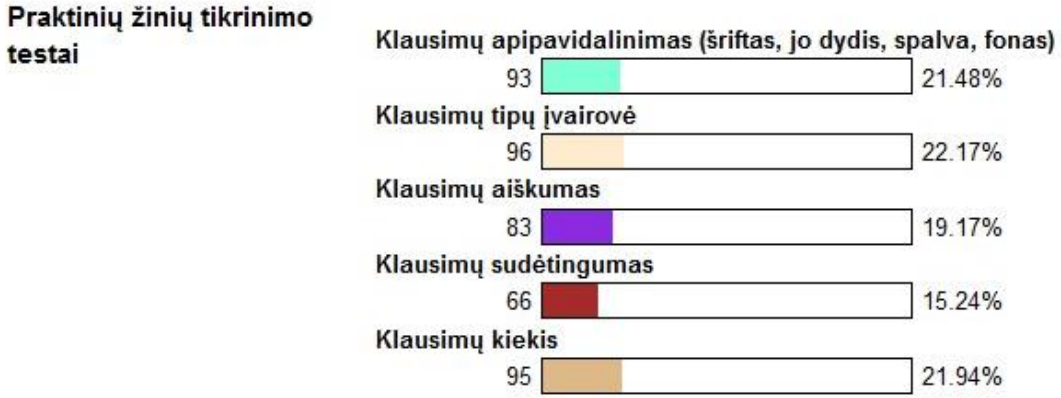

# 18 PRIEDAS. Moodle ir SDL sąsajos įvertinimas

# Kaip vertinate Moodle ir SDL programų sąsajos įskiepį?

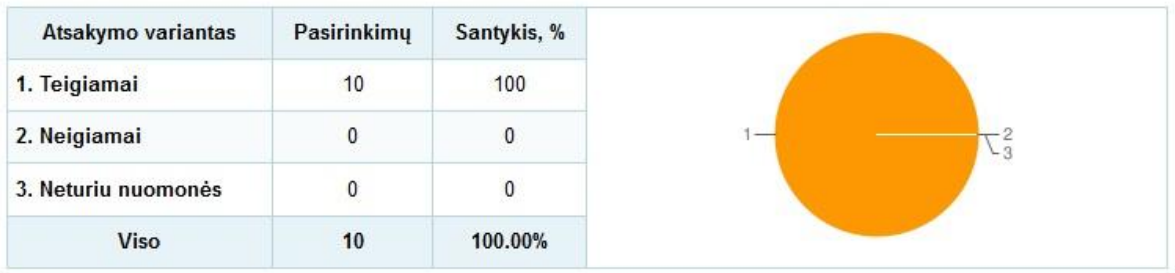

# 19 PRIEDAS. Įskiepio funkcionalumas

# Kaip manote, ar dėl kompiuterinio vertimo įskiepio kursas tapo<br>funkcionalesnis?

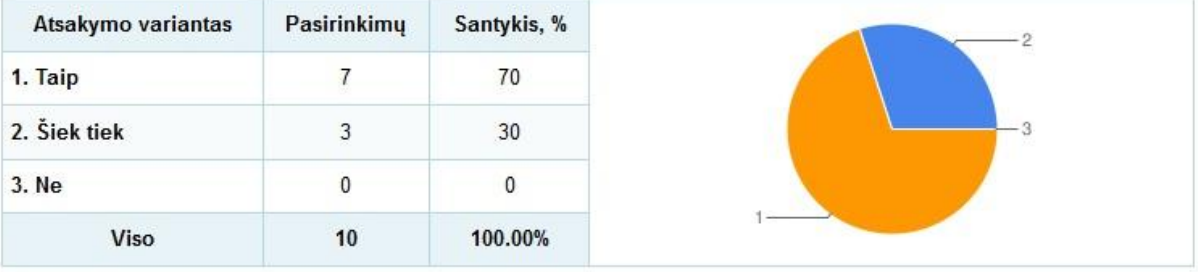

20 PRIEDAS. Įskiepio naudojimo sudėtingumas

# Įvertinkite, kaip paprasta ar sudėtinga naudotis šiuo įskiepiu:

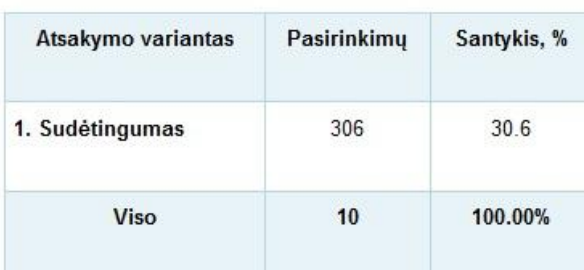

#### 0% - labai paprasta, 100% - labai sudėtinga

#### Kaip manote, ar šis kursas padeda efektyviai ugdyti besimokančiųjų kalbų vertimo įgūdžius?

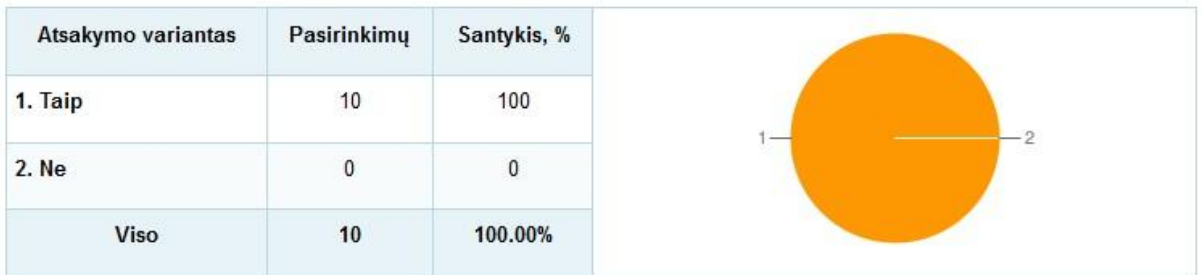

#### 22 PRIEDAS. Kursas – pagalbinė priemonė prie tradicinio kurso

# Kaip manote, ar šis kursas būtų pravartus kaip pagalbinė priemonės tokiems<br>besimokantiesiems, kurie tradiciniu būdu studijuoja šį kursą?

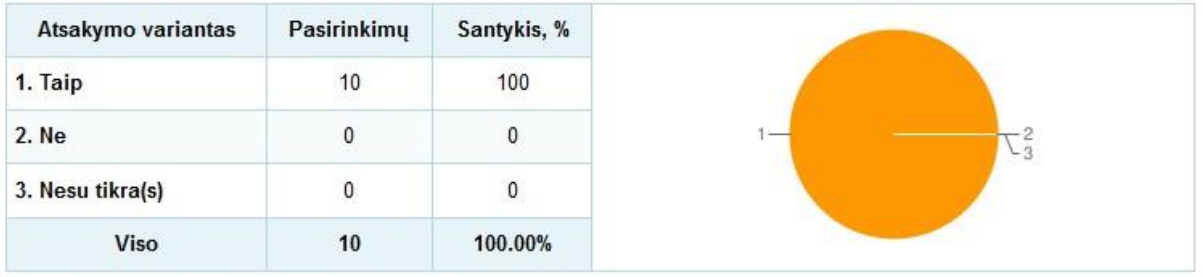

#### 23 PRIEDAS. Galimybė kursą teikti kaip atskirą kursą

### Kaip manote, ar šis kursas pakankamai kokybiškas, kad jį būtų galima teikti kaip atskira kursa?

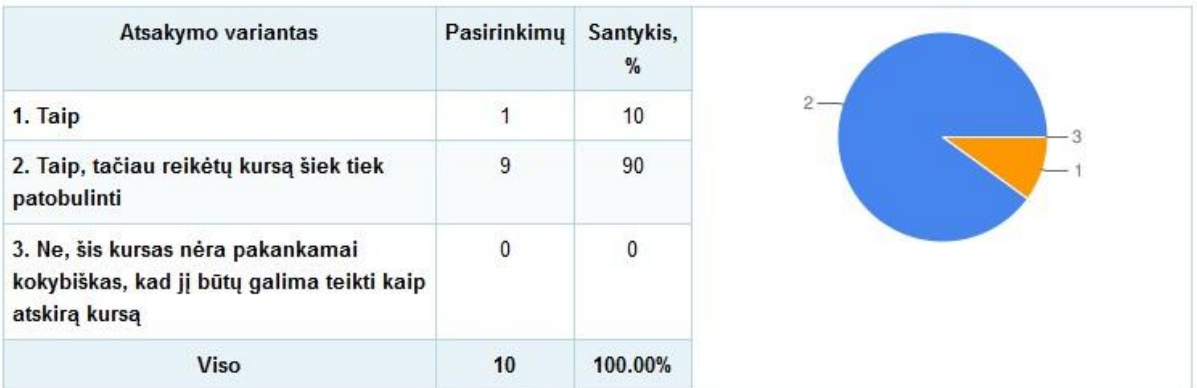